# **PERANCANGAN SISTEM INFORMASI PENJUALAN OBAT PADA APOTEK MEDAN RANTAUPRAPAT BERBASIS WEB**

# **TUGAS AKHIR**

Untuk Memenuhi Persyaratan Memperoleh Gelar Ahli Madya Pada Program Studi Manajemen Informatika Fakultas Sains dan Teknologi Universitas Labuhanbatu

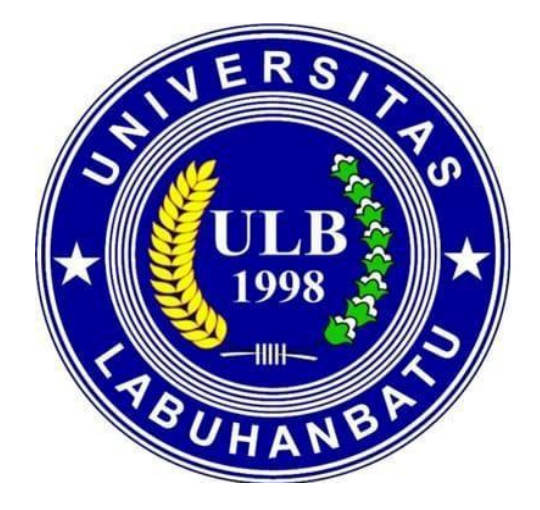

**OLEH: ELPRIDA ELEONORA TAMBA 16.051.00.014**

 **PROGRAM STUDI MANAJEMEN INFORMATIKA FAKULTAS SAINS DAN TEKNOLOGI UNIVERSITAS LABUHANBATU RANTAUPRAPAT**

# **LEMBAR PERSETUJUAN SKRIPSI**

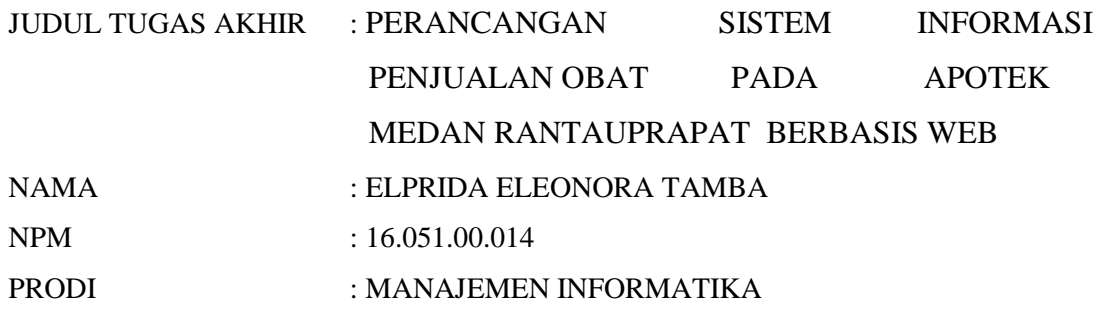

Disetujui Pada Tanggal :

Pembimbing I Pembimbing II

(Deci Irmayani, S.Kom., M.kom) (Marnis Nasution, S.Kom., M.Kom)<br>NIDN. 0127058602 MIDN 01300390 NIDN. 01300390

# **LEMBAR PENGESAHAN NASKAH TUGAS AKHIR**

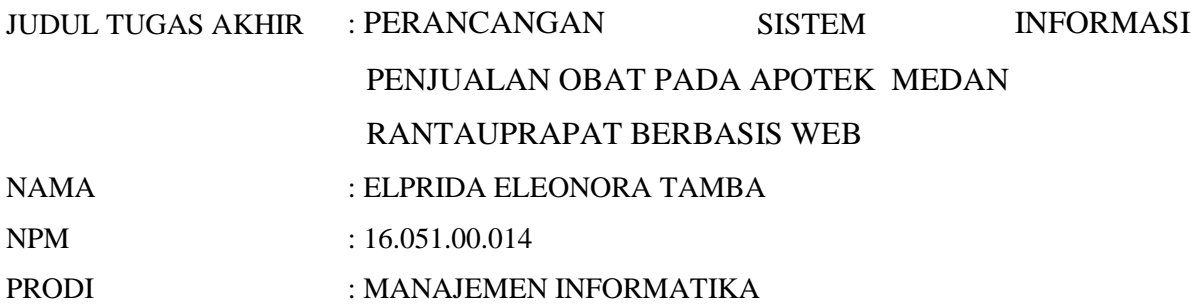

Telah Diuji Dan Dinyatakan Lulus Dalam Ujian Ahli Madya

Pada Tanggal 29 Juli 2019

#### TIM PENGUJI

# **Tanda Tangan**

Penguji I (Ketua) Nama : Deci Irmayani, S.Kom.,M.Kom NIDN : 0127058602

Penguji II (Anggota)<br>Nama : Sento Nama : Sentosa Pohan, S.Kom., M.Kom<br>NIDN : 0107128401 :0107128401

Penguji III (Anggota)<br>Nama : Iwan l Nama : Iwan Purnama, S.Kom., M.Kom<br>NIDN : 0112029202  $: 0112029202$ 

Rantauprapat, 29 Juli 2019

**Dekan, Fakultas Sains dan Teknologi** **Ka. Program Studi, Manajemen Informatika**

**(Novilda Elizabeth Mustamu, S.Pt, M.Si (Marnis Nasution, S.Kom, M.Kom) NIDN.0112117802 NIDN.0130039001**

#### **PERNYATAAN**

#### **Yang bertandatangan di bawah ini:**

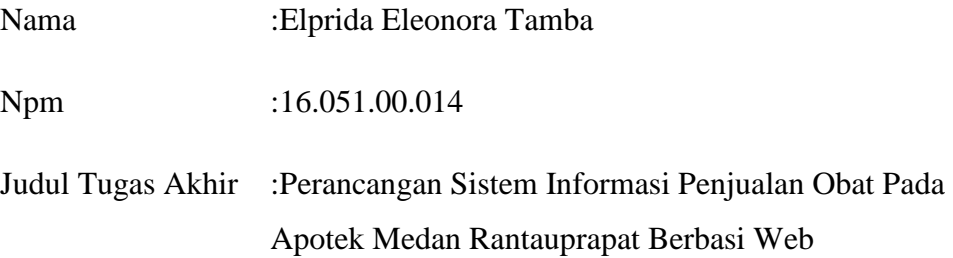

Dengan ini penulis menyatakan bahwa Tugas Akhir ini disusun sebagai syarat untuk memperoleh gelar Ahli Madya pada Program Studi Manajemen Informatika Fakultas Sains dan Teknologi Universitas Labuhanbatu adalah hasil karya tulis penulis sendiri. Semua kutipan maupun rujukan dalam penulisan Tugas Akhir ini telah penulis cantumkan sumbernya dengan benar sesuai dengan ketentuan yang berlaku.

Jika di kemudian hari ternyata ditemukan seluruh atau sebagian skripsi ini bukan hasil karya penulis atau plagiat, penulis bersedia menerima sanksi pencabutan gelar akademik yang disandang dan sanksi-sanksi lainnya sesuai dengan peraturan perundang-undangan yang berlaku.

> Rantauprapat, 19 Agustus 2019 Yang Membuat Pernyataan,

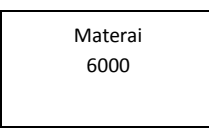

 Elprida Eleonora Tamba 16.051.00.014

#### *ABSTRAK*

*Apotek Medan merupakan salah satu apotek yang pengolahan datanya masih menggunakan pencatatan di buku besar dan belum memakai teknologi komputer secara optimal. Adapun masalah yang dihadapi dalam pengolahan data di Apotek Medan yaitu ketika pembeli ramai pada proses transaksi pembelian, penjaga apotek salah mencatat atau lupa mencatat transaksi yang terjadi hari itu juga, hal ini sering mengakibatkan tidak seimbangnya catatan antara barang masuk dan barang keluar yang akhirnya laporan barang tidak seimbang. Dalam penelitian ini metode yang digunakan adalah metode pengumpulan data yaitu studi pustaka, observasi, wawancara, kuisioner, dan metode waterfall.*

*Hasil penelitian ini adalah untuk menghasilkan sistem informasi penjualan obat berbasis web sebagai salah satu usaha untuk meningkatkan efektifitas dalam memasukkan data obat serta mencari obat sehingga dapat mempermudah dalam transaksi penjualan.*

Kata Kunci: *Sistem Informasi, Penjualan, PHP, MySQL*

#### *ABSTRACT*

*Medan Pharmacy is one of the pharmacies where data processing still uses recordings in general ledger and has not used computer technology optimally. As for the problems faced in processing data at Apotek Medan that is when buyers are crowded in the process of purchasing transactions, pharmacy guards incorrectly record or forget to record transactions that happened that day, this often results in imbalance of records between incoming goods and outgoing goods which ultimately report goods not balanced. In this study the method used is a method of data collection, namely literature study, observation, interviews, questionnaires,and the waterfall method. The results of this study are to produce a web-based drug sales information system as an effort to increase the effectiveness of entering drug data and finding drugs so that it can facilitate sales transactions.*

*Keywords: System Information, E-commerce, UML, PHP, MySQL.*

#### **KATA PENGANTAR**

Puji syukur kita ucapkan kepada Tuhan Yang Maha Esa karena rahmat dan karunianya-lah penulis dapat menyelesaikan tugas akhir ini dengan tepat waktu yang berjudul "Sistem Informasi Penjualan Obat Pada Apotek Medan Rantauprapat Berbasis Web" Tugas akhir ini dibuat atau disusun untuk memenuhi salah satu persyaratan untuk menyelesaikan program Diploma III jurusan manajemen informatika di amik labuhanbatu

Dan penulis menggucapkan banyak-banyak berterima kasih kepada ketua orang tua yang telah membiayai dan mendukung penulis selama ini. Selama mengikuti pendidikan DIII manajemen informatikan sampai dengan proses penyelesaian Tugas Akhir, berbagai pihak telah memberikan fasilitas, membantu, membina dan membimbing penulis maka dari penulis juga mengucapakan terima kasih khususnya kepada :

- 1. Dr.H.Amarullah Nasution, SE.,MBA, selaku Ketua Yayasan Universitas Labuhanbatu.
- 2. Deci Irmayani, S.Kom., M.Kom, selaku Direktur yang telah meemberikan arahan untuk menyelesaikan Tugas Akhir ini.
- 3. Marnis Nasution, S.Kom.,M.Kom, selaku Ketua Program Studi yang telah motivasi dan memberikan dukungan kepada penulis.
- 4. Deci Irmayani, S.Kom.,M.Kom, selaku Pembimbing I yang telah membantu penulis menyelesaikan Tugas Akhir.
- 5. Marnis Nasution, S.Kom,.M.Kom, selaku Pembimbing II yang telah membantu penulis menyelesaikan Tugas Akhir.
- 6. Bapak/Ibu Dosen yang telah mengajar penulis mulai dari semester awal hingga semester akhir.
- 7. Apotek Medan Rantauprapat yang telah memberikan kepercayaan kepada penulis untuk tempat penelitian.

Penulis menyadari sepenuhnya bahwa tugas akhir ini jauh dari kata sempurna, oleh karena itu penulis mengharapkan saran dan kritik yang bersifat membangun yang lebih baik untuk generasi penerus kita.

Rantauprapat,  $/$ 

Penulis

**ELPRIDA ELEONORA** 

/2019

**TAMBA**

# **DAFTAR ISI**

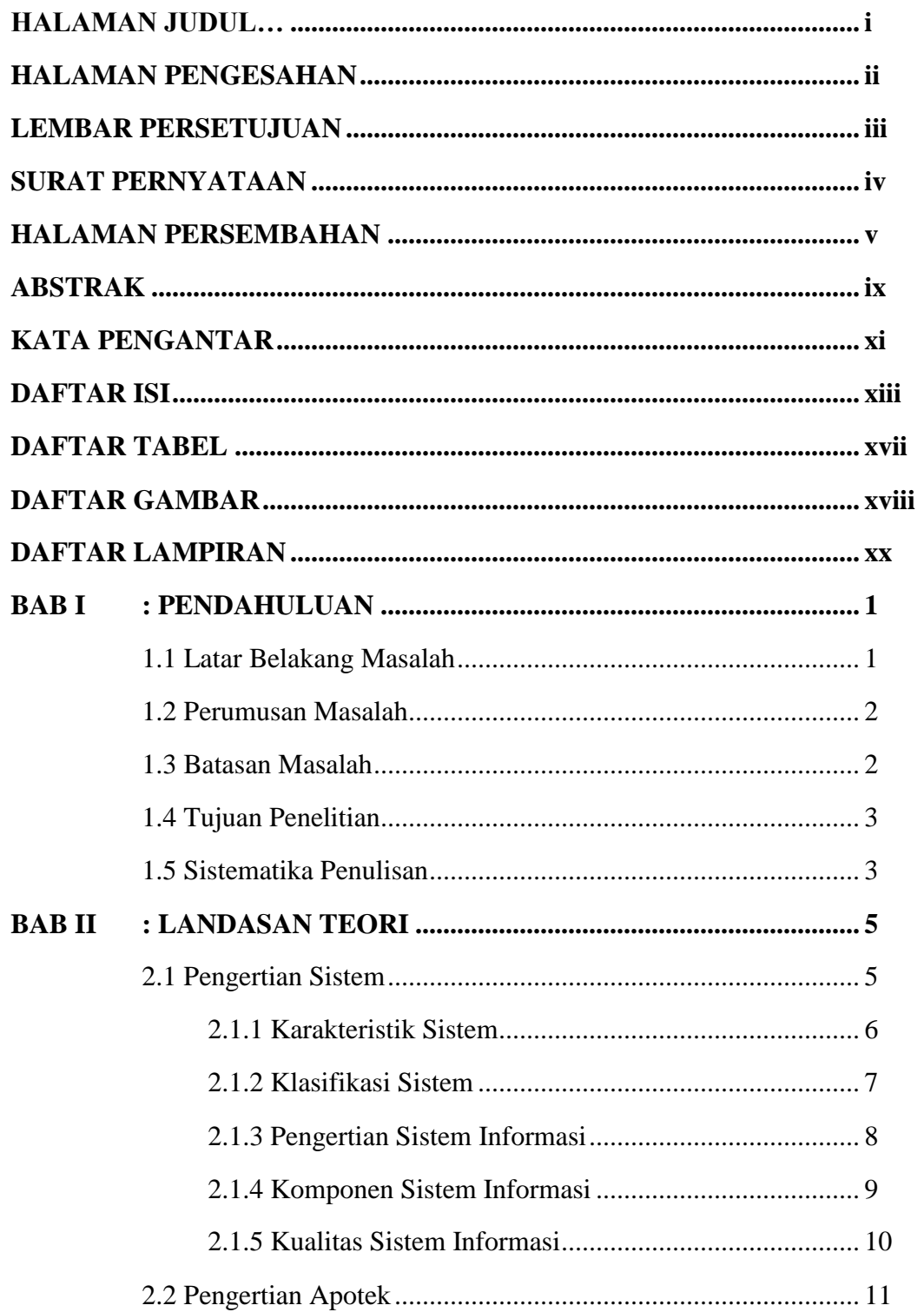

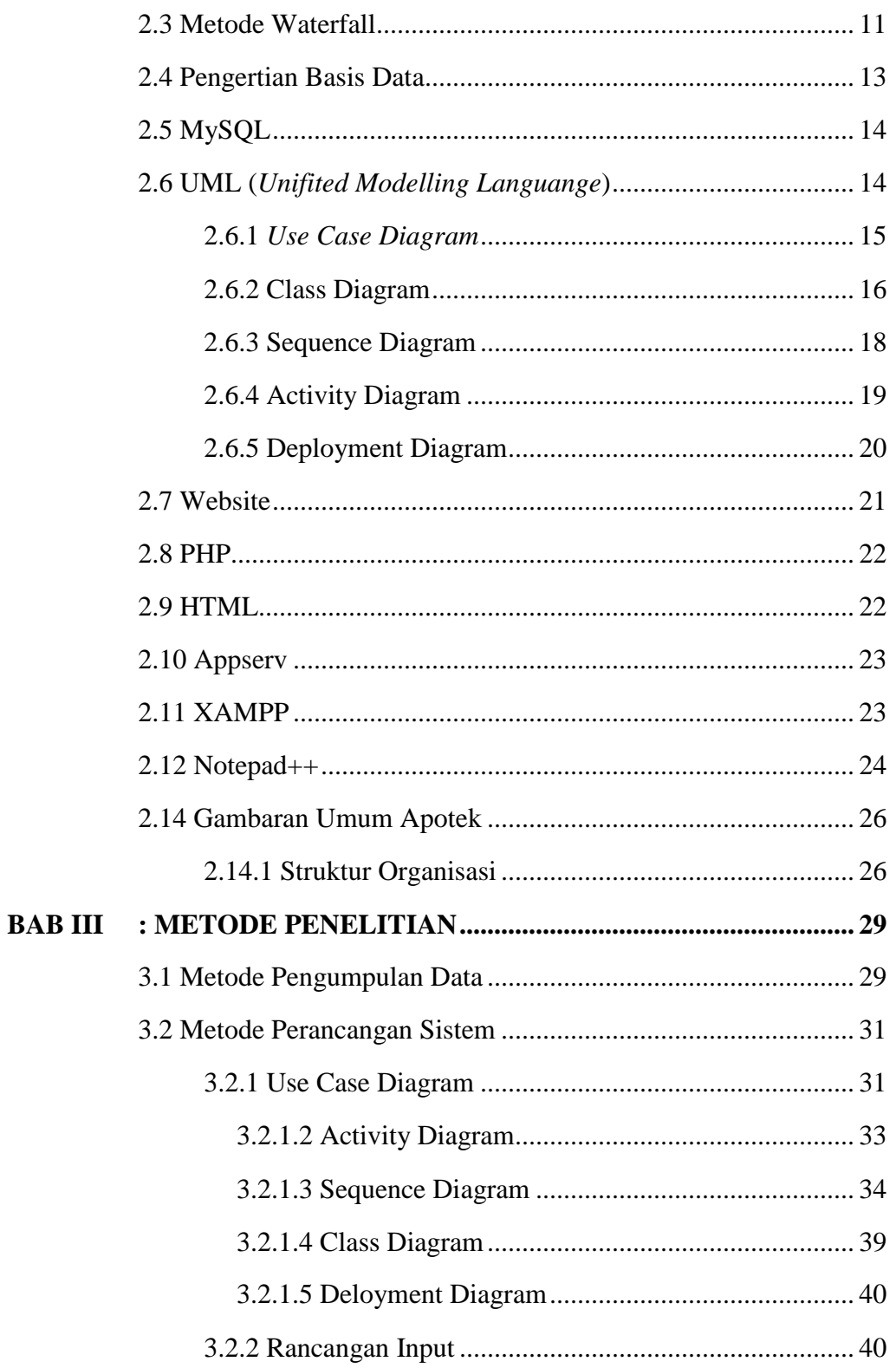

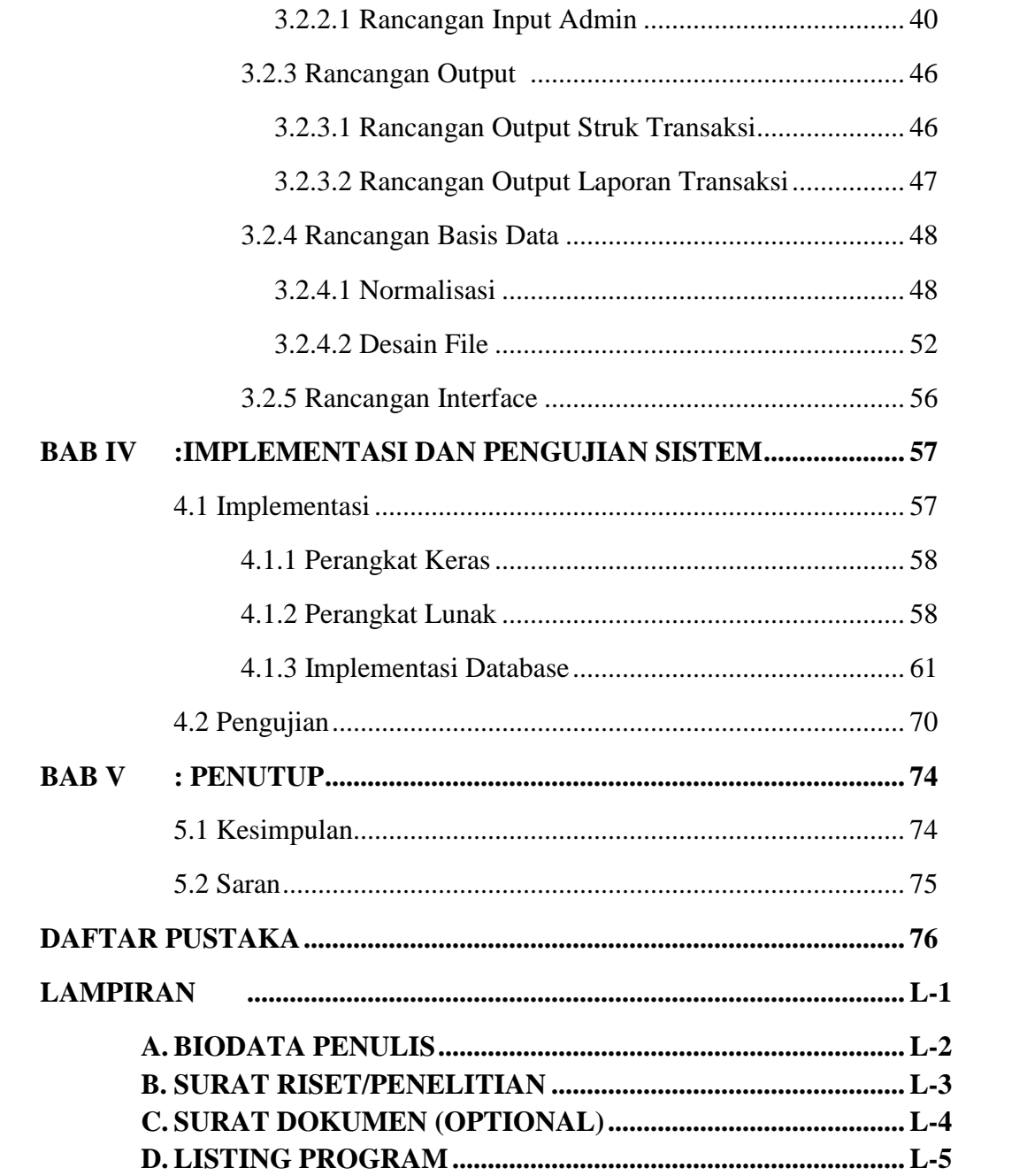

# **DAFTAR TABEL**

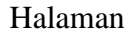

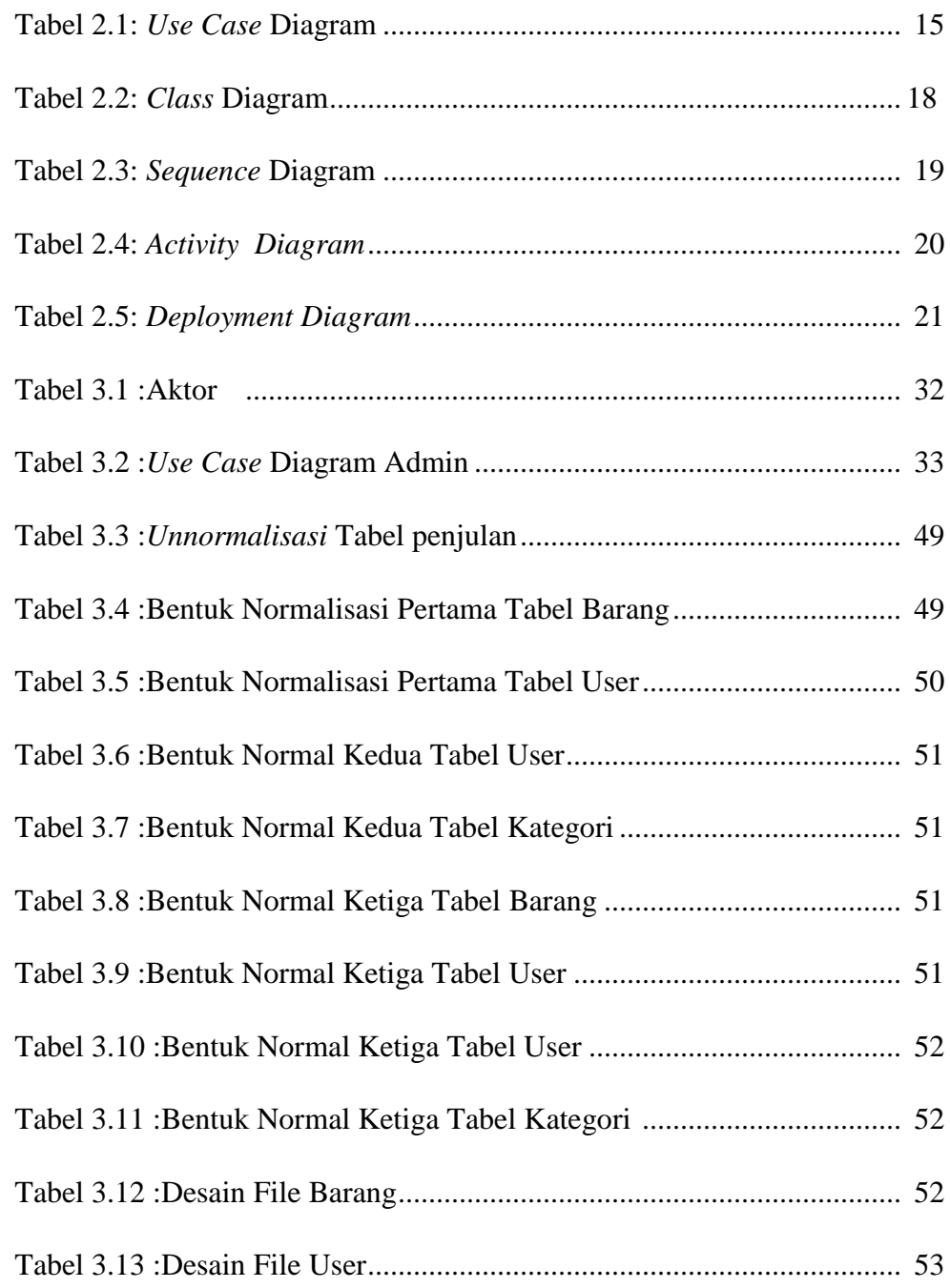

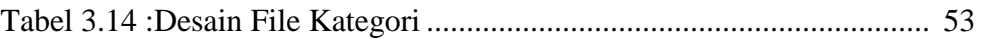

# Halaman

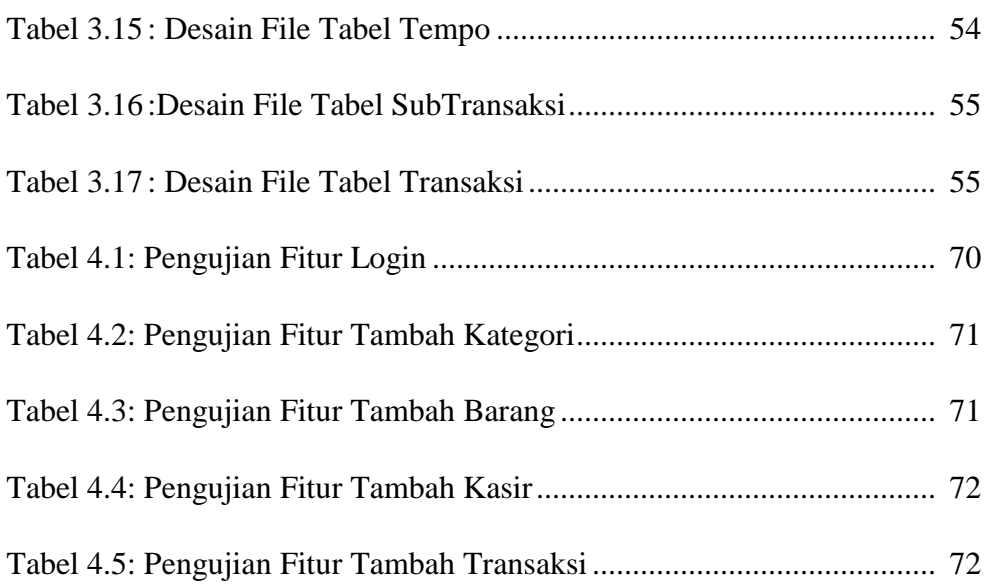

# **DAFTAR GAMBAR**

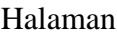

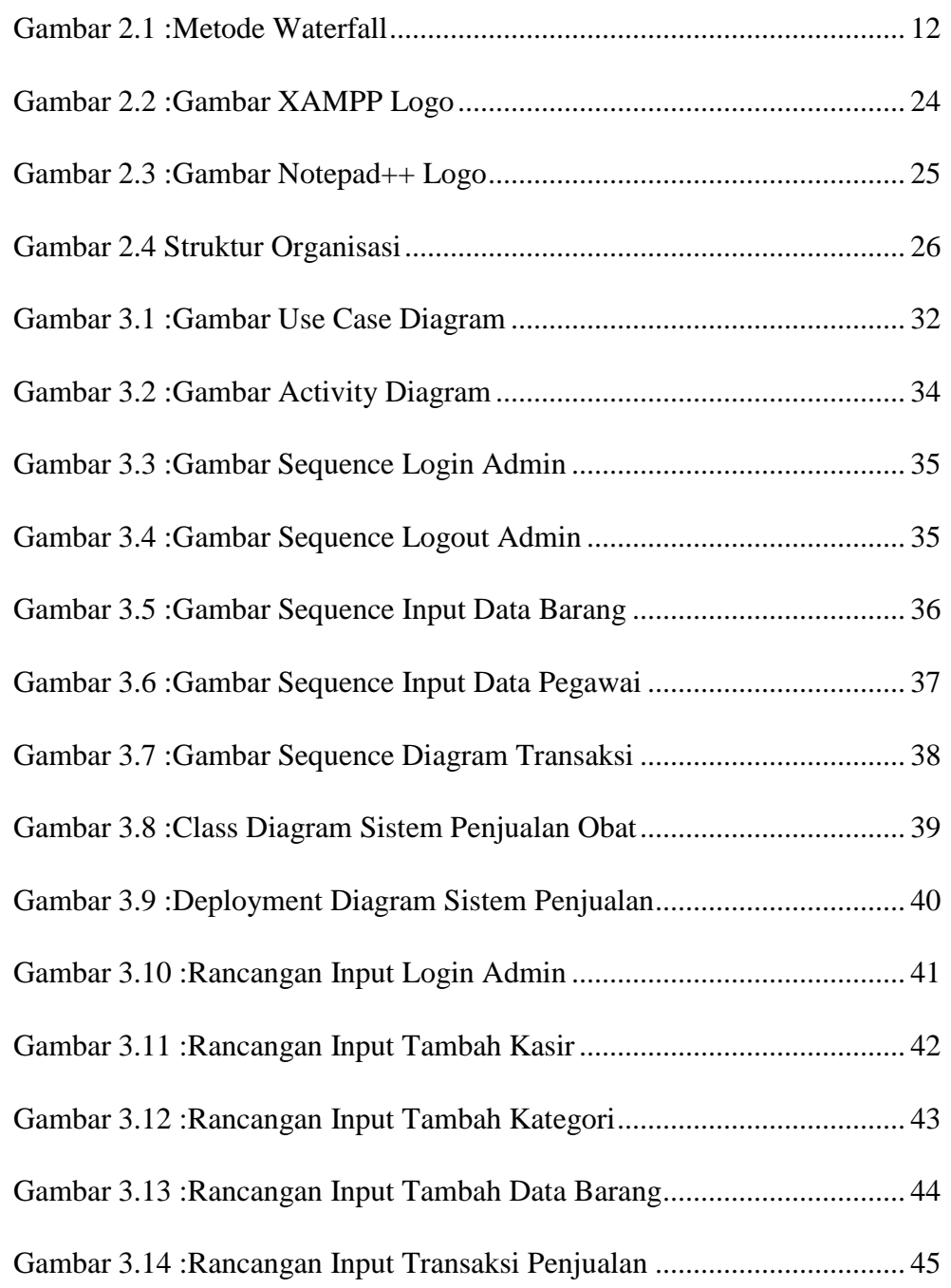

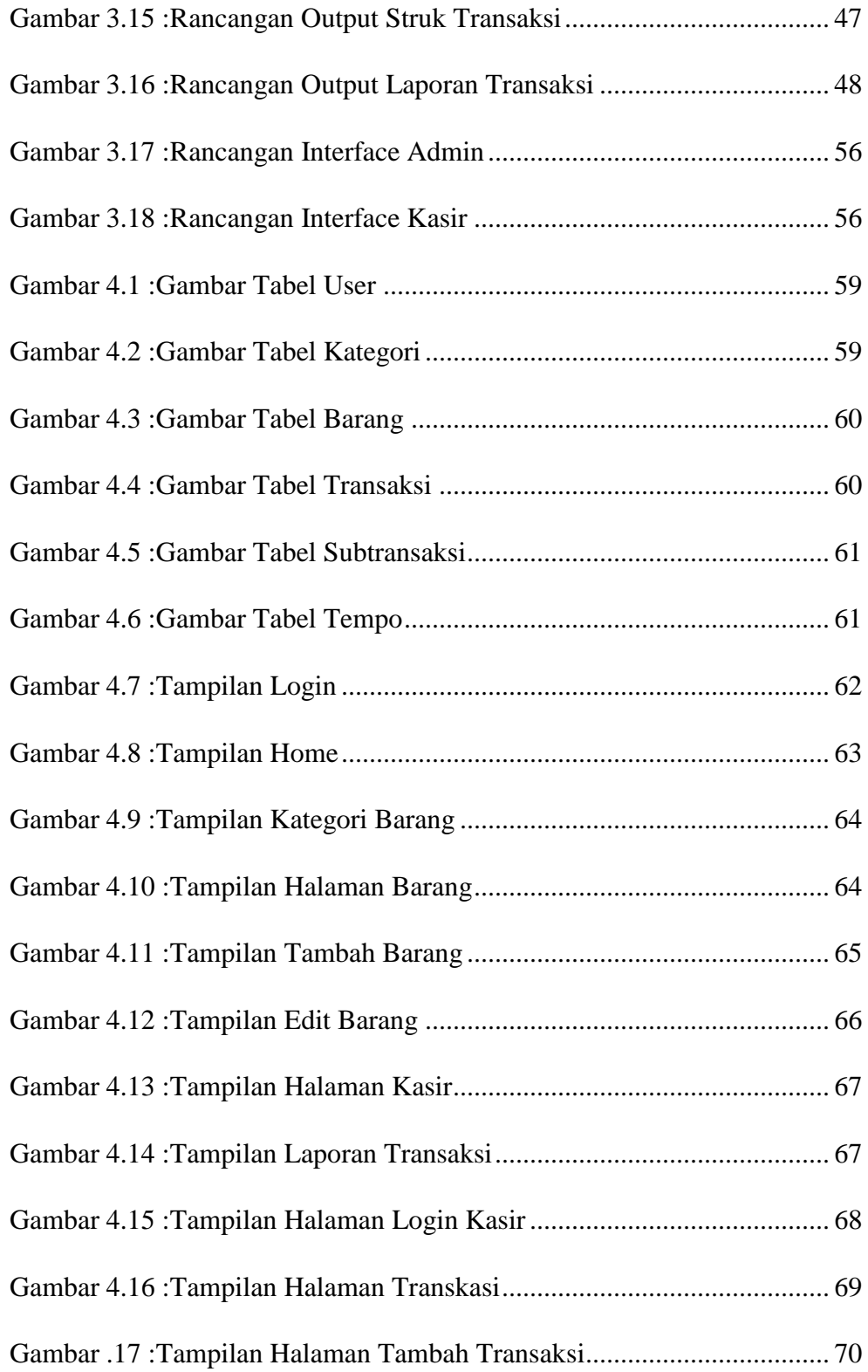

# **DAFTAR LAMPIRAN**

# Halaman

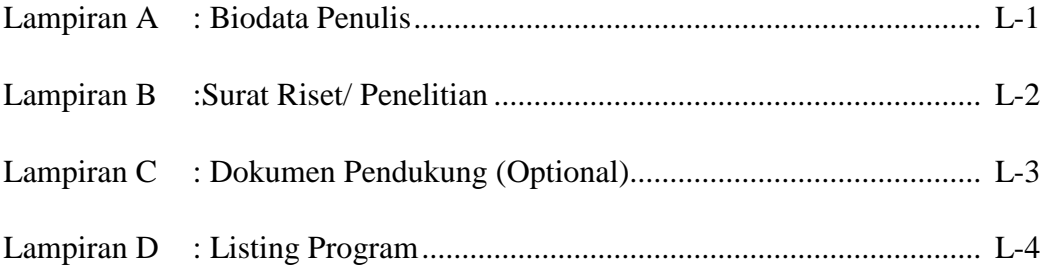

#### **BAB I**

### **PENDAHULUAN**

#### **1.1 Latar Belakang Masalah**

Sistem informasi merupakan salah satu faktor yang penting bagi sebuah instansi atau perusahaan dalam kegiatan operasional. Sistem informasi digunakan untuk mengumpulkan, mengolah dan menyediakan informasi.

Apotek merupakan salah satu jenis usaha dibidang perobatan yang sangat memerlukan adanya sistem informasi pengolahan data untuk mempermudah dan memperlancar kinerjanya. Sebagian besar usaha dari tingkat menengah sampai tingkat atas telah melakukan proses komputerisasi baik pada sebagian maupun keseluruhan sistem dalam perusahaannya.

Masalah yang sering terjadi di apotek medan salah satunya adalah ketika pembeli ramai pada proses transaksi pembelian, penjaga apotek salah mencatat atau lupa mencatat transaksi yang terjadi hari itu juga, hal ini sering kali mengakibatkan tidak seimbangnya catatan antara barang masuk dan barang keluar yang akhirnya laporan barang tidak seimbang. Masalah lainnya terjadi saat proses pembuatan laporan penjualan yang akan dilaporkan pada pemilik apotek, dimana pembuatan laporan dilakukan dengan melihat catatan – catatan dari transaksi penjualan yang dicatat dalam buku besar sebelumnya, sehingga hal tersebut dirasakan membutuhkan waktu yang cukup lama dan kemungkinan menimbulkan adanya masalah pada saat melakukan pencatatan transakasi dan laporan – laporan*.* Jika terjadi hal seperti ini maka informasi laporan transaksi dan persediaan obat kepada pemilik apotek tidak akurat dan dapat mempengaruhi pemilik apotek dalam mengambil keputusan.

Berdasarkan latar belakang diatas maka penulis tertarik membuat sistem informasi dengan judul:" SISTEM INFORMASI PENJUALAN OBAT PADA APOTEK MEDAN RANTAUPRAPAT."

#### **1.2 Perumusan Masalah**

Kemampuan manusia dalam menyelesaikan pekerjaan yang semakin banyak dan rumit sangatlah terbatas, sehingga disini dibutuhkan suatu sistem yang dapat membantu mempercepat dan mengefesienkan pekerjaan pengolahan data. Adapun perumusan masalah dalam penulisan tugas akhir ini adalah:

- 1. Bagaimana mengatasi kesalahan pencatatan yang dilakukan pegawai pada saat melakukan transaksi pembelian?
- 2. Bagaimana mengatasi pencarian data data yang kurang efektif?
- 3. Bagaimana mengatasi pengecekan persediaan obat agar lebih efesien?

#### **1.3 Batasan Masalah**

Adapun batasan masalah dari pembuatan tugas akhir ini adalah:

- 1. Penelitian dilakukan pada Apotek Medan Rantauprapat.
- 2. Penelitian ini hanya membahas penjualan obat pada Apotek Medan Rantauprapat berbasis web.
- 3. Penelitian ini hanya membahas sistem informasi penjualan obat pada Apotek Medan Rantauprapat.

# **1.4 Tujuan Penelitian**

Adapun tujuan dari pembuatan tugas akhir ini adalah:

- 1. Penelitian ini dibuat untuk mengatasi kesalahan pencatatan pada saat proses transaksi yang dilakukan oleh pegawai apotek.
- 2. Penelitian ini dibuat untuk memudahkan pegawai apotek mengecek stok obat.
- 3. Penelitian ini dibuat untuk membantu mengefesienkan pencatatan jenis obat yang ada di Apotek Medan Rantauprapat.

# **1.5 Sistematika Penulisan**

Untuk mempermudah tugas akhir ini, penulis membuat suatu sistematika penulisan yang terdiri dari:

### BAB I PENDAHULUAN

Bab ini berisikan latar belakang masalah , perumusan masalah , batasan masalah , tujuan penelitian dan sistematika penulisan.

# BAB II LANDASAN TEORITIS

Dalam bab ini penulis memberikan uraian tentang konsep dasar pembuatan sistem informasi penjualan obat pada Apotek Medan Rantauprapat berbasis web.

### BAB III METODOLOGI PENELITIAN

Pada bab ini yang dibahas mengenai metodologi penelitian analisa sistem , rancangan sistem ,yang menggunakan perancangan sistem *contex diagram, entity relationship ,(ERD), dan Desain input-output.*

## BAB IV IMPLEMENTASI DAN PENGUJIAN SISTEM

Pada bab ini membahas tentang implementasi pembuatan sistem program yang sudah dirancang dan membuat pengujian terhadap sistem apakah sistem tersebut dapat menyelesaikan permasalahan yang dihadapi seperti yang diinginkan.

# BAB V PENUTUP

Pada bab ini menguraikan tentang kesimpulan dan saran yang diperoleh dari pembuatan tugas akhir ini.

#### **BAB II**

#### **LANDASAN TEORI**

#### **2.1 Pengertian Sistem**

Sistem merupakan sekelompok komponen dan elemen yang digabungkan menjadi satu untuk mencapai tujuan tertentu.

Sistem adalah kumpulan atau himpunan dari unsur atau variabel – variabel yang saling berkait, saling berinteraksi, dan saling tergantung satu sama lain untuk mencapai tujuan. Selain itu , sistem juga dapat didefinisikan sebagai sekumpulan objek – objek yang saling berelasi dan berinteraksi, serta hubungan antara objek bisa dilihat sebagai satu kesatuan yang dirancang untuk mencapai satu tujuan yang telah ditetapkan[1].

# **2.1.1 Karakteristik Sistem**

Suatu sistem mempunyai karakteristik atau sifat – sifat yang tertentu:

1. Komponen

Suatu sistem terdiri dari sejumlah komponen – komponen yang saling berinterakasi, yang artinya saling bekerja sama membentuk satu kesatuan. Komponen sistem terdiri dari subsistem atau bagian – bagian dari sistem.[2]

2. *Boundary* (Batas sistem)

Batasan sistem merupakan daerah yang membuat anatara suatu sistem degan sistem yang lainnya atau dengan lingkungan luarnya. Batasan sistem memungkinkan suatu sistem dipandang sebagai suatu kesatuan. Batasan suatu sistem menunjukkan ruang lingkup dari sistem tersebut*.*

3. *Environment* (Lingkungan Luar Sistem)

Lingkungan dari luar sistem adalah apapun diluar batas dari sistem yang mempengaruhi operasi sistem lingkungan luar sistem dapat bersifat menguntungkan dan dapat juga bersifat merugikan sistem tersebut. Lingkungan luar yang menguntungkan merupakan energi dari sistem dan dengan demikian harus tetap dijaga dan dipelihara, sedangkan lingkungan luar yang merugikan harus ditahan dan dikendalikan kalu tidak akan mengganggu kelangsungan hidup dari sistem.

*4. Interface* (Penghubung sistem)

Penghubung sistem merupakan media perantara antar subsistem satu dengan subsistem lainnya melalui penghubung ini memungkinkan sumber – sumber daya mengalir dari satu subsistem ke subsistem lainnya. Keluaran (output) dari satu subsistem akan menjadi input untuk subsistem lainnya dengan melalui penghubung.

*5. Input* (Masukan Sistem)

Masukan adalah energi yang dimasukkan kedlama sistem yang dapat berupa penawaran (*maintenance input*) dan masukan signal (*signal input*).

6. *Output* (Keluaran Sistem)

Keluaran sistem adalah haisl dari energi yang diolah dan diklasifikasikan menjadi keluaran yang berguna dan sisa pembuangan keluaran dapat merupakan masukan untuk subsistem yang lain atau kepada supra sistem.

7. *Procces* (Pengolahan Sistem)

Suatu sistem menjadi bagian pengolah data atau sistem itu sendiri sebagai pengolahnya. Pengolah yang akan merubah masukan menjadi keluaran. Suatu sistem produksi akan mengolah masukan berupa bahan baku dan bahan – bahan lain menjadi keluaran berupa barang jadi.

*8. Objective and Goal* (Sasarn Sistem)

Suatu sistem pasti mempunyai tujuan atau sasaran. Kalau suatu sistem tidk mempunyai sasaran, maka operasi sistem tidk aka nada gunanya. Sasaran dari sistem sangat menentukan sekali masukan yang dibutuhkan sistem dan keluaran yang akan dihasilkan sistem. Suatu sistem dikatakan berhasil bila mengenai sasaran atau tujuannya[3].

# **2.1.2 Klasifikasi Sistem**

Sistem merupakan suatu bentuk integrasi antara satu komponen dengan lain karena sistem memiliki sasaran yang berbeda untuk setiap kasus yang terjadi didalam sistem tersebut. Oleh karena itu sistem dapat diklasifikasikan dari beberapa sudut pandang diantaranya:

- 1. Sistem abstrak (*abstract system*) adalah sistem yang berupa pemikiran atau ide – ide yang tidak tampak secara fisik. Sedangkan sistem fisik (*Physic system*) adalah sistem yangada secara fisik.
- 2. Sistem alamiah (*natural system*) adalah sistem yang terjadi melalui proses alam, dan bukan buatan manusia. Sedangkansistem buatan manusia (*human made system*)sistem yang melibatkan hubungan manusia dengan mesin.
- 3. Sistem tertentu (*deterministic system*) sistem yang beroperasi dengan tingkah laku yang sudah dibayangkan. Sedangkan sistem tidak tentu (*probabilistic system*) adalah sistem yang kondisi masa depannya tidak dapat dibayangkan karena mengandung unsur probabilitas.
- 4. Sistem tertutup (*Close system*) sistem yang tidak berhubungan dan tidak terpengaruh oleh lingkungan luarnya, sistem ini bekerja secara otomatis tanpa adanya campur tangan pihak luar. Sedangkan sistem terbuka (*Open system*) sistem yang memiliki hubungan dan dipengaruhi oleh lingkungan luarnya dalam sistem ini ada masukan dan keluaran subsistem lainnya[4].

### **2.1.3 Pengertian Sistem Informasi**

Sistem informasi adalah data yang telah diproses, atau data yang sudah memiliki arti yang juga bisa diartikan sebagai data yang diolah menjadi bentuk yang lebih berguna dan lebih berarti bagi yang menerimanya[5].

Sistem informasi adalah suatu sistem didalam suatu organisasi yang mempertemukan kebutuhan pengolahn transaksi harian, mendukung operasi, bersifat manejerial dan kegiatan strategis dari suatu organisasi dan menyediakan pihal luar tertentu dengan laporan – laporan yang diperlukan[5].

#### **2.1.4 Komponen Sistem informasi**

Komponen Sistem informasi terdiri dari komponen-komponen antara lain sebagai berikut[4]:

- 1. Blok Masukan (input block), mewakili data yang masuk kedalam system informasi. Input yang dimaksud adalah metode dan media untuk menangkap data yang akan dimasukan, yang dapat berupa dokumen –dokumen dasar.
- 2. Blok model (model block), Blok ini terdiri dari kombinasi prosedur, logika, dan model matematik yang akan memanipulasi data input dan data yang tersimpan di basis data dengan cara yang sudah tertentu untuk menghasilkan keluaran yang diinginkan.
- 3. Blok Keluaran (output block), Produk dari sistem informasi adalah keluaran yang merupakan informasi yang berkualitas dan dokumentasi yang berguna untuk semua tingkatan manajemen serta semua pemakai sistem.
- 4. Blok teknologi (technology block), Teknologi merupakan "tool box" dalam sistem informasi.
- 5. Blok basis data (database block), Basis data (database) merupakan kumpulan data yang saling berkaitan dan berhubungan satu sama lain, tersimoan di perangkat keras komputer dan menggunakan perangkat lunak untuk memanipulasinya.
- 6. Blok kendali (control block), Banyak hal yang dapat merusak sistem informasi, seperti bencana alam, api, temperatur, air, debu, kecurangan-kecurangan, keagalan-keagalan sistem itu sendiri, efisienan, sabotase, dan lain sebagainya[4].

# **2.1.5 Kualitas Informasi**

adapun menurut dalam buku yang berjudul analisa sistem informasi kualitas dari suatu informasi (*quality of Information*) tergantung dari tiga hal yaitu:

1. Akurat (*accurate*)

Informasi harus bebas dari keslahan – kesalahn dan tidak meneyesatkan bagi orang yang menerima informasi tersebut.

2. Tepat waktu (*timeliness*)

Informasi yang diterima harus tepat pada waktunya sebab informasi yang usang (terlambat) tidak lagi memiliki nilai, sehingga bila digunakan sebagai dasar dalam pengambilan keputusan akan dapat berkibat fatal. Saat ini mahalnya nilai informasi disebabkan harus cepat nya informasi tersebut didapatkan oleh yang menerima informasi, sehingga diperlukan teknologi yang mutakhir untuk mendapatkan, mengolah, dan mengirimkannya.

3. Relevan (*relevance*)

Informasi harus mempunyai manfaat bagi sipenerima, relevansi informasi untuk tiap – tiap orang satu dnegan yang lainnya berbeda[6].

#### **2.2 Pengertian Apotek**

Berdasarkan pemenkes RI No.1332/Menkes/SK/X/2002 tanggal 29 Oktober, bahwa yang dikasud dengan apotek adalah suatu tempat tertentu, tempat dilakukan pekerjaan kefarmasian dan penyaluran sediaan farmasi, perbekalan keehatan lainnya kepada masyarakat[7].

Apotek disebut juga sebagai pelayanan kefarmasian oleh apoteker. Pelayanan kefarmasian adalah suatu mengumpulkan dokumen – dokumen yang pelayanan langsung dan bertanggung jawab kepada pasien yang berkaitan dengan sediaan farmasi dengan maksud mencapai hasil yang pasti untuk meningkatkan mutu kehidupan pasien.

#### **2.3 Metode Waterfall**

Penelitian Pressman (dalam Itqan (2018) model *waterfall* adalah model klasik yang bersifat sistematis, berurutan dalam membangun *software*. Nama model ini sebenarnya adalah "*Linear Sequential Model*". Model ini sering disebut juga "*Classic Life Cycle*" atau metode *waterfall.* Model ini termasuk kedalam model generic pada rekayasa perangkat lunak dan pertama kali diperkenalkan oleh Winston Royce sekitar tahun 1970 sehingga sering dianggap kuno, tetapi merupakan model yang paling banyak dipakai dalm *software engineering* (*SE*). disebut waterfall karena tahap demi tahap yang dilalui harus menunggu selesainya tahap sebelumnya dan berjalan berurutan[1].

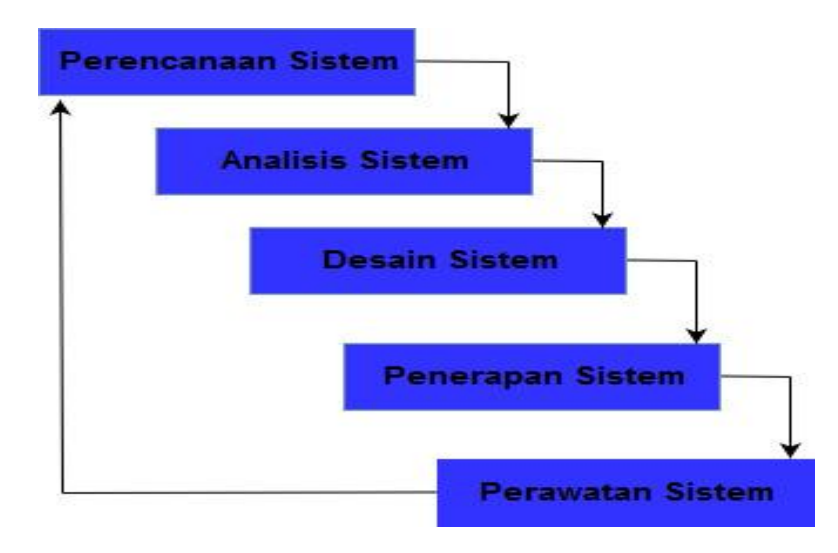

**Gambar 2.1 Metode** *Waterfall*

Fase – fase dalam model waterfall:

a. Tahap Perencanaan Sistem

Tahap perencanaan adalah tahap awal pengembangan sistem yang mendefinisikan perkiraan kebutuhan sumber daya seperti perangkat fisik, manusia, metode ( teknikdan operasi), anggaran yang sifatnya masih umum(belum rinci).

b. Analisa Kebutuhan Sistem

Tahap analisa kebutuhan sistem merupakan tahap penelitian atas sistem yang telah ada dengan tujuan merancang sistem yang baru atau diperbarui.

Tahap ini merupakan tahap yang sangat penting karena akan menentukan berhasil atau tidak nya sistem yang diabangun.

c. Perancangan Sistem

Tujuan pada tahap perancangan sistem ini adalah untuk memenuhi kebutuhan pada para pemakai, serta memberikan gambaran yang jelas dan rancang bangun yang lengkap kepada pemogram komputer atau ahli teknik lainnya.

d. Implementasi

Tahap implementasi atau penerapan adalah tahap dimana desain sistem dibentuk menjadi suatau kode (program) yang siap untuk dioperasikan.

e. Manajemen dan pemeliharaan.

Tahap pemeliharaan merupakan tahap yang dilakukan setelah implementasi, yang meliputi pemakaian atau penggunaan, audit, penjagaan, perbaikan, dan peningkatan sistem[1].

# **2.4 Pengertian Basis Data**

Sistem basis data adalah suatu sistem menyusun dan mengelola record – record komputer untuk menyimpan atau merekam serta memelihara data operasional lengkap sebuah organisasi atau perusahaan sehingga mampu menyediakan informasi yang optimal yang diperlukan pemakai untuk proses pengambilan keputusan[8].
Database disebut juga sebagai sekumpulan data atau informasi yang teratur berdasarkan criteria tertentu yang saling berhubungan. Database juga merupakan hal yang penting dalam sistem informasi, menentukan kualitas informasi (akurat, tepat pada waktunyadan relevan). Informasi dikatakan bernilai bila manfaat nya efektif dibandingkan dengan biaya mendapatkannya serta database mampu mengurangi pemborosan tempat simpanan luar[1].

#### **2.5 MySQL**

MySQL merupakan turunan dari salah satu konsep utama dalam basis data sejak lama, yaitu SQL (*Structured Query Languange*). SQL adalah sebuah konsep pengoperasian basis data terutama untuk proses seleksi, pemasukan, pengubahan, dan penghapusan data yang dimungkinkan dapat dikerjakan dengan mudah dan otomatis[1].

#### **2.6 UML (***Unifited Modelling Languange***)**

*Unified Modeling Language* (UML) adalah salah satu standar bahasa yang banyak digunakan di dunia industri untuk mendefinisikan requirement, membuat analisis dan desain, serta menggambarkan arsitekturdalam pemrograman berorientasi objek. UML merupakan bahasa visual untuk pemodelan dan komunikasi mengenai sebuah sistem dengan menggunakan diagram dan teks-teks pendukung[5].

## **2.6.1 Use Case Diagram**

Use case diagram menggambarkan fungsionalitas yang diharapkan dari sebuah sistem. *Use case* mempresentasikan sebuah interaksi antara aktor dengan sistem. Seorang/sebuah aktor adalah sebuah entitas manusia atau mesin yang berinteraksi dengan system untuk melakukan pekerjaan-pekerjaan tertentu.*Use case* merupakan sebuah pekerjaan tertentu, misalnya login ke sistem, mengcreate sebuah daftar belanja, dan sebagainya[9].

Use case diagram dapat digunakan untuk:

- 1. Menyusun requirement sebuah sistem
- 2. Mengkomunikasikan rancangan dengan klien, dan
- 3. Merancang test case untuk semua feature yang ada pada sistem[10].

| Gambar | Keterangan                                                                                                    |  |  |
|--------|----------------------------------------------------------------------------------------------------|--|--|
|        | Use case, yaitu deskripsi dari urutan aksi - aksi yang<br>ditampilkan sistem yang menghasilkan suatu hasil yang<br>terukur bagi suatu aktor            |  |  |
|        | Actor, dapat Menspesifikasikan himpunan peran yang<br>pengguna mainkan ketika berinteraksi dengan use case.                                            |  |  |
|        | Simbol yang digambarkan dengan garis tanpa panah ini<br>menghubungkan antara objek vang satu dengan objek<br>vang lain                                 |  |  |
|        | Accociation, merupakan simbol yang digambarkan<br>dengan panah terbuka ini untuk mengindikasikan bila<br>aktor berinteraksi dengan sistem secara pasif |  |  |
|        | Include, merupakan didalam use case lain atau<br>pemanggilan use case oleh use case lain, contoh lainnya<br>pemanggilan sebuah fungsi program          |  |  |
|        | Extends, Simbol ini merupakan perluasan dari use case<br>lain jika kondisi atau syarat terpenuhi                                                       |  |  |

**Tabel 2.1 Use Case Diagram.**

## **2.6.2 Class Diagram**

Class adalah sebuah spesifikasi yang jika diinstansiasi akan menghasilkan sebuah objek dan merupakan inti dari pengembangandan desain berorientasi objek.Class menggambarkan keadaan diantaranya :Atribut/properti suatu sistem, sekaligus menawarkan layanan untuk memanipulasi keadaan tersebut (metoda/fungsi). Menggambarkan struktur dan deskripsi class, package dan objek beserta hubungan satu sama lain seperti containment, pewarisan, asosiasi, dan lain-lain.

Class memiliki tiga area pokok[9]:

- 1. Nama (dan stereotype)
- 2. Atribut
- 3. Metoda

Atribut dan metoda dapat memiliki salah satu sifat berikut[9] :

- 1. Private, tidak dapat dipanggil dari luar class yang bersangkutan
- 2. Protected,hanya dapat dipanggil oleh class yang bersangkutan dan anak-anak yang mewarisinya
- 3. Public, dapat dipanggil oleh siapa saja.

| Gambar               | Keterangan                                                                                                    |  |  |  |
|----------------------|----------------------------------------------------------------------------------------------------|--|--|--|
| Classname            | Simbol ini adalah simbol untuk sebuah class                                                                                                    |  |  |  |
| + field: type        | pada struktur sistem. Penulisan tidak dibolehkan<br>menggunakan spasi, simbol ini memiliki 3<br>susunan vaitu, kotak pertama kelas, atribut, dan                                                                                   |  |  |  |
| + method(type): type | operasi.                                                                                                    |  |  |  |
|                      | Lingkaran ini adalah sebagai interface atau yang<br>sering disebut antar muka sistem.                                                                                                    |  |  |  |
|                      | Simbol ini adalah simbol <i>Accociation</i> simbol ini<br>digunakan untuk menghubungkan<br>atau<br>merelasikan class satu dengan class lain.                                                                                       |  |  |  |
|                      | Nama simbol ini adalah indirected Accociation<br>simbol ini merupakan simbol relasi sama seperti<br>simbol yang diatas, namun yang membedakan<br>nya adalah. simbol ini digunakan jika class yang<br>satu digunakan class lainnya. |  |  |  |
|                      | Simbol ini bernama generalisasi yang digunakan<br>untuk menghubungkan antar class<br>vang<br>bermakna khusus dan umum                                                                                                    |  |  |  |
|                      | Simbol ini bernama Aggregation atau agregasi<br>vang digunakan menghubungkan antar class<br>dengan makna untuk semua bagian, relasi ini<br>digunakan jika class yang satu adalah semua<br>bagian dari <i>class</i> yang lainnya    |  |  |  |
|                      | Nama dari simbol ini adalah Depedency atau<br>disebut simbol ketergantungan yang digunakan<br>untuk menunjukkan operasi pada suatu class<br>yang menggunakan class yang lainnya.                                                   |  |  |  |

**Tabel 2.2 Class Diagram**[9]**.**

## **2.6.3 Sequence Diagram**

*Sequence* diagram menggambarkan interaksi antar objek di dalam dan di sekitar sistem (termasuk pengguna, *display*, dan sebagainya) berupa *message* yang digambarkan terhadap waktu. *Sequenc*e diagram terdiri atas dimensi vertical (waktu) dan dimensi horizontal (objek – objek yang terkait). *Sequen*ce diagram biasadigunakan untuk menggambarkan scenario atau rangkaian langkah – langkah yang dilakukan sebagai respons dari sebuah *event* untuk menghasilkan *outpu*t tertentu. Diawali dari apa yang *men-trigger* aktivitas tersebut, proses dan perubahan apa saja yang terjadi secara internal dan *output* apa yang dihasilkan[10].

| Gambar | Keterangan                                                                                                    |  |  |
|--------|----------------------------------------------------------------------------------------------------|--|--|
|        | Entity Class, merupakan bagian dari<br>sistem vang berisi kumpulan kelas<br>berupa entitas - entitas yang membentuk<br>gambaran awal dan menjadi landasan<br>untuk menyusun baris data               |  |  |
|        | Boundary class, merupakan kumpulan<br>kelas vang menjadi interfaces atau<br>interaksi antara satu atau lebih aktor<br>dengan sistem, seperti tampilan form<br>entry dan form cetak                   |  |  |
|        | Control Class, suatu objek yang<br>berisi logika aplikasi yang tidak<br>memiliki tanggung jawab kepada<br>emtitas, contohnya adalah kalkulasi<br>dan aturan bisnis yang melibatkan<br>berbagai objek |  |  |
|        | Message, simbol mengirim pesan antar<br>class                                                                                                    |  |  |
|        | Recursive, menggambarkan pengiriman<br>pesan vang dikirim untuk drinya sendiri                                                                                                    |  |  |
|        | Activatio, mewakili sebuah eksekusi<br>operasi dari objek, panjang kotak ini<br>berbanding lurus dengan durasi aktivasi<br>sebuah operasi                                                            |  |  |
|        | Lifeline, garis titik - titik vang terhubung<br>dengan objek, sepanjang lifeline<br>terdapat activation                                                                                              |  |  |

**Tabel 2.3 Sequence Diagram**

## **2.6.4 Activity Diagram**

Activity diagram menggambarkan berbagai alir aktivitas dalam sistem yang sedang dirancang, bagaimana mereka berakhir. Activity diagram juga dapat menggambarkan proses parallel yang mugkin terjadi pada beberapa eksekusi.

Activity diagram merupakan diagram flowchart yang dimana diagram ini menunjukkan aliran kendali satu aktivitas ke aktivitas lainnya. Kegunaan diagram ini adalah untuk mengetahui alur kerja, memodelkan operasi, bagaimana objek – objek bekerja, aksi – aski dan pengaruh terhadap objek[10].

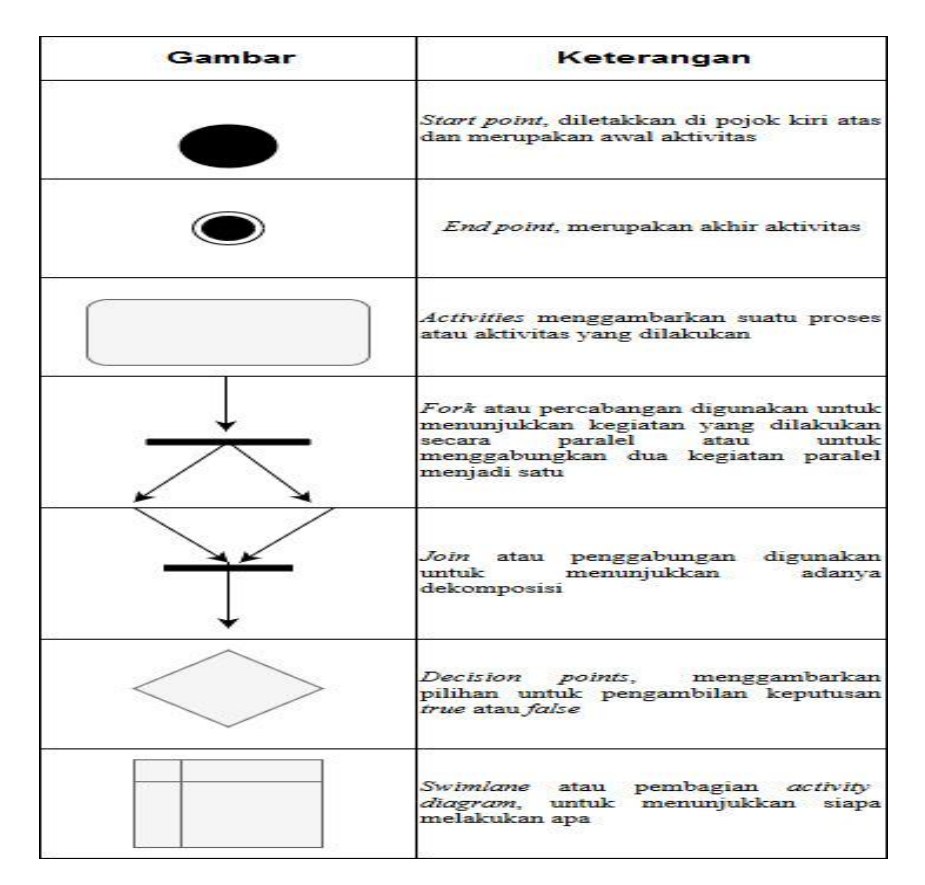

**Tabel 2.4 Activity Diagram** 

### **2.6.5 Deployment Diagram**

Deployment diagram digunakan untuk menggambarkan detail bagaimana komponen disusun di infrastruktur sistem. Deployment diagram merupakan gambaran proses – proses berbeda pada suatu sistem berjalan dan bagaimana relasi didalamnya[10].

| Gambar    | Keterangan                                                                                                    |  |
|-----------|----------------------------------------------------------------------------------------------------|--|
| Component | Pada Deployment diagram, komponen<br>komponen yang ada diletakkan didalam node<br>untuk memastikan keberadaan posisi                                              |  |
| Node      | Node menggambarkan bagian - bagian <i>hardware</i><br>dalam sebuah sistem. Notasi untuk node<br>digambarkan sebagai sebuah kubus 3 dimensi                        |  |
|           | Sebuah Accociation digambarkan sebagai<br>sebuah garis yang menghubungkan dua node<br>yang mengindikasikan jalur komunikasi antara<br>element - element hardware. |  |

**Tabel 2.5 Deployment Diagram**

#### **2.7 Website**

*Website* adalah salah satu aplikasi yang berisi dokumen – dokumen multimedia didalamnya yang menggunakan protocol HTTP dan untuk mengaksesnya menggunakan perangkat lunak yang disebut browser.

Pengertian WWW (*World Wide Web*) adalah " bagian multimedia dari internet, dan terdiri dari jutaan halaman (*Web page*), untuk mengakses internet dengan berbentuk menu namun tidak hanya text saja yang dapat diakses, gambar dan suara juga dapat diakses (dapat menggunakan multimedia acces). Dari teori diatas dapat disimpulkan bahwa *website* adalah teknologi yang berisikan informasi dari file – file yang saling berhubungan[11].

PHP (*Hypertext Preprocessor*) adalah bahsa pemograman yang digunakan secara luas untuk penanganan pembuatan dan pengembangan sebuah web dan biasa digunakan pada *HTML*.

PHP adalah singkatan dari PHP *Hypertext Preprocessor* yang digunakan sebagai bahasa script server-side dalam pengembangan web yang disisipkan pada dokumen *HTML"*. Dari teori diatas dapat disimpulkan bahwa PHP adalah bahasa pemograman yang digunakan secara luas untuk penanganan pembuatan dan pengembangan sistus web[12].

#### **2.9 HTML**

*Hypertext Markup Language* (HTML) adalah sebuah bahasa markup yang digunakan untuk membuat suatu halaman web, menampilkan berbagai informasi dalam sebuah penjelajah web internet dan *formatting hypertext* sederhana yang ditulis kedalam berkas format ASCII agar dapat menghasilkan tampilan wujud yang terintegrasi. HTML adalah sebuah standar yang digunakan secara luas untuk menampilkan halaman web. HTML merupakan standar internet yang di kendalikan penggunanya oleh *World Wide Web Consortium* (W3C). perbedaan antara PHP dan HTML yaitu setiap kode pembuka PHP diberi kode "<?" dan penutupnya ">?"[13].

#### **2.10 Appserv**

Appserv salah satu *Server Web* dalam membangun Website. Appserv adalah sebuah aplikasi web server local yang terdiri dari *Apache, My SQL, PHP My Admin*. Appserv merupakan sebuah aplikasi open source yang mendukung sebagai aplikasi untuk dijadikan *Web Server*. Appserv juga *Web Server* yang mudah digunakan yang dapat membuat halaman dinamis. Untuk membangun *Web Server*[1].

## **2.11 XAMPP**

Xampp merupakan sebuah aplikasi perangkat lunak pemograman dan database seperti: *Apache HTTP server*, *MySQL, database*, bahasa pemograman PHP dan *Perl*.

Setiap huruf xampp memeiliki arti sebagai berikut:

- a. Huruf X mengandung arti bahwa perangkat lunak pemogram ini dapat dijalankan di banyak sistem operasi Windows, Linux, Mac OS dan Solaris.
- b. Huruf A merupakan singkatan Apache, merupakan sebuah perangkat lunak aplikasi web server. Tugas utama untuk apache adalah menghasilkan halaman web yang benar kepada user berdasarkan kode PHP yang ditulis oleh pembuat halaman.
- c. Huruf P merupakan singkatan dari PHP, pada awalnya PHP merupakan singkatan dari Personal Home Page yang pertama kali dibuat oleh Ramus Lerdoft pada tahun 1995. Pada tahun 1998, perusahaan tersebut merilis

interpreter baru untuk PHP dan meresmikan rilis tersebut sebagai PHP: Hypertext Preprecessing.Huruf P yang terakhir merupakan singkatan dari Perl , Perl merupakan singkatan dari People Excel at Relational Labor. Untuk menggambarkan bahwa perl tidak terlepas dari keterlibatan dan komitmen komunitas pemograman[14].

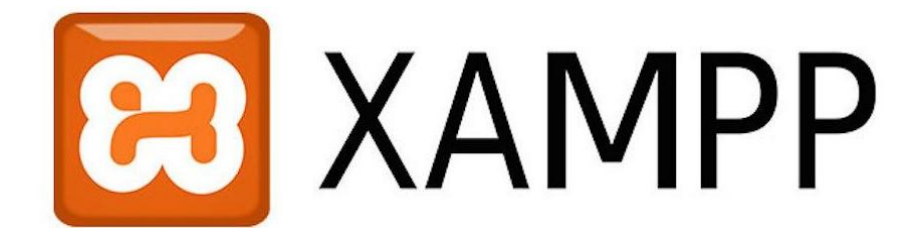

**Gambar 2.2 XAMPP Logo.**

#### **2.12 Notepad++**

Notepad++ adalah sebuah text editor yang sangat berguna bagi setiap orang dan khususnya bagi developer dalam membuat program. Notepad++ menggunakan komponen – komponen scintilla untuk menampilkan dan mengedit teks maupun berkas kode sumber beragam bahasa pemograman.

Berikut adalah fungsi Notepad++:

- a. Notepad++ sebagai digital library :kita dapat menggunakan notepad digital library dan secara otomatis untuk memasukkan tanggal dan informasi waktu
- b. Notepad sebagai stripper : kita dapat mengedit teks dengan menyalin dari kode HTML yang ada dihalamn web dan pastekan ke notepad yang kemudian dapat disimpan dan digunakan lain waktu.
- c. Notepad sebagi tempat pembuatan script. Kita dapat menggunakan notepad untuk membuat script yang kompleks.
- d. Notepad sebagai jalan pintas windows explores. Ada file yang tidak bisa dihapus dengan notepad kita bisa mencoba menghapus file tersebut dengan cara file>open>pada type file pilih all.

Notepad dapat digunakan untuk mengedit file berektensi. Membuat , mengedit file berektensi reg. reg adalah file yang digunakan untuk memasukkan pengaturan windows melalui *registry windows*.

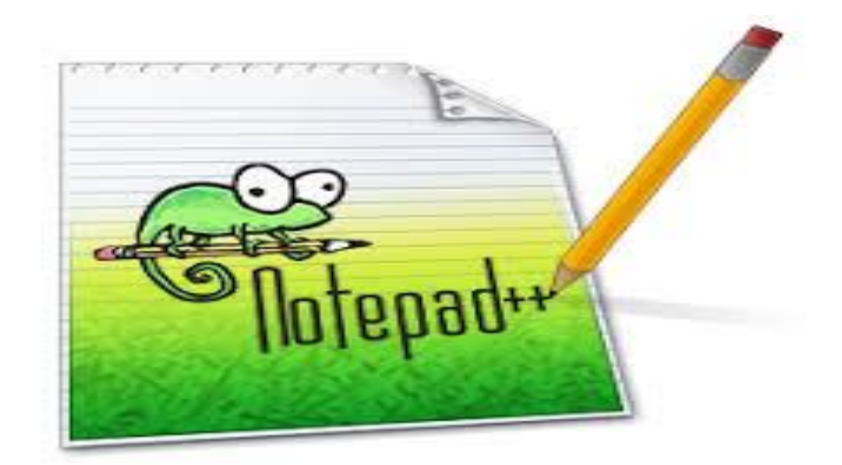

**Gambar 2.3 Notepad++**

### **2.13 Gambaran Umum Perusahaan**

Apotek Medan didirikan pada tahun 2009 dengan Nomor Surat Izin Praktek Apotek 440.441/2015/V/PRM-SIPA/2016 didirikan oleh pemilik Yadi Binardo Situmorang, S.Farm.,Apt. apotek medan berlokasi di Jalan Siringo – ringo Rantauprapat. Seiring berjalannya waktu apotek ini sudah berdiri selama 10

tahun, dan jadwal buka apotek medan ini, buka pada hari senin sampai dengan jumat jam 13:00 sampai dengan 21:00 Wib. Apotek medan ini juga baru pindah lokasi baru tidak jauh dari tempat sebelumnya.

## **2.14 Struktur Organisasi Apotek Medan**

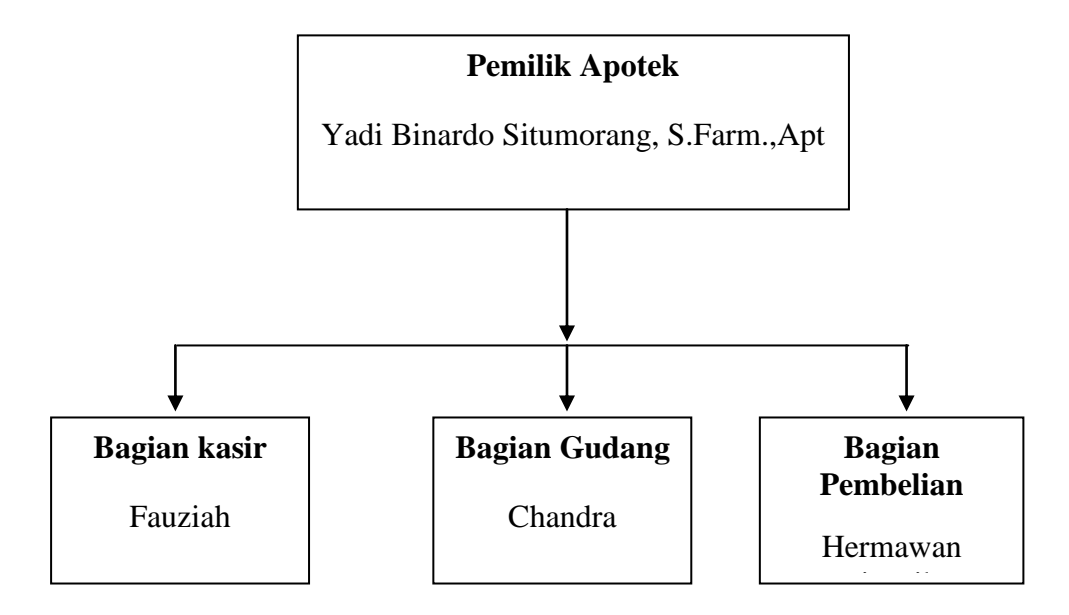

**Gambar 2.4 Struktur Organisasi**

Job description atau pembagian tugas di Apotek Medan Rantauprapat:

- 1. Apoteker dan tugasnya
	- Memimpin seluruh kegiatan apotek
	- Mengawasi pelayanan resep yang masuk ke apotek agar berkualitas
	- Bertanggung jawab pada PSA
	- Melaksanakan pelayanan kefarmasian
- 2. Bagian Admin dan tugasnya
	- Melakukan input barang masuk ke sistem
	- Melakukan order barang
	- Membuat laporan kepada pemilik apotek
	- Menentukan jumlah dan jenis barang yang dibutuhkan senantiasa tersedia
- 3. Bagian Kasir dan tugasnya
	- Mengawasi terjadinya transaksi penjualan
	- Melakukan pencatatan pada setiap transaksi yang terjadi
	- Membuat laporan harian
- 4. Bagian Gudang dan tugasnya
	- Menerima barang dari distributor
	- Menyimpan dan menyusun barang digudang dan mengatur pengeluaran barang dari gudang
	- Mencatat barang yang masuk dan barang yang keluar dari gudang dalam kartu stok gudang
	- Memberikan informasi jika ada kerusakan terhadap barang
- 5. Bagian pembelian dan tugasnya
	- Melakukan pencatatan pembelian ke buku pembelian
	- Melakukan pemesanan dan pembelian barang
	- Memeriksa faktur pembelian.

### **BAB III**

#### **METODOLOGI PENELITIAN**

#### **3.1 Metode Pengumpulan Data**

Dalam melakukan penelitian cara mengumpulkan data dilakukan dengan metode sebagai berikut :

1. Studi Pustaka

Penulis melakukan pengumpulan data dengan membaca literature atau beberapa buku yang mendukung dan yang berhubungun dengan penelitian. Pelaksanaan dimulai dari tahap pengumpulan data, perancangan sistem (*design*), pembuatan program, uji program (*testing*), hingga penyusunan laporan.

2. Studi Lapangan

Penulis melakukan studi secara langsung ke tempat kerja atau berhubungan langsung dengan lapangan secara objektif yang terdiri dari dua cara, yaitu :

a. Wawancara (*interview*)

Pengumpulan data ini dilakukan penulis langsung beratatp muka dan mencari responden (personalia atau penjaga apotek)

b. Pengamatan (observasi)

Penelitian yang dilaksanakan langsung pada objek yang diteliti yang bertujuan untuk mendapat gambaran jelas tentang sistem yang sedang berlangsung.

c. Kuesioner

Kuesioner (angket) adalah usaha mengumpulkan informasi dengan menyampaikan sejumlah pertanyaan tertulis untuk dijawab secara tertulis oleh pelanggan.

#### **3.2 Metode Perancangan Sistem**

Metode perancangan sistem berisi rancangan yang digunakan dalam membangun sistem, diantaranya membangun rancangan input, rancangan proses, rancangan output, rancangan sistem dan rancangan interface.

Rancangan bertujuan untuk memberikan gambaran umum dari sistem yang akan berjalan kepada setiap pengguna. Perancangan adalah sekumpulan aktivitas yang menggambarkan secara rinci bagaimana sistem akan berjalan.hal ini bertujuan untuk menghasilkan produk perangkat lunak yang sesuai dengan kebutuhan pengguna (*user*). Tahapan perancangan sistem merupakan tahap lanjutan dalam pengembangan sistem, yang dilakukan setelah selesai tahap analisa sistem. Tujuan dari tahapan ini untuk memberikan ilustrasi dan penjelasan yang lengkap kepada *programmer* dalam mengimplementasikan rancangan sistem ke dalam sebuah program aplikasi atau bahasa pemograman. *UML* (*Unifield Modelling Languange*) adalah tahapan – tahapan pekerjaan yang dilakukan oleh analisisi sistem dan programmer dalam membangun sebuah sistem. Metode – metode *UML* yang digunakan antara lain *use case diagram, activity diagram, sequence diagram,* dan *component diagram*.

## **3.2.1 Rancangan Proses**

Dengan demikian maka rancangan proses yang digunakan yaitu UML sebagai bahasa pemodelan untuk merancang sistem yang dibangun. UML adalah bahasa spesifikasi standar yang dipergunakan untuk mendokumentasikan, menspesifikasikan, dan membangun perangkat lunak. UML merupakan metodologi dalam mengembangkan sistem berorientasi objek dan juga merupakan alat untuk mendukung pengembangan sistem.

### **3.2.1.1** *Use Case Diagram*

*Use case* diagram merupakan fungsionalitas yang disediakn sistem sebagai unit – unit yang saling bertukar pesan antar unit atau aktor.

*Use Case* Diagram dalam aplikasi Sistem informasi penjualan obat pada apotek medan Rantaurapat yaitu:

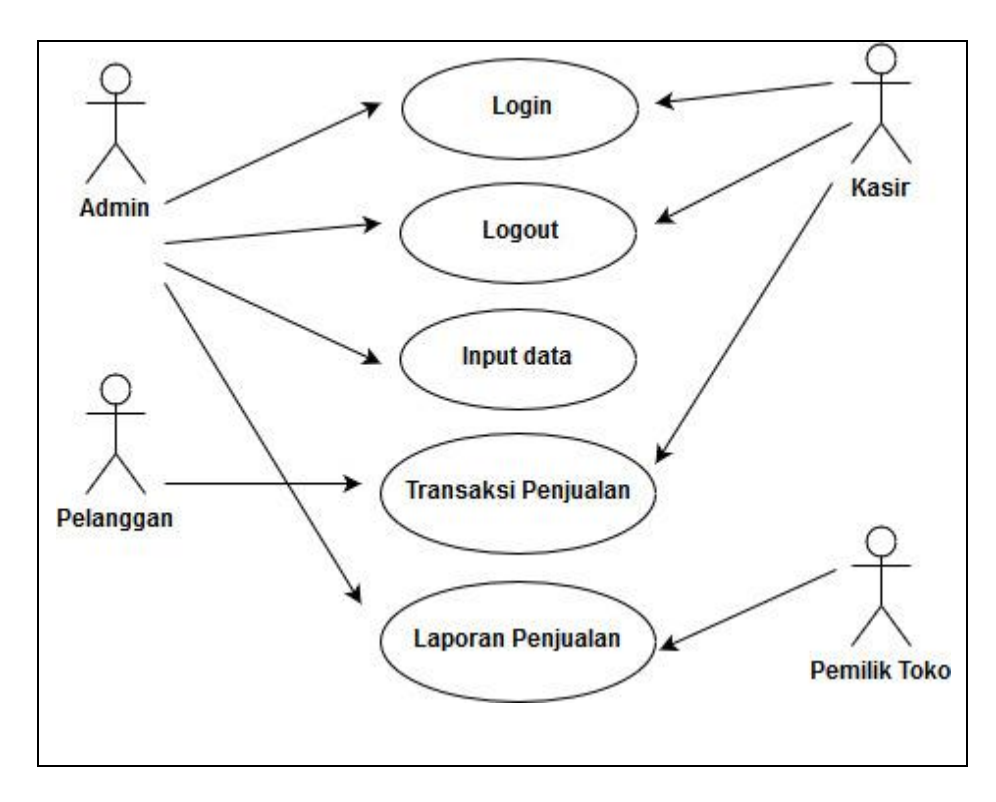

**Gambar 3.1** *Use Case* **Diagram Penjualan Obat Apotek Medan**

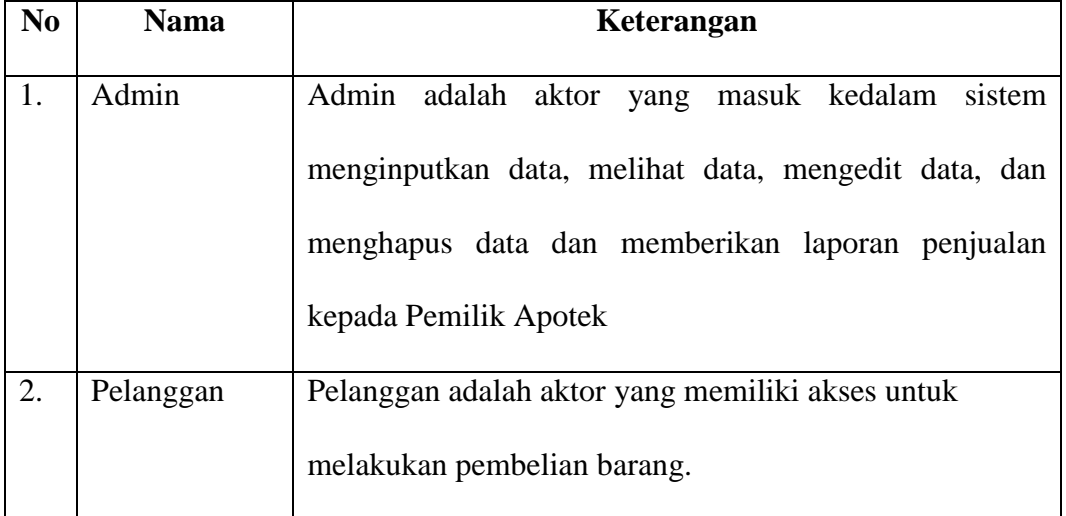

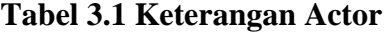

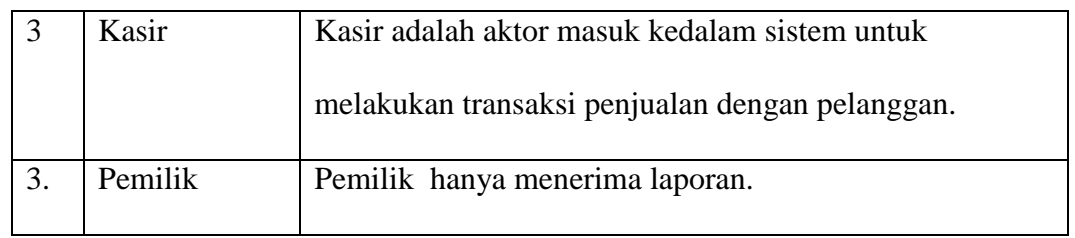

## **Tabel 3.2 Keterangan** *Use Case*

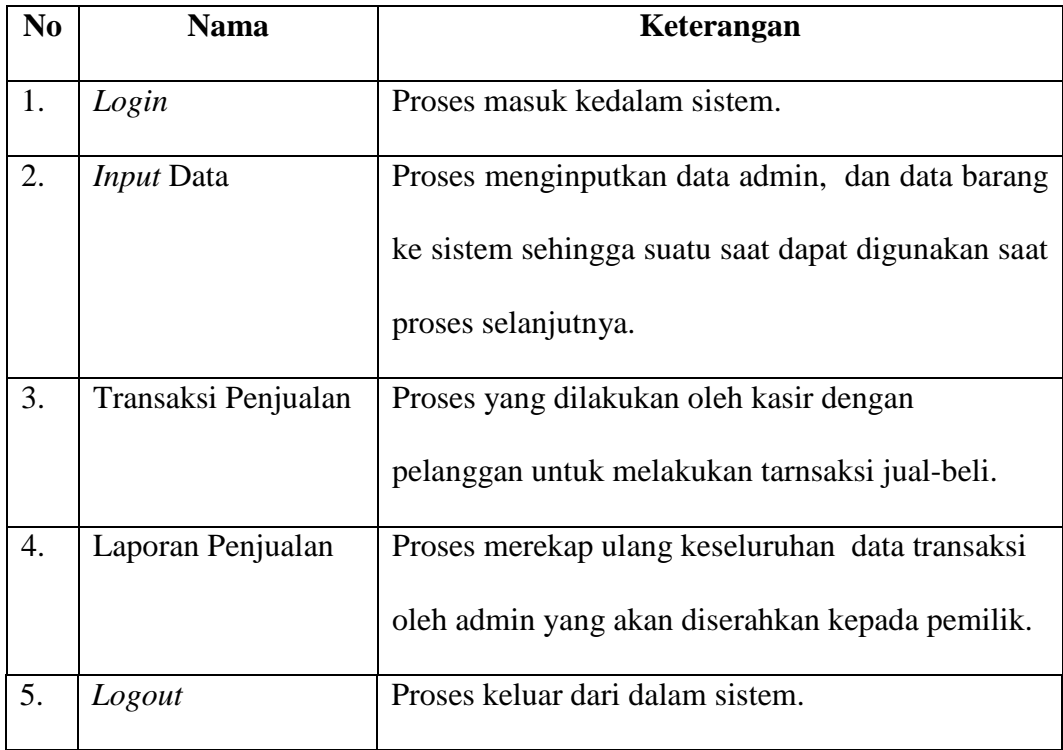

#### **3.2.1.2** *Activity* **Diagram**

*Activity diagram* merupakan sebuah teknik untuk mendeskripsikan logika procedural, proses bisnis dan aliran kerja dalam banyak kasus.*Activity diagram*dalam sisitem informasi penjualan obat apotek medan yaitu:

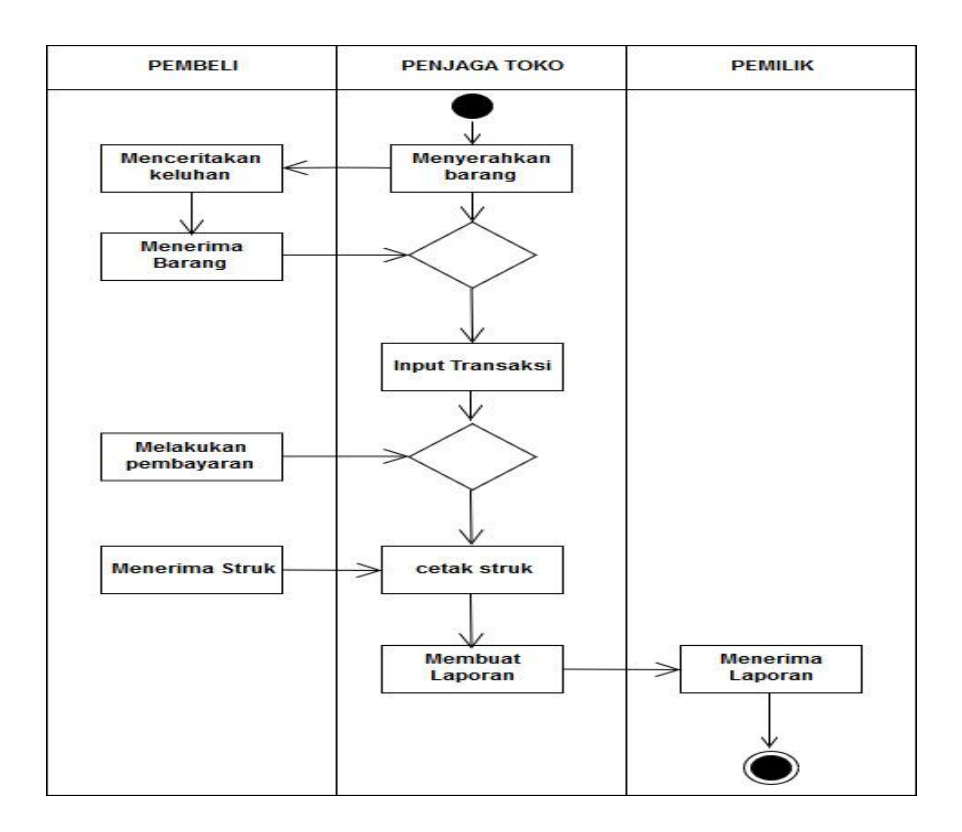

**Gambar 3.2** *Activity* **Diagram Sistem Informasi Apotek Medan**

#### **3.2.1.3** *Sequence Diagram*

*Sequence Diagram* menggambarkan kelakuan objek pada *use case*  dengan mendeskripsikan waktu hidup objek dan pesan yang dikirimkan dan diterima oleh objek. *Sequence Diagram* dalam sistem informasi penjualan obat apotek medan Rantauprapat yaitu**.**

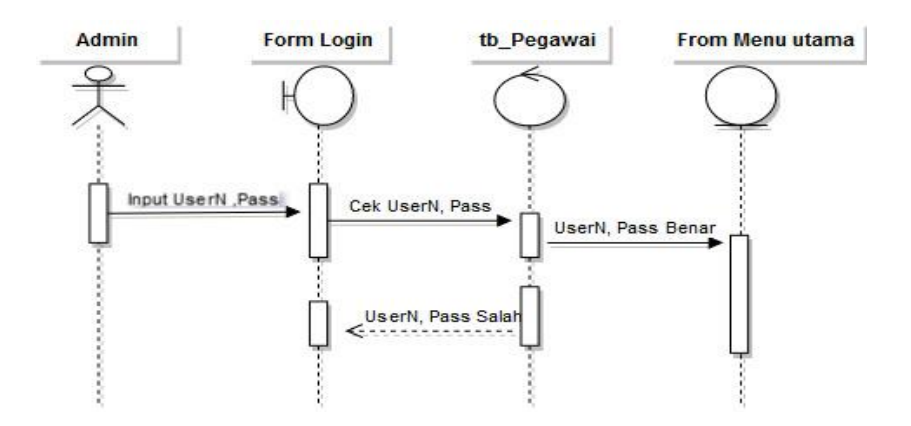

**Gambar 3.3** *Sequence Diagram Login Admin*

Pada gambar 3.3 Sequence Diagram Login Admin pertama admin akan masuk ke form login terlebih dahulu dan menginputkan username dan password untuk masuk kedalam sistem, jika salah maka akan masuk kembali ke tabel admin dan memasukkan kembali username dan password, dan jika benar maka admin akan masuk ke form menu utama.

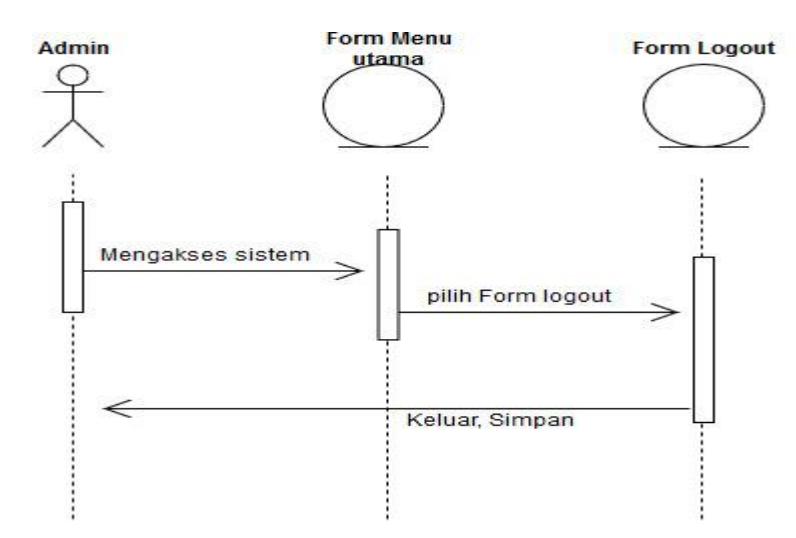

**Gambar 3.4** *Sequence Diagram Logout* **Admin**

Pada gambar 3.4 Sequence Diagram Logout Admin, admin melakukan *logout* dan memilih menu *logout* dan akan tampil halaman *login* kembali.

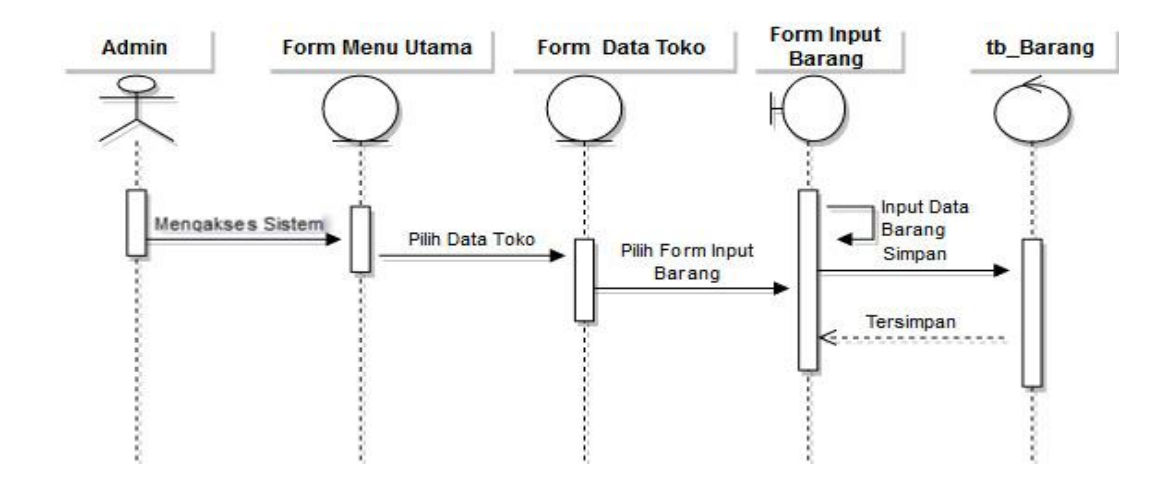

**Gambar 3.5** *Sequnce Diagram Input* **Data barang**

Pada gambar 3.5 Sequence Diagram Input Data Barang seperti diatas menggambarkan cara admin menginputkan data barang, mengupdate data barang. Sebelum menginput data barang maka admin terlebih dahulu login ke sistem, seperti gambar 3.3 Sequence Diagram Login admin, setelah login maka akan masuk ke form menu utama lalu admin pilih form data toko, setelah itu form input barang, masukkan data barang lalu akan tersimpan ke tabel barang.

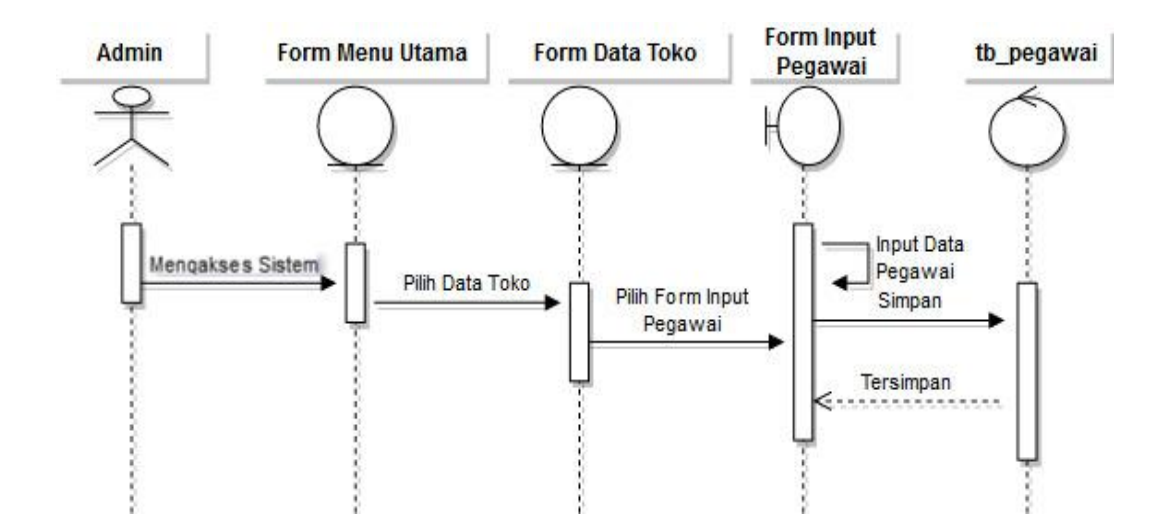

**Gambar 3.6 Sequence** *Diagram* **Input Data Pegawai**

Pada gambar 3.6 Sequence Diagram Input Data pegawai diatas adalah menggambarkan cara pegawai untuk masuk kedalam sistem, admin akan ke form menu utama lalu pilih data toko dan form input data egawai setelah itu maka data pegawai akan tersimpan di tabel pegawai.

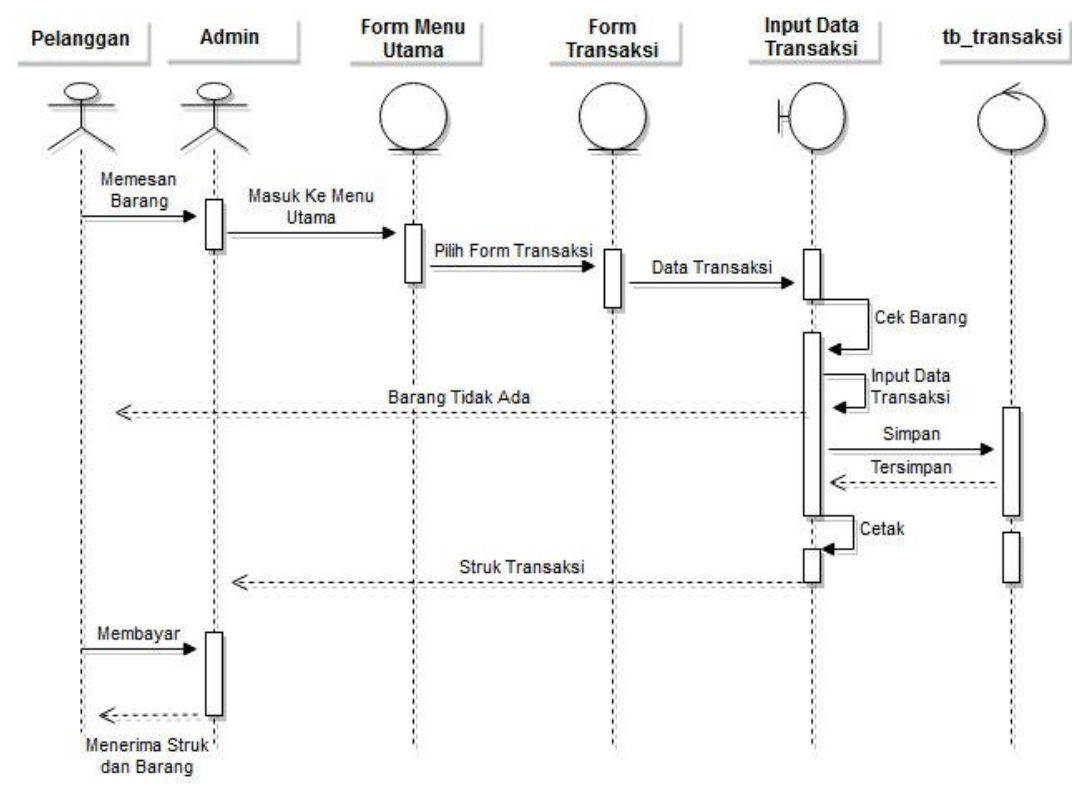

**Gambar 3.7** *Sequence Diagram* **Transaksi**

Pada gambar 3.7 Sequence Diagram Transaksi Penjualan diatas menggambarkan bagaimana cara transaksi pembeli, pertama pembeli akan menceritakan keluhan dan memesan barang yang akan dibeli, setelah itu penjaga toko akan melihat daftar nama barang yang dipesan pembeli tadi pada sistem, masuk ke form menu utama dan form transaksi, penjaga akan cek barang lalu jika barang ada maka akan diserahkan ke pembeli. Setelah itu maka penjaga toko menginputkan transaksi hari itu dan tersimpan ke tabel transkasi.

#### **3.2.1.4** *Class Diagram*

*Class Diagram* atau lebih dikenal dengan diagram kelas adalah diagram yang digunakan untuk menampilkan bebrapa kelas yang ada di dalam sistem atau sistem yang akan dibuat. *class diagram* memberikan gambaran mengenai sistem atau perangkat lunak dan relasi-relasi yang ada didalamnya.

*Class Diagram* dalam sistem informasi penjualan obat apotek Medan Rantauprapat yaitu:

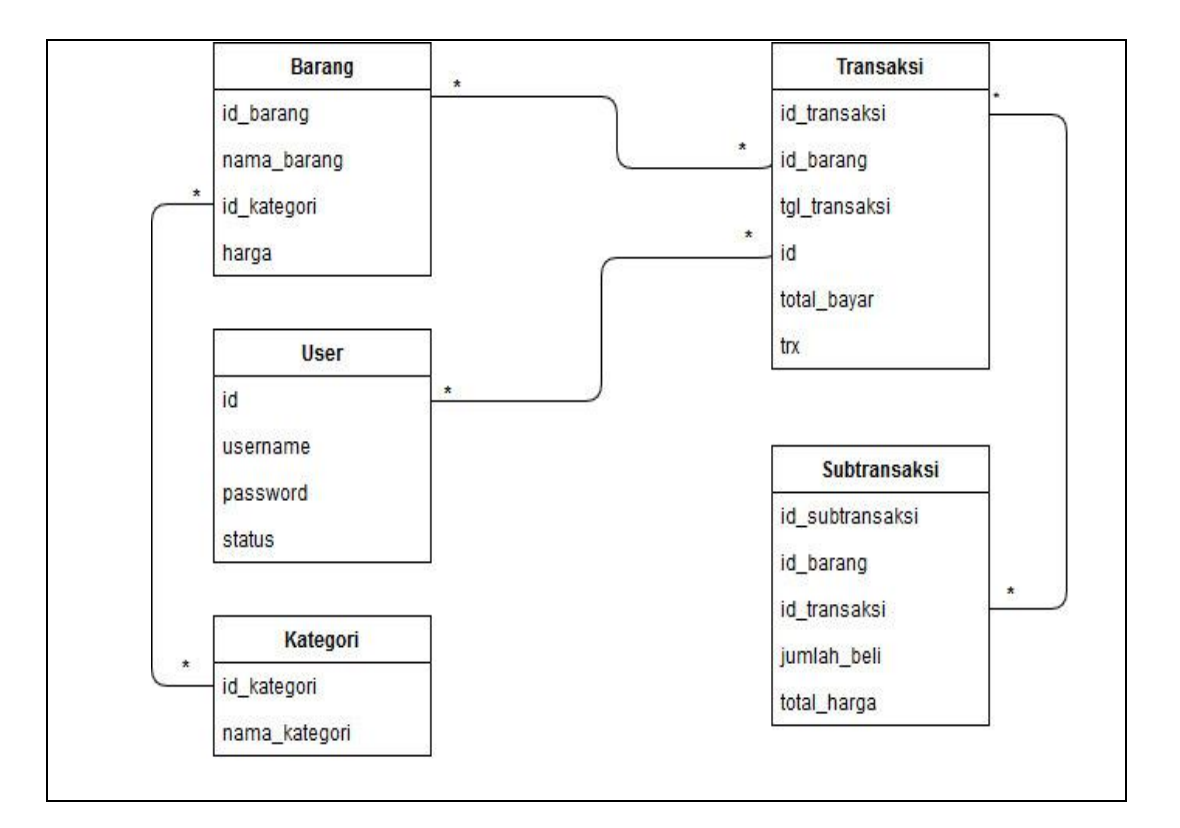

**Gambar 3.8** *Class Diagram* **Sistem Penjualan Obat**

## **3.2.1.5** *Deployment Diagram*

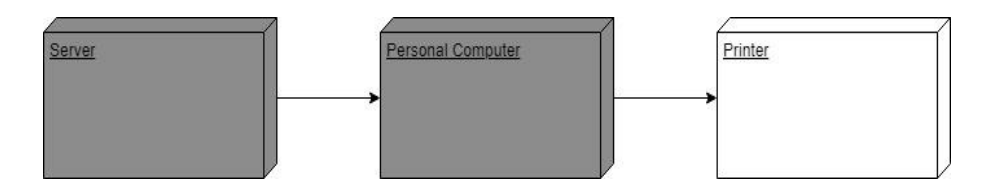

**Gambar 3.9 Deployment Diagram Sistem Penjualan** 

## **3.2.2 Rancangan Input**

Rancangan input adalah segala sesuatu yang masuk ke dlaam sistem dan selanjutnya akan diproses menjadi sebuah informasi. Pada perencanaan form input dibutuhkan form sebagai dasar penginputan data yang berhubungan dengan program. Adapun rancangan input yang terdapat dalam perancangan aplikasi sistem informasi penjualan obat pada Apotek Medan Rantauprapat.

## **3.2.3.1 Rancangan Input Admin**

### **1. Rancangan Login Admin**

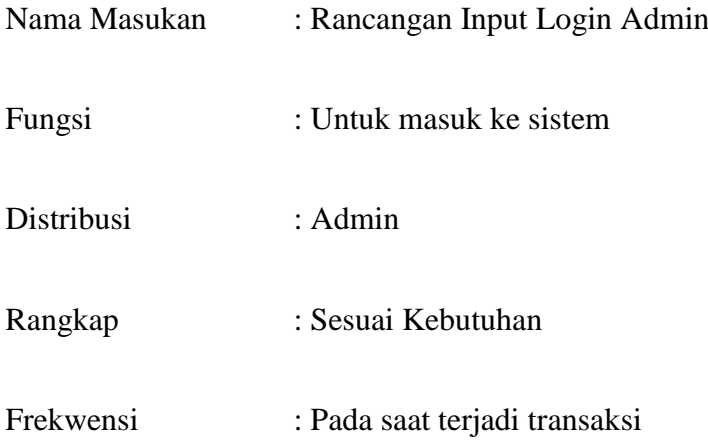

Keterangan :Inputan untuk admin

#### **WELCOME**

APOTEK MEDAN RANTAUPRAPAT

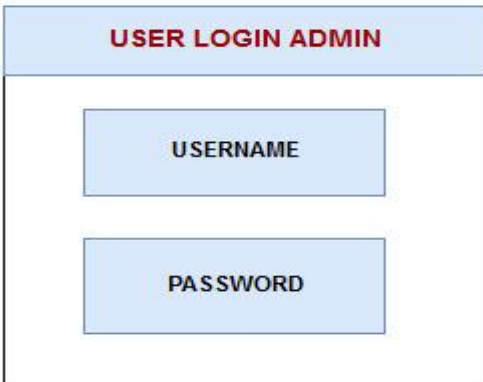

**Gambar 3.10 Rancangan Login Admin**

## **2. Rancangan** *Input* **Tambah Data Kasir**

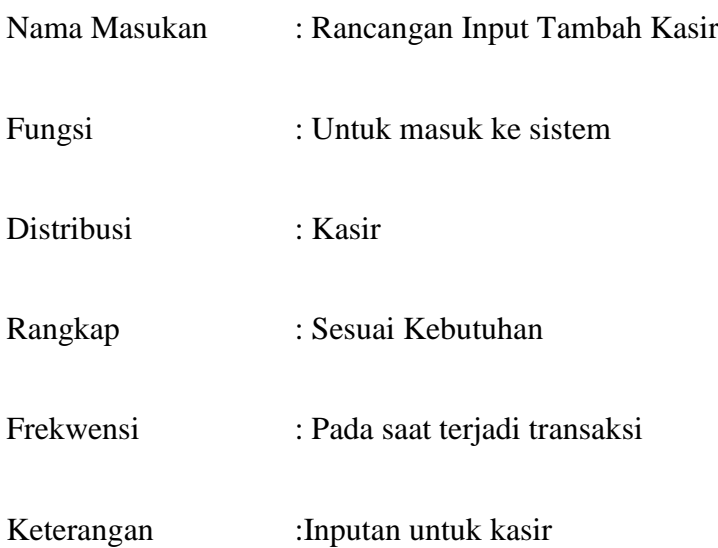

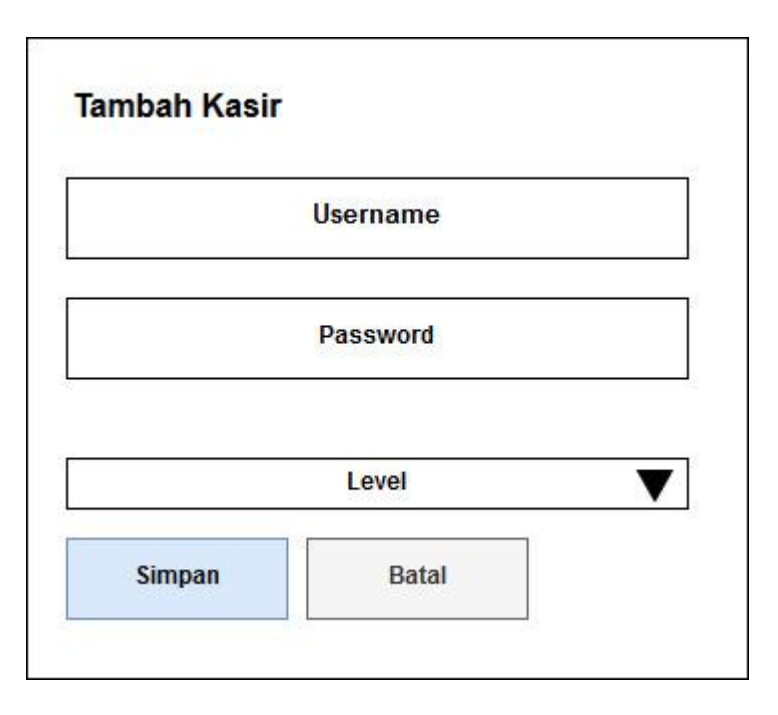

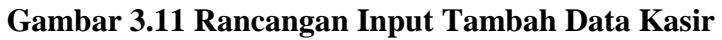

# **3. Rancangan** *Input* **Tambah Kategori**

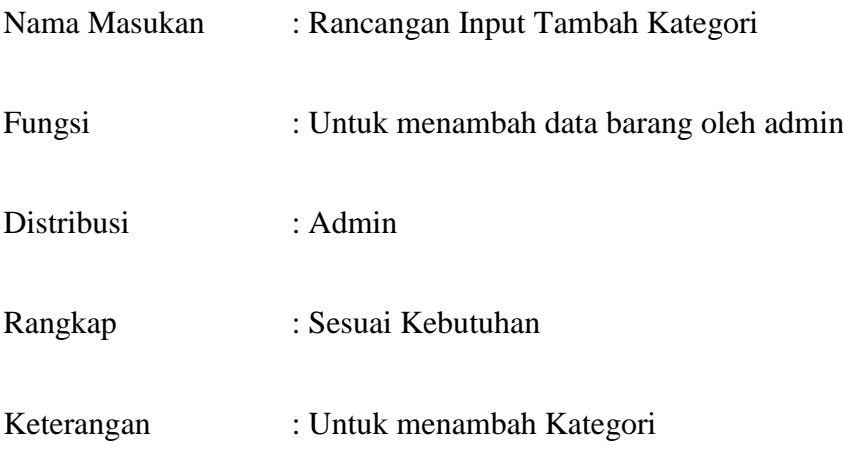

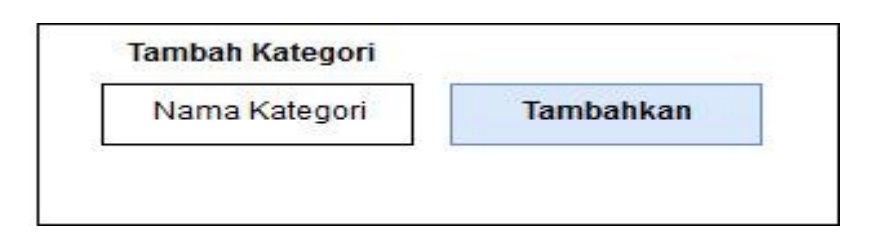

**Gambar 3.12 Rancangan** *Input* **Tambah Kategori**

# **4. Rancangan** *Input* **Tambah Data Barang**

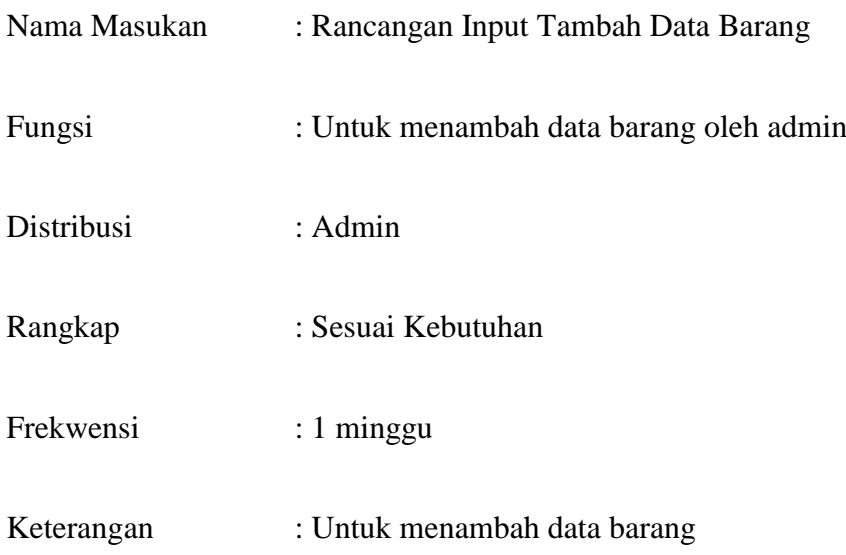

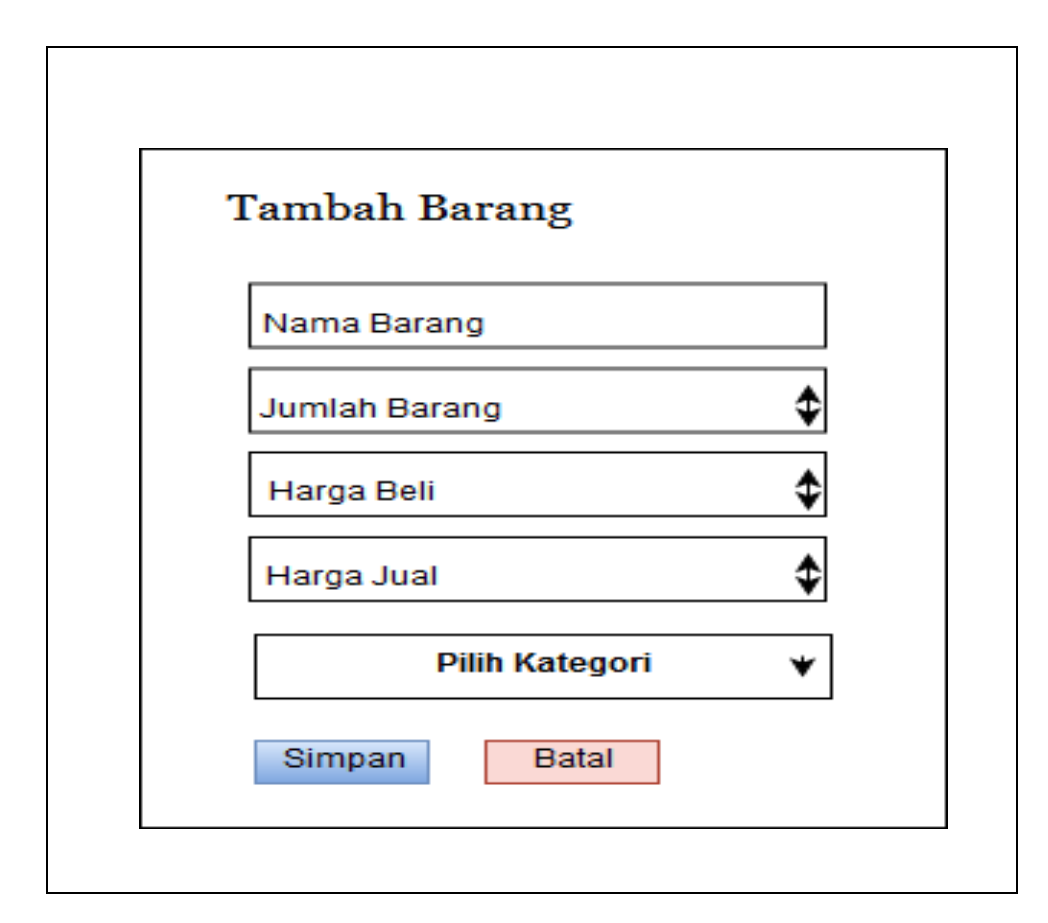

**Gambar 3.13 Rancangan** *Input* **Tambah Data Barang**

## **5. Rancangan** *Input* **Transaksi Penjualan**

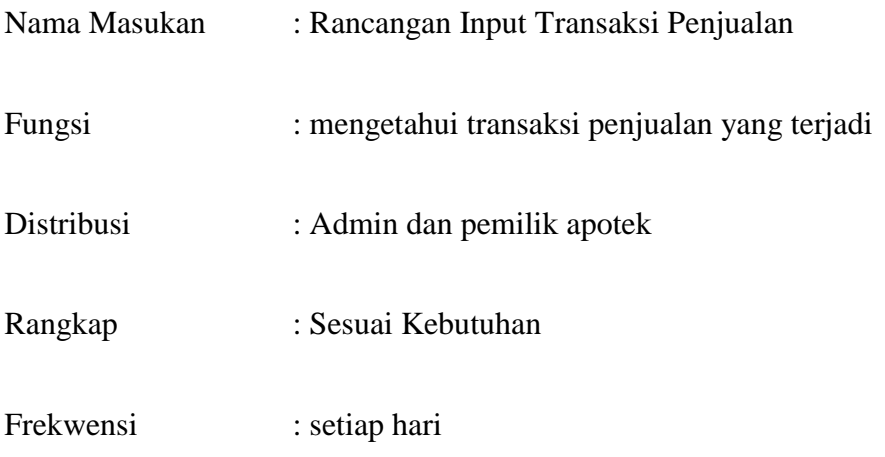

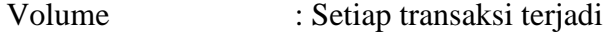

Keterangan : untuk mengupdate data barang

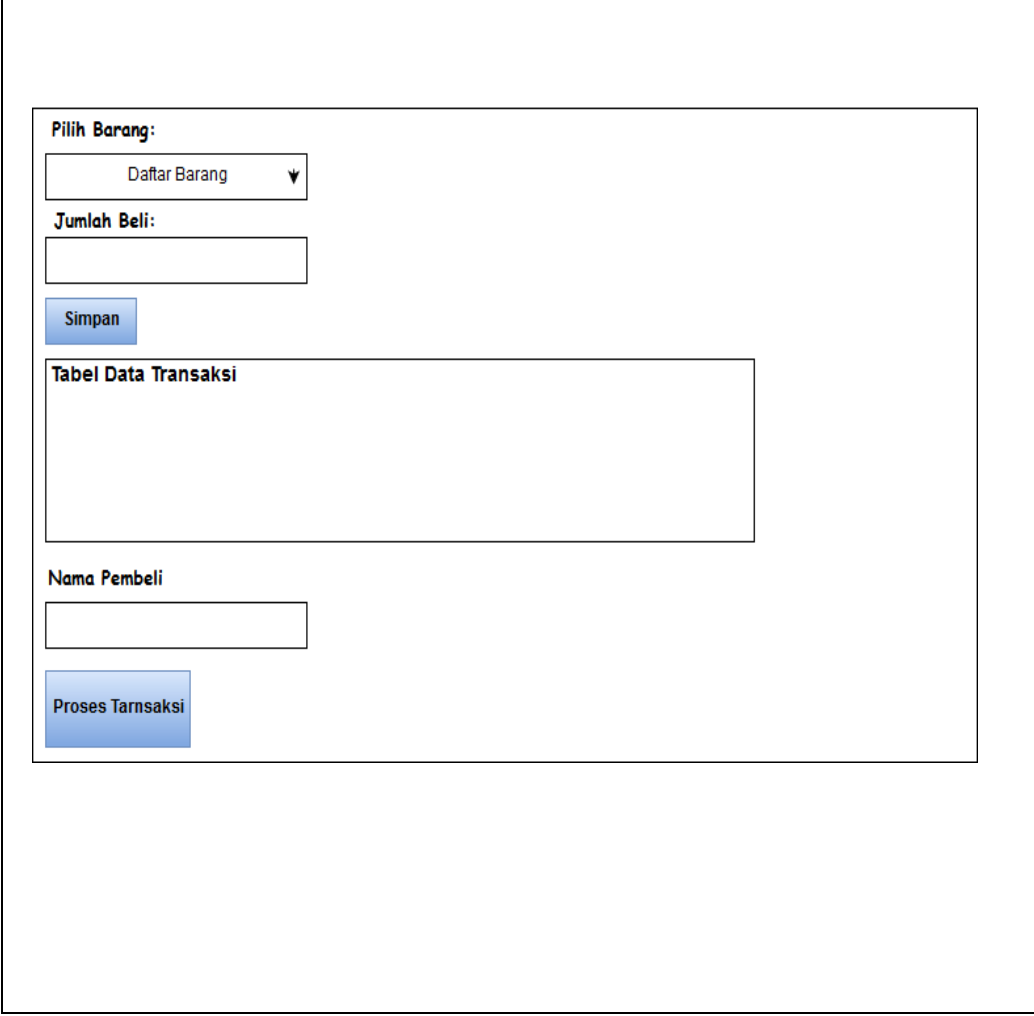

**Gambar 3.14 Rancangan** *Input* **Transaksi Penjualan**

## **3.2.3 Rancangan** *Output*

Rancangan *output* dalam suatu sistem adalah suatu informasi yang telah diproses dalam berbagai bentuk yang dikiri, kepemakai akhir dalam suatu sistem informasi.

## **3.2.3.1 Rancangan** *Output* **Struk Transaksi**

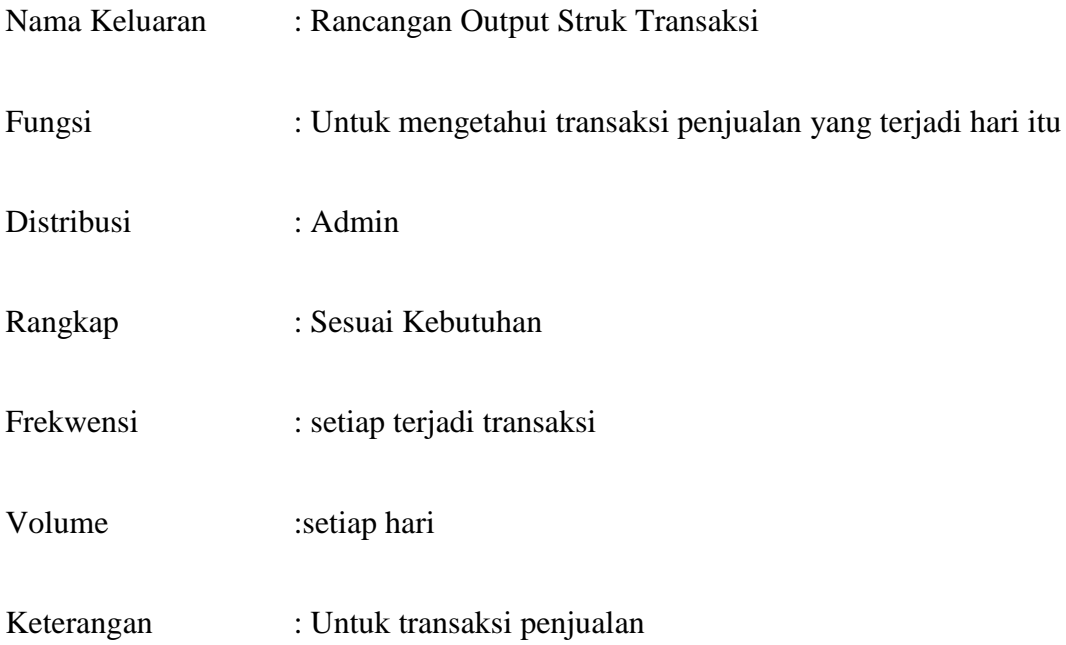

| <b>Apotek Medan Rantauprapat</b><br>Jl. Siringo-ringo No.43<br>No. Telp 0822-7299-1895<br><b>Kode Struk</b> |             | <b>Tanggal</b>   |                    |  |  |
|----------------------------------------------------------------------------------------------------|-------------|------------------|--------------------|--|--|
| Qty                                                                                                    | Nama Barang | Harga            | <b>Total harga</b> |  |  |
|                                                                                                    |             | <b>Sub Total</b> |                    |  |  |
| Nama Pelanggan:                                                                                             |             |                  |                    |  |  |

**Gambar 3.15 Rancangan** *Output* **Struk Transaksi**

# **3.2.3.2 Rancangan** *Output* **Laporan Transaksi**

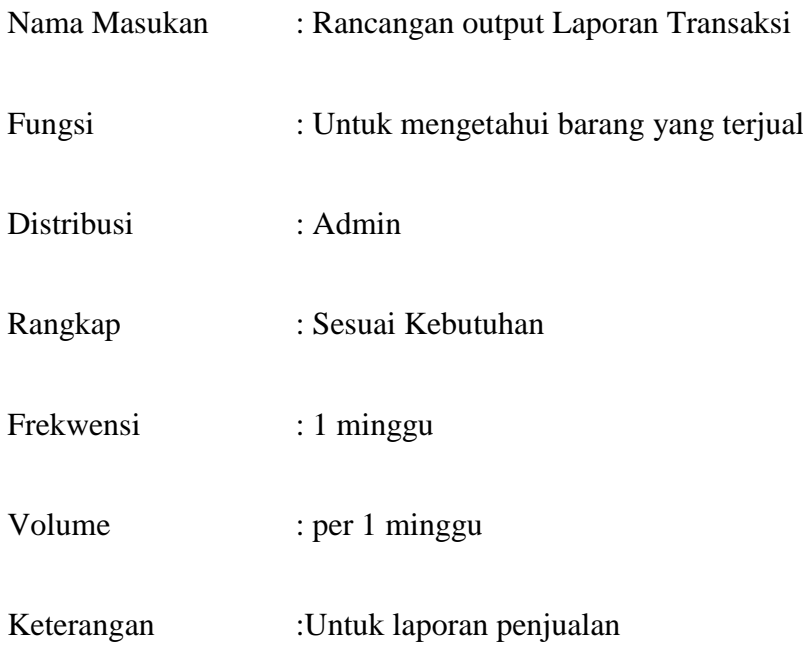

| Jl. Siringo - ringo No.43<br>Telp/Fax: 0821-6780-0880 |                     |       |                    |
|-------------------------------------------------------|---------------------|-------|--------------------|
| <b>Id Transaksi</b>                                   |                     |       |                    |
|                                                       |                     |       |                    |
| <b>No</b>                                             | <b>Id Transaksi</b> | Kasir | <b>Total Bayar</b> |
|                                                       |                     |       |                    |
|                                                       |                     |       |                    |
|                                                       |                     |       |                    |
|                                                       |                     |       |                    |
|                                                       |                     |       |                    |

**Gambar 3.16 Rancangan** *Output* **Laporan Transaksi**

## **3.2.4 Rancangan Basis Data**

Rancangan basis data berisikan proses menciptakam perancangan untuk basisi data yang akan mendukung operasi tujuan dalam merancang suatu basis data yang digunakan dalam perancangan sistem.

## **3.2.4.1 Normalisasi**

1) Bentuk Unnormalisasi

Berikut adalah contoh tabel bentuk unnormalisasi sebagai berikut

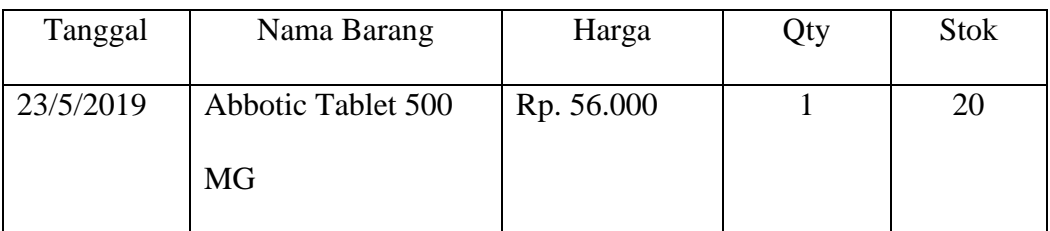

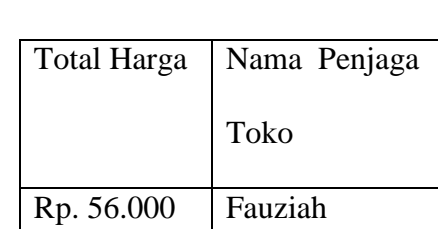

**Tabel 3.3 Unnormalisasi Tabel Penjualan** 

2) Bentuk Normalisasi Pertama ( NF1)

Bentuk normalisasi pertama (NF1) tidak boleh ada kelompok yang berualang pada tabel, penguraian *mulivalued* dan *composit.* Berikut adalah contoh tabel bentuk normalisasi pertama sebagai berikut:

Nama tabel : Barang

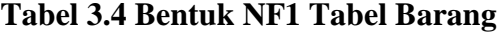

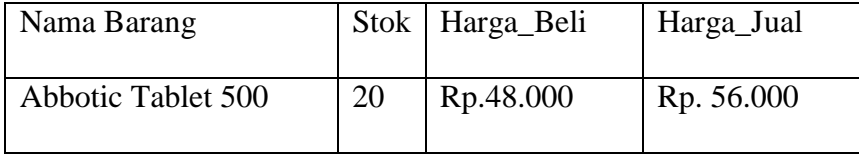

Nama tabel : User

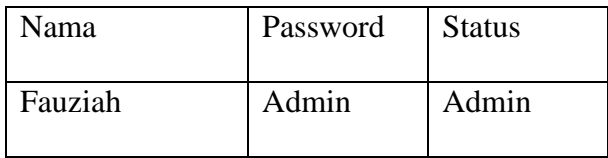

#### **Tabel 3.5 Bentuk NF1 Tabel User**

3) Bentuk Normalisasi Kedua (NF2)

Bentuk normalisasi kedua atribut bukan kunci tidak boleh bergantung pada sebagian primarykey, artinya atribut bukan kunci harus bergantung pada semua atribut yang termasuk primarykey, *functional dependency* pada kunci. Berikut adalah contoh bentuk tabel normalisasi kedua (NF2) sebagai berikut:

Nama tabel : Barang

**Tabel 3.6 Bentuk NF2 Tabel Barang**

|      | Kode Barang   Nama Barang   Id Barang   Stok   Harga Beli   Harga Jual |    |                             |  |
|------|------------------------------------------------------------------------|----|-----------------------------|--|
| A001 | Abbotic Tablet   001                                                   | 20 | $Rp. 48.000 \mid Rp.50.000$ |  |
|      | 500 MG                                                                 |    |                             |  |

Nama Tabel : User

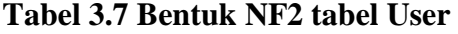

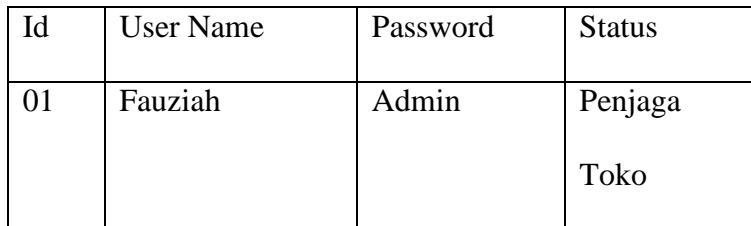
Nama Tabel : Id\_Kategori

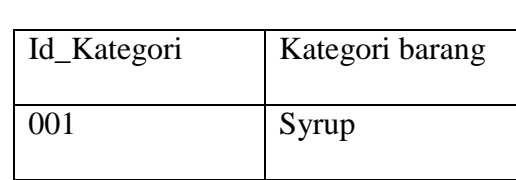

## **Tabel 3.8 Bentuk NF2 tabel Kategori**

4) Bentuk Normalisasi Ketiga (NF3)

Bentuk normalisasi ketiga tidak boleh ada atribut bukan kunci yang bergantung pada atribut selain primerykey

Nama tabel : Barang

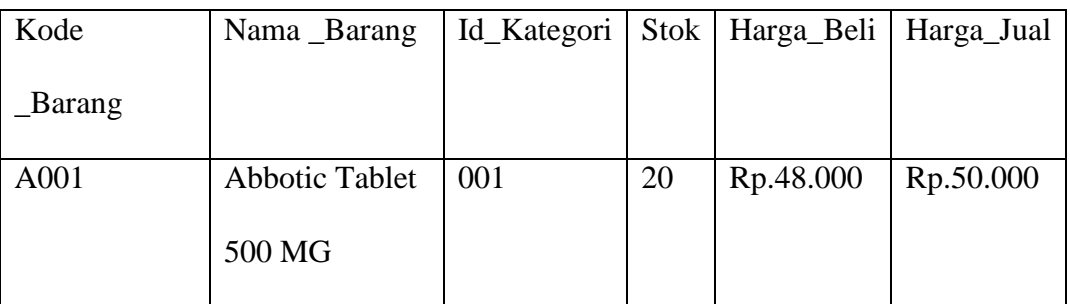

## **Tabel 3.9 Bentuk NF3 tabel Barang**

Nama tabel : User

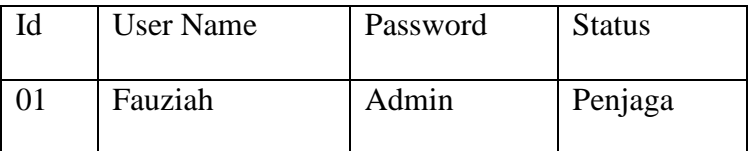

# **Tabel 3.10 Bentuk NF3 Tabel User**

Nama tabel : Kategori barang

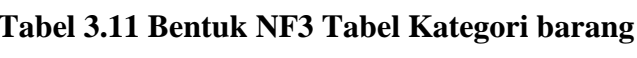

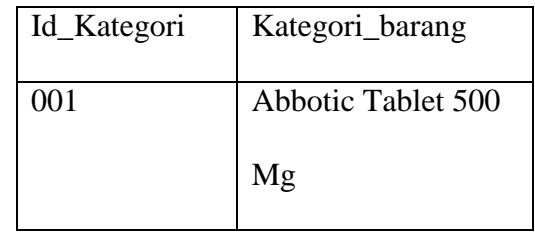

# **3.2.4.2 Desain File**

- 1. Tabel Barang
- Database :apotek
- Tabel :Barang
- Primery Key :id\_barang

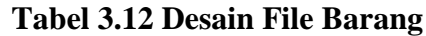

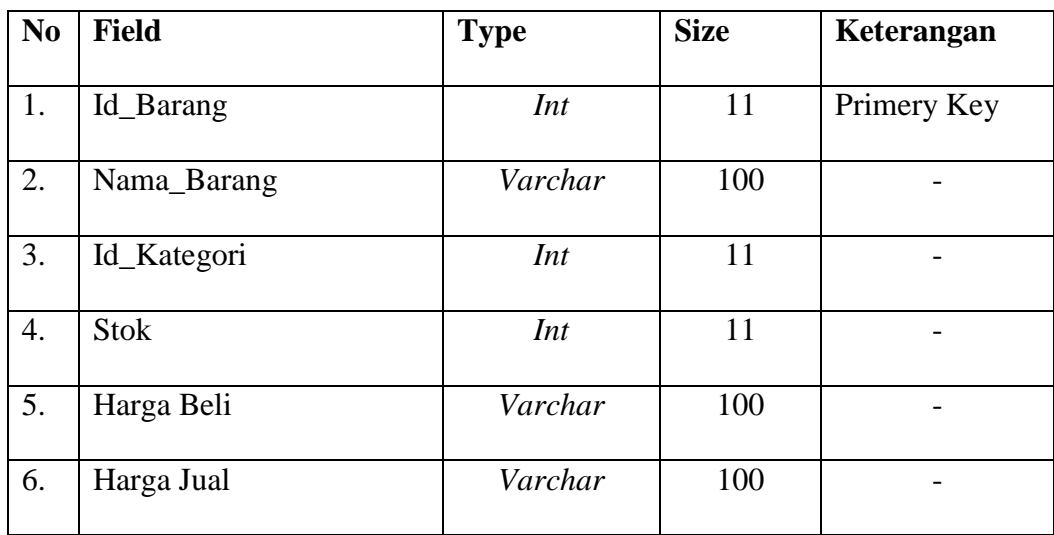

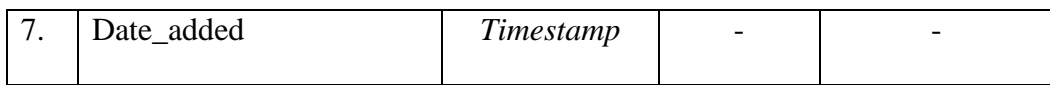

2.Tabel User

Database :apotek

Tabel :User

Primery Key :id\_user

# **Tabel 3.13 Desain File User**

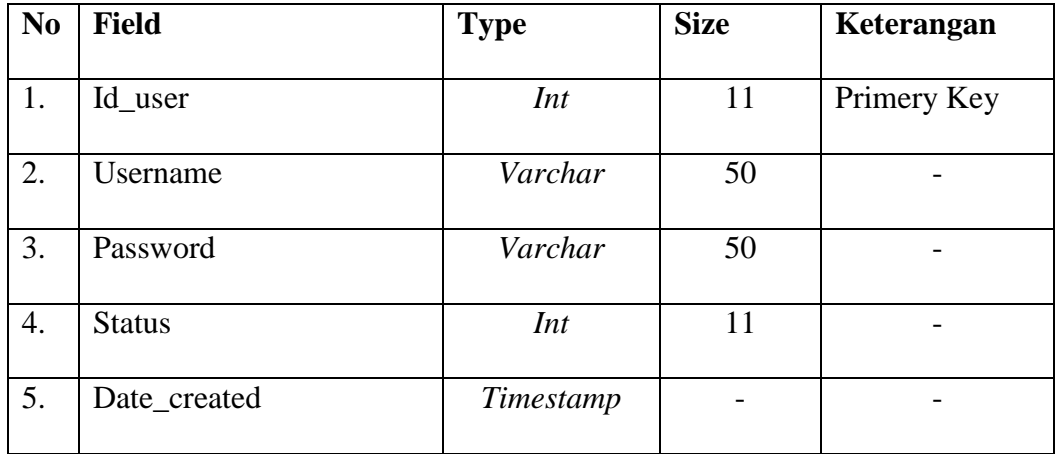

3.Tabel Kategori

Database :apotek

Tabel :Kategori

Primery Key :id\_Kategori

**Tabel 3.14 Desain File** *Kategori*

| N <sub>0</sub> | <b>Field</b>  | <b>Type</b> | <b>Size</b> | Keterangan  |
|----------------|---------------|-------------|-------------|-------------|
|                | Id_Kategori   | Int         |             | Primery Key |
| 2.             | Nama_Kategori | Varchar     | 50          |             |

4.Tabel Tempo

Database :apotek

Tabel :Tempo

Primery Key :id\_Transaksi

# **Tabel 3.15 Desain File Tabel Tempo**

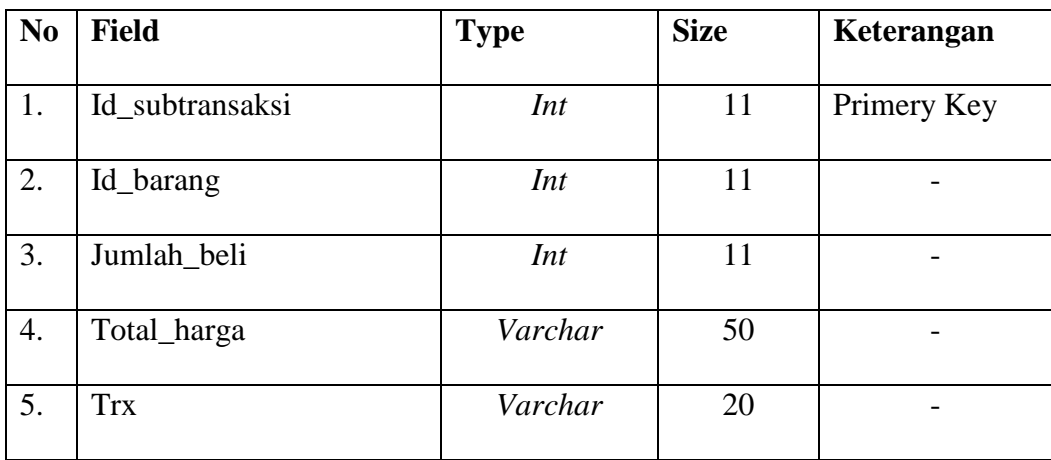

# 5.Tabel Laporan Transaksi

Database :apotek

Tabel :Sub\_transaksi

Primery Key :id\_subtransaksi

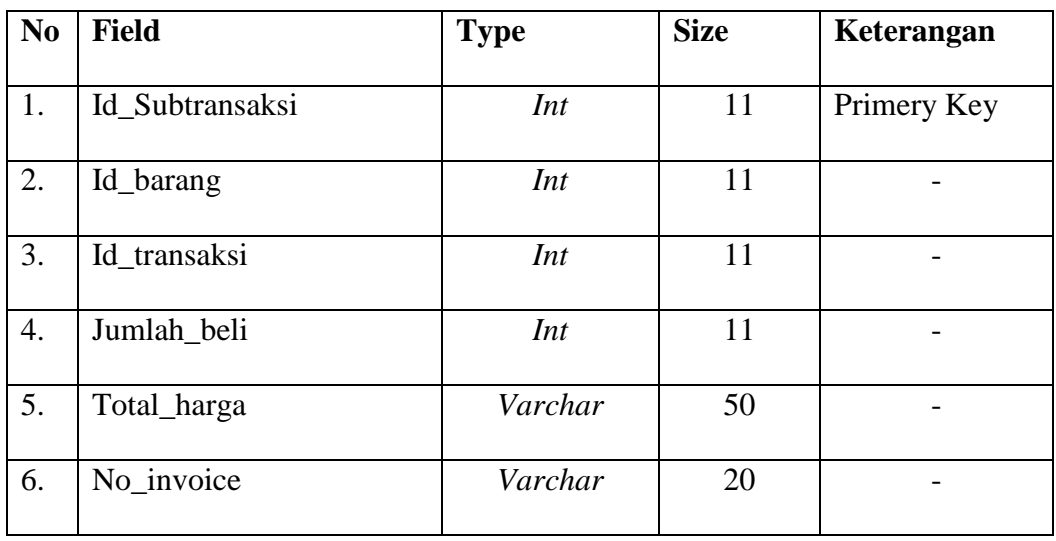

# **Tabel 3.16 Desain File Sub\_Transaksi**

# 6.Tabel Transaksi

Database :apotek

Tabel :Transaksi

PrimeryKey :id\_transaksi

# **Tabel 3.17 Desain file Tabel Transaksi**

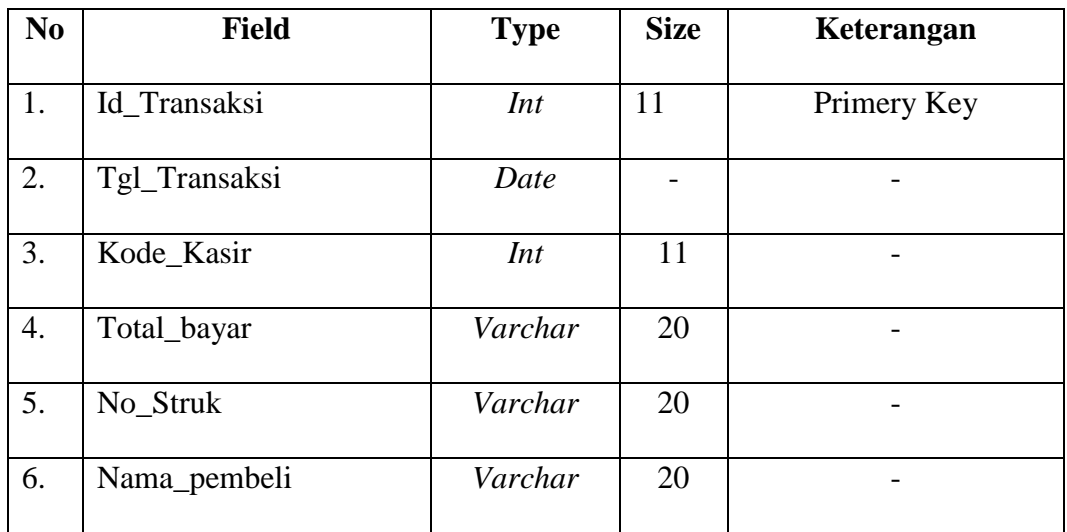

# **3.2.6 Rancangan Interface**

Rancangan *interface* berisikan gambaran struktur hirarki dari seluruh tampilan sistem yang dirancang dalam sistem informasi penjualan obat pada Apotek Medan Rantauprapat yaitu:

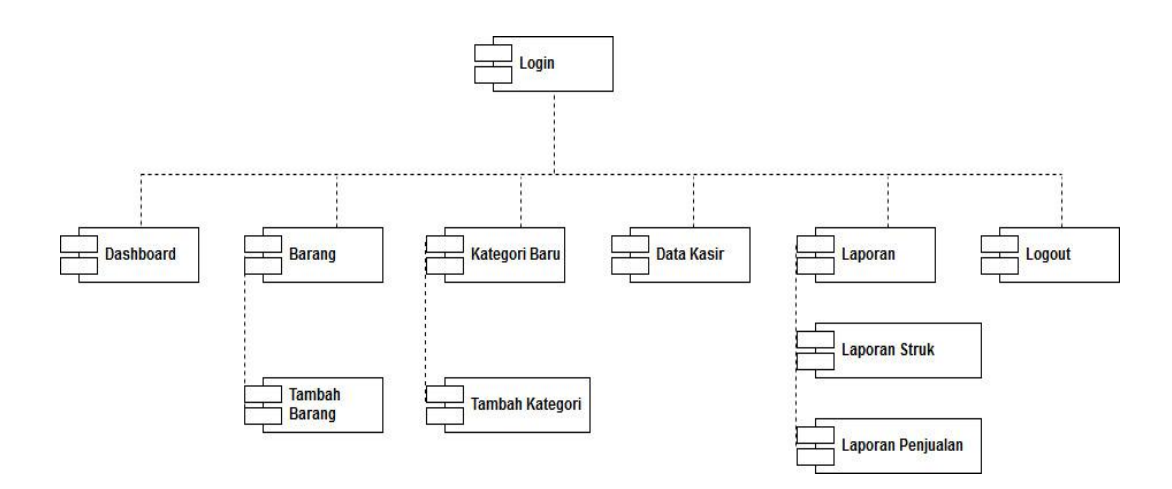

**Gambar 3.17Rancangan** *Interface* **Admin**

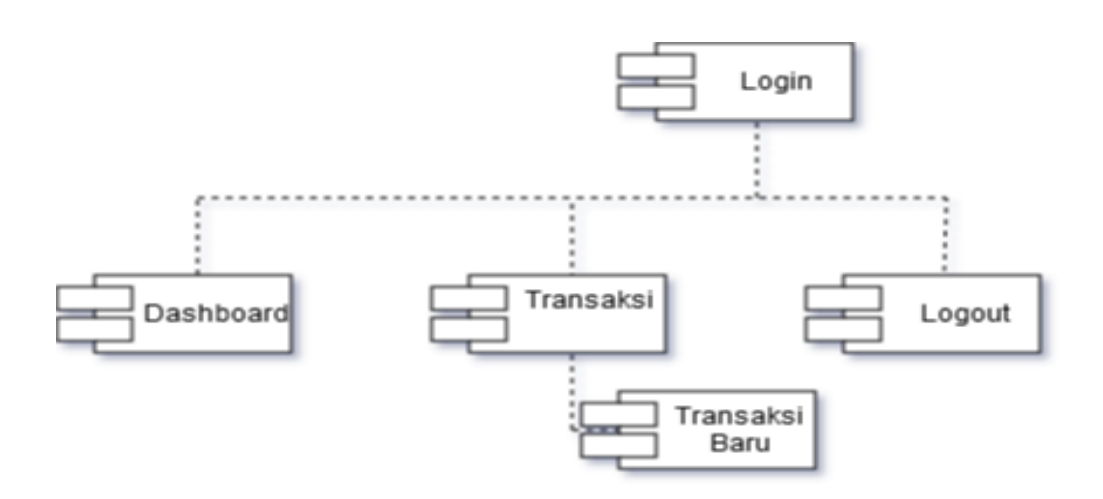

**Gambar 3.18 Rancangan** *Interface* **Kasir**

#### **BAB IV**

### **IMPLEMENTASI DAN PENGUJIAN SISTEM**

#### **4.1 Implementasi**

Tahapan implementasi sistem merupakan tahap penterjemah perancangan berdasarkan hasil dan analisis kedalam suatu bahasa pemograman tertentu serta penerapan perangkat lunak yang dibangun dengan keadaan yang sebenarnya. Adapun bahasa implementasi sistem terdiri dari perangkat lunak pembangun, perangkat keras pembangun, dan implementasi antar muka. Penggunaan Sistem Informasi Penjualan Obat pada Apotek Medan Rantauprapat berbasis web adalah untuk mempermudah dalam melakukan transaksi penjualannya.

#### **4.1.1 Perangkat Keras**

Hardware adalah seluruh komponen – komponen peralatan yang membentuk suatu sistem computer dan peralatan lainnyayang memungkinkan komputer dapat melakukan tugasnya. Dalam penyusunan tugas sistem informasi ini penulis membutuhkan perangkat keras sebagai berikut :

- a. Processor Intel CPU Intel core i3 5005U, 2.0GHz
- b. Hardisk 500 GB
- c. Monitor
- d. Keyboard
- e. Mouse
- f. Printer
- g. Kertas untuk mencetak struk dan laporan

#### **4.1.2 Perangkat Lunak**

Perangkat lunak adalah komponen dari pada sistem pengolahan data yang diluar dari peralatan komputernya sendiri. Adapun perangkat lunak yang digunakan penulis dalam pembuatan sistem informasi ini adalah sebagai berikut :

- a. Sistem operasi windows 7, 8, atau 10
- b. Bahasa pemograman yang digunakan adalah bahasa pemograman PHP dan database yang digunakan MySQL.

#### **4.1.3 Implementasi Database**

Pada tahap ini dilakukan implementasi dari perancangan database yang telah dilakukan pada tahap sebelumnya. Berikut ini implementasi database Sistem Informasi Penjualan Obat Pada Potek Medan Rantauprapat

a. Tabel user

**Gambar 4.1 Tabel user** yang berfungsi untuk menampung data-data pengguna yang digunakan saat *login*. Dalam tabel user terdapat atribut tertentu yaitu : id, username, password, status dan date\_created dimana id sebagai *primery key*

|                     | # Name                          | Type    | <b>Collation</b>               | <b>Attributes</b>              |    | <b>Null Default</b> | Extra                                                                                            | <b>Action</b>                                  |  |
|---------------------|---------------------------------|---------|--------------------------------|--------------------------------|----|---------------------|--------------------------------------------------------------------------------------------------|------------------------------------------------|--|
| $\blacksquare$ 1 id |                                 | int(11) |                                |                                | No | None                | <b>AUTO INCREMENT</b>                                                                            | $\oslash$ Change $\odot$ Drop $\nabla$ More    |  |
|                     | $\Box$ 2 usemame                |         | varchar(100) latin1 swedish ci |                                |    | No None             |                                                                                                  | $\oslash$ Change $\bigcirc$ Drop $\nabla$ More |  |
|                     | $\Box$ 3 password               | text    | latin1 swedish ci              |                                |    | No None             |                                                                                                  | $\oslash$ Change $\bigcirc$ Drop $\nabla$ More |  |
|                     | $\Box$ 4 status                 | int(11) |                                |                                |    | No None             |                                                                                                  | $\oslash$ Change $\bigcirc$ Drop $\nabla$ More |  |
|                     | $\Box$ 5 date created timestamp |         |                                | on update CURRENT_TIMESTAMP No |    |                     | CURRENT TIMESTAMP ON UPDATE CURRENT TIMESTAMP $\mathscr{L}$ Change $\bigcirc$ Drop $\nabla$ More |                                                |  |

**Gambar 4.1 Tabel User**

b. Tabel Kategori

**Gambar 4.2 Tabel Kategori** yang berfungsi untuk pemisahaan jenis barang. Dalam tabel kategori terdapat atribut yaitu id\_kategori, dan nama\_kategori. Dimana id\_kategori sebagai *primery key.*

|  | # Name                   | <b>Ivpe</b> | Collation                                      | Attributes Null Default Extra |         | <b>Action</b>                                                                                                    |
|--|--------------------------|-------------|------------------------------------------------|-------------------------------|---------|----------------------------------------------------------------------------------------------------|
|  | ∥ <u>∏ 1 id_kategori</u> | int(11)     |                                                |                               |         | No None AUTO_INCREMENT Change O Drop enmary in Unique and Index ro Spatial ve More                                                                                           |
|  |                          |             | 2 nama_kategori varchar(100) latin1_swedish_ci |                               | No None | index <a>France<br <a=""/> Change<br <a=""/> Change</a> Change Change Change Change Change Change Change Change Change Change Change Change Change Change Change Change </th |

**Gambar 4.2 Tabel Kategori**

c. Tabel Barang

**Gambar 4.3 Tabel Barang** yang berfungsi untuk menampung data-data barang. Dalam tabel barang terdapat atribut yaitu id\_barang, nama\_barang, id\_kategori, stok, harga\_beli, harga\_jual, dan date\_added. Dimana id\_barang sebagai *primery key.*

|          | # Name                       | <b>Type</b> | <b>Collation</b>                                    | <b>Attributes</b>              |                | <b>Null Default</b> | Extra                                                                                            | <b>Action</b>                                  |  |
|----------|------------------------------|-------------|-----------------------------------------------------|--------------------------------|----------------|---------------------|--------------------------------------------------------------------------------------------------|------------------------------------------------|--|
|          | id barang                    | int(11)     |                                                     |                                | <b>No</b>      | None                | <b>AUTO INCREMENT</b>                                                                            | $\oslash$ Change $\bigcirc$ Drop $\neg$ More   |  |
|          |                              |             | $\Box$ 2 nama barang varchar(100) latin1 swedish ci |                                | N <sub>o</sub> | <b>None</b>         |                                                                                                  | $\oslash$ Change $\bigcirc$ Drop $\nabla$ More |  |
|          | $\blacksquare$ 3 id kategori | int(11)     |                                                     |                                | No             | None                |                                                                                                  | Change O Drop VMore                            |  |
|          | $\Box$ 4 stok                | int(11)     |                                                     |                                |                | No None             |                                                                                                  | $\oslash$ Change $\bigcirc$ Drop $\nabla$ More |  |
|          | $\Box$ 5 harga beli          |             | varchar(100) latin1 swedish ci                      |                                | No.            | None                |                                                                                                  | Change O Drop Wore                             |  |
|          | $\Box$ 6 harga jual          |             | varchar(100) latin1 swedish ci                      |                                | No.            | None                |                                                                                                  | $\oslash$ Change $\bigcirc$ Drop $\nabla$ More |  |
| $\Box$ 7 | date added                   | timestamp   |                                                     | on update CURRENT_TIMESTAMP No |                |                     | CURRENT TIMESTAMP ON UPDATE CURRENT TIMESTAMP $\mathscr{D}$ Change $\bigcirc$ Drop $\nabla$ More |                                                |  |

**Gambar 4.3 Tabel Barang**

d. Tabel Transaksi

**Gambar 4.4 Tabel Transaksi** yang berfungsi untuk menampung data-data transaksi. Dalam tabel transaksi beberapa atribut yaitu id\_transaksi, tanggal\_transaksi, kode\_kasir, total\_bayar, kode\_struk, dan nama\_pembeli dimana id\_transaksi sebagai *primery key*.

| 圃 | <b>Browse</b>                                | <b>M</b> Structure | $H$ sql                       | $\frac{1}{2}$ insert<br><b>Search</b>                                             | <b>B</b> Export | $\Box$ Import                                 | <b>a</b> Privileges   | <b>P</b> Operations | <b>Tracking</b>                                | <b>36 Triggers</b> |  |
|---|----------------------------------------------|--------------------|-------------------------------|-----------------------------------------------------------------------------------|-----------------|-----------------------------------------------|-----------------------|---------------------|------------------------------------------------|--------------------|--|
|   |                                              |                    |                               | MySQL returned an empty result set (i.e. zero rows). (Query took 0.5946 seconds.) |                 |                                               |                       |                     |                                                |                    |  |
|   | ALTER TABLE 'transaksi' DROP 'nama pembeli'; |                    |                               |                                                                                   |                 |                                               |                       |                     |                                                |                    |  |
|   |                                              |                    |                               |                                                                                   |                 |                                               |                       |                     |                                                |                    |  |
|   |                                              |                    |                               |                                                                                   |                 |                                               |                       |                     | [ Inline ] [ Edit ] [ Create PHP Code ]        |                    |  |
|   | # Name                                       | <b>Type</b>        | <b>Collation</b>              | <b>Attributes</b>                                                                 |                 | <b>Null Default</b>                           | <b>Extra</b>          |                     | <b>Action</b>                                  |                    |  |
|   | <b>id transaksi</b> int(11)                  |                    |                               |                                                                                   | No              | None                                          | <b>AUTO INCREMENT</b> |                     | $\oslash$ Change $\bigcirc$ Drop $\nabla$ More |                    |  |
|   | 2 tgl transaksi timestamp                    |                    |                               | on update CURRENT_TIMESTAMP                                                       | <b>No</b>       | CURRENT TIMESTAMP ON UPDATE CURRENT TIMESTAMP |                       |                     | $\oslash$ Change $\odot$ Drop $\nabla$ More    |                    |  |
|   | 3 kode kasir                                 | int(11)            |                               |                                                                                   | <b>No</b>       | None                                          |                       |                     | $\oslash$ Change $\odot$ Drop $\nabla$ More    |                    |  |
|   | 4 total bayar                                |                    | varchar(20) latin1 swedish ci |                                                                                   | No.             | None                                          |                       |                     | $\oslash$ Change $\odot$ Drop $\nabla$ More    |                    |  |

**Gambar 4.4 Tabel Transaksi**

e. Tabel Subtransaksi

Gambar 4.5 Tabel Subtransaksi yang berfungsi untuk menampung data-data transaksi. Pada tabel transaksi ini terdapat beberapa atribut yaitu id\_subtransaksi, id\_barang, id\_transaksi, jumlah\_beli, total\_harga, dank ode\_struk, dimana id\_subtransaksi yang jadi *primery key*.

| <b>Browse</b><br>圃            | <b>Structure</b>        | $L$ SQL                       | Search<br>$\mathbb{Q}$ | $\frac{1}{2}$ insert                 |             | Export | $\Box$ Import |               | <b>Privileges P</b> Operations                                                                                            | <b>Tracking</b> | <sup>36</sup> Triggers |
|-------------------------------|-------------------------|-------------------------------|------------------------|--------------------------------------|-------------|--------|---------------|---------------|----------------------------------------------------------------------------------------------------|-----------------|------------------------|
| # Name                        | <b>Type</b>             | <b>Collation</b>              |                        | <b>Attributes Null Default Extra</b> |             |        |               | <b>Action</b> |                                                                                                    |                 |                        |
|                               | id subtransaksi int(11) |                               |                        | No.                                  | None        |        |               |               | AUTO INCREMENT Change @ Drop @ Primary TU Unique C Index To Spatial VMore                                                 |                 |                        |
| $\Box$ 2 id barang            | int(11)                 |                               |                        | No.                                  | None        |        |               |               | <b><i>A</i></b> Change ● Drop <b>A</b> Primary <b>in</b> Unique <b>F</b> Index <b>F</b> Spatial $\blacktriangledown$ More |                 |                        |
| $\blacksquare$ 3 id transaksi | int(11)                 |                               |                        | No                                   | None        |        |               |               |                                                                                                    |                 |                        |
| $\Box$ 4 jumlah beli          | int(11)                 |                               |                        | No.                                  | None        |        |               |               | Change O Drop Primary Unique A Index Spatial Whore                                                                        |                 |                        |
| $\blacksquare$ 5 total harga  |                         | varchar(20) latin1 swedish ci |                        |                                      | No None     |        |               |               | Change ● Drop Primary III Unique A Index <a> Index <a> Indian <a><a> More</a></a></a></a>                                 |                 |                        |
| $\Box$ 6 no invoice           |                         | varchar(20) latin1 swedish ci |                        | No.                                  | <b>None</b> |        |               |               | Change ● Drop ● Primary ■ Unique ■ Index <a> Index <a> <a> Spatial <a></a></a></a></a>                                    |                 |                        |

**Gambar 4.5 Tabel Subtransaksi**

f. Tabel Tempo

**Gambar 4.6 Tabel Tempo** berfungsi untuk menampung data-data pada tabel tempo. Pada tabel tempo terdapat beberapa atribut yaitu id\_subtransaksi, id\_barang, jumlah\_beli, total\_harga, dan trx dimana id\_subtransaksi yang jadi *primery key*.

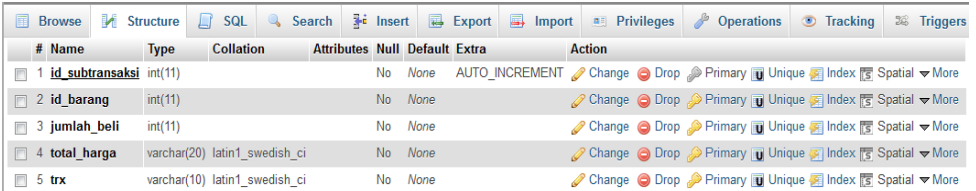

#### **Gambar 4.6 Tabel Tempo**

#### **4.1.4 Tampilan**

Berikut akan dijelaskan hasil perancangan sistem informasi. Untuk dapat menggunakan aplikasi sistem informasi penjualan obat pada apotek medan ini dibutuhkan Google chrome, Mozilla firefox, Operamini, Microsoft Edge dan lainlain, tampilan aplikasi terbagi atas 2 form yaitu form Admin dan Kasir.

- 1. Tampilan admin
	- a. Halaman Login

Halaman ini digunakan untuk masuk kedalam sistem sebagai admin. Halaman ini terdiri dari username dan password dimana admin harus memasukkan username dan password agar dapat masuk kedalam sistem. Halaman login dapat dilihat pada **Gambar 4.7 Halaman Login** dibawah ini

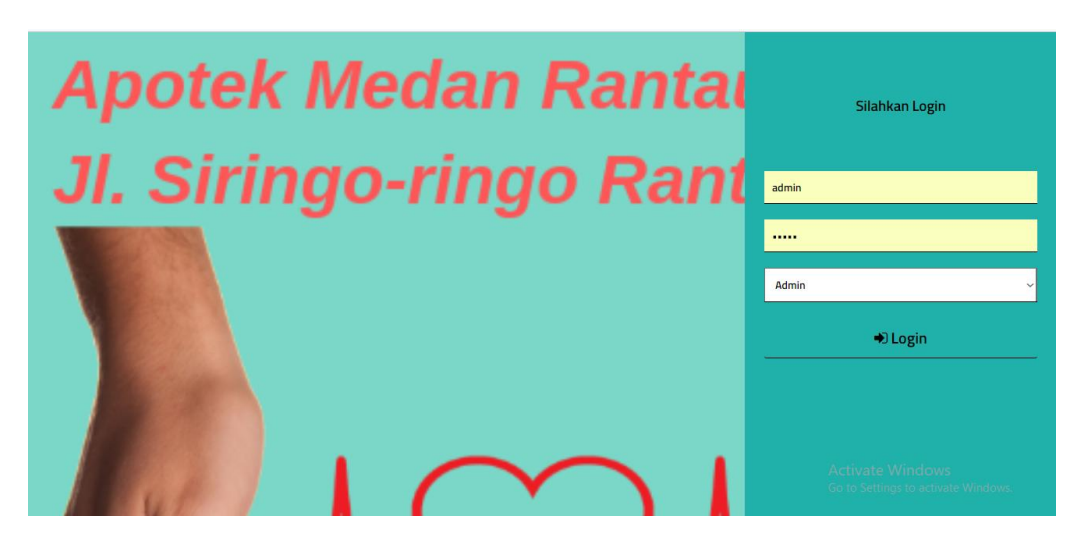

**Gambar 4.7 Halaman Login**

#### b. Halaman Home

Pada halaman home terdapat tanggal, login sebagai, data barang dan laporan transaksi, pengaturan akun dan logout. Halaman home ini dapat dilihat pada **Gambar 4.8 Halaman Home** berikut dibawah ini:

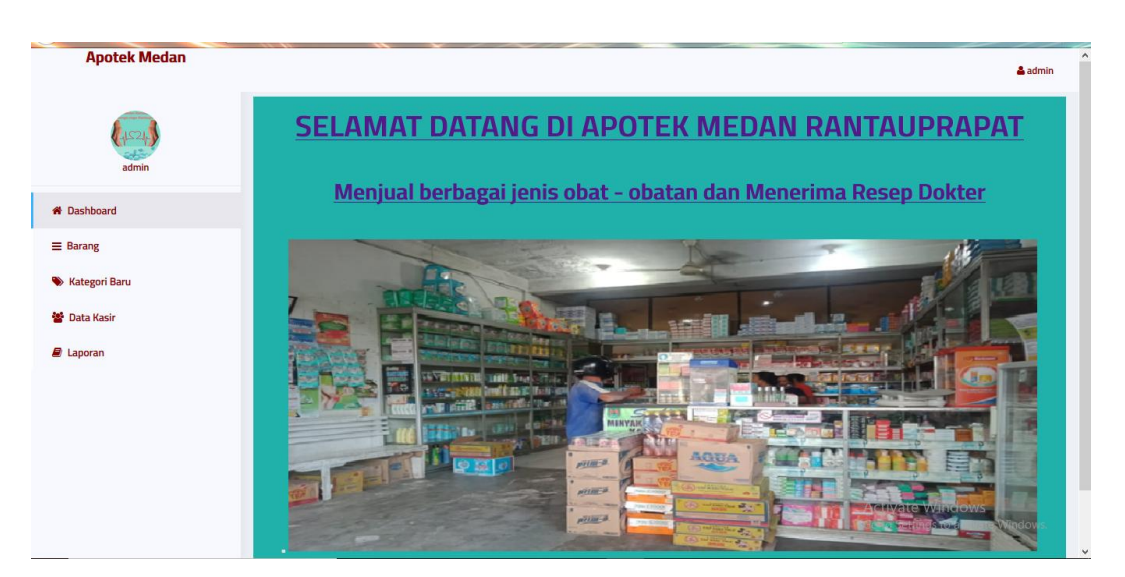

**Gambar 4.8 Halaman Home**

c. Halaman Kategori Barang

Pada halaman kategori barang ini menampilkan penambahan kategori barang, dan daftar kategori barang yang di inputkan oleh admin. gambar halaman kategori barang dapat dilihat pada **Gambar 4.9 Halaman Kategori Barang** sebagai berikut:

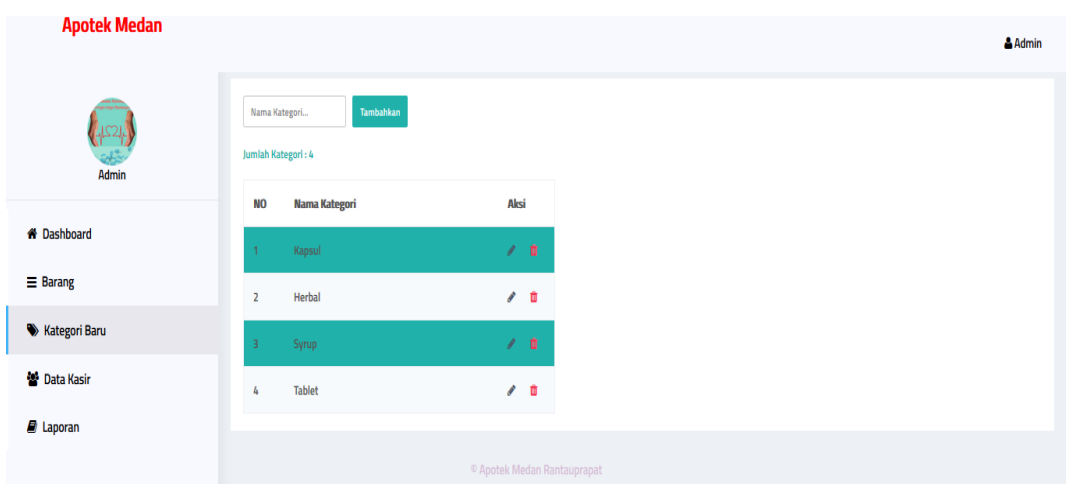

**Gambar 4.9 Halaman Kategori Barang**

# d. Halaman Barang

Halaman ini berisikan tambah barang, cetak laporan data barang, filter kategori, dan daftar barang. Halaman barang ini dapat dilihat pada **Gambar 4.10 Halaman Barang** sebagai berikut:

| <b>Apotek Medan</b>    |                |                                                      |                   |             |                   |            |                                        | $A$ admin        |
|------------------------|----------------|------------------------------------------------------|-------------------|-------------|-------------------|------------|----------------------------------------|------------------|
| admin                  |                | <b>D</b> Cetak<br>+Tambah Barang<br>Jumlah Barang: 9 |                   |             |                   |            | Filter kategori v<br>Cari Barang       | $\alpha$         |
| <b>X</b> Dashboard     | <b>No</b>      | Nama Barang ♦                                        | <b>Kategori</b> ≑ | <b>Stok</b> | <b>Harga Beli</b> | Harga Jual | <b>Tanggal Ditambahkan</b>             | Aksi             |
|                        | $\overline{1}$ | Hernia Eza                                           | Herbal            | 28          | Rp. 25,000        | Rp. 35,000 | 13-05-2019                             | v.<br>會          |
| $\equiv$ Barang        | $\overline{2}$ | <b>Teh Daun Insulin</b>                              | Herbal            | 18          | Rp. 5,000         | Rp. 7,000  | 13-05-2019                             | û<br>ℐ           |
| <b>X</b> Kategori Baru | $\overline{3}$ | Microlax                                             | <b>Tablet</b>     | 50          | Rp. 5,000         | Rp. 7,500  | 12-05-2019                             | v.<br>û          |
| <b>普 Data Kasir</b>    | 4              | Paramex                                              | <b>Tablet</b>     | 30          | Rp. 4,500         | Rp. 5,000  | 13-05-2019                             | v<br>û           |
| <b>E</b> Laporan       | $\overline{5}$ | <b>Dulcolax</b>                                      | Herbal            | 20          | Rp. 10,000        | Rp. 15,000 | 13-05-2019                             | v.<br>û          |
|                        | 6              | Imboost                                              | <b>Tablet</b>     | 30          | Rp. 20,000        | Rp. 29,920 | 13-05-2019 Windows                     | 會                |
|                        | 7              | <b>Imboost Kids</b>                                  | Syrup             | 50          | Rp. 30,000        | Rp. 40,500 | Go to Settings to activa<br>13-05-2019 | window<br>û<br>P |

**Gambar 4.10 Halaman Barang**

e. Halaman Tambah Barang

Halaman ini merupakan halaman untuk penambahan data barang yang masuk, halaman ini berisi form yang terdiri dari nama barang, stok, harga beli, harga jual dan kategori. Halaman tambah barang dapat dilihat pada **Gambar 4.11 Halaman Tambah Barang** sebagai berikut:

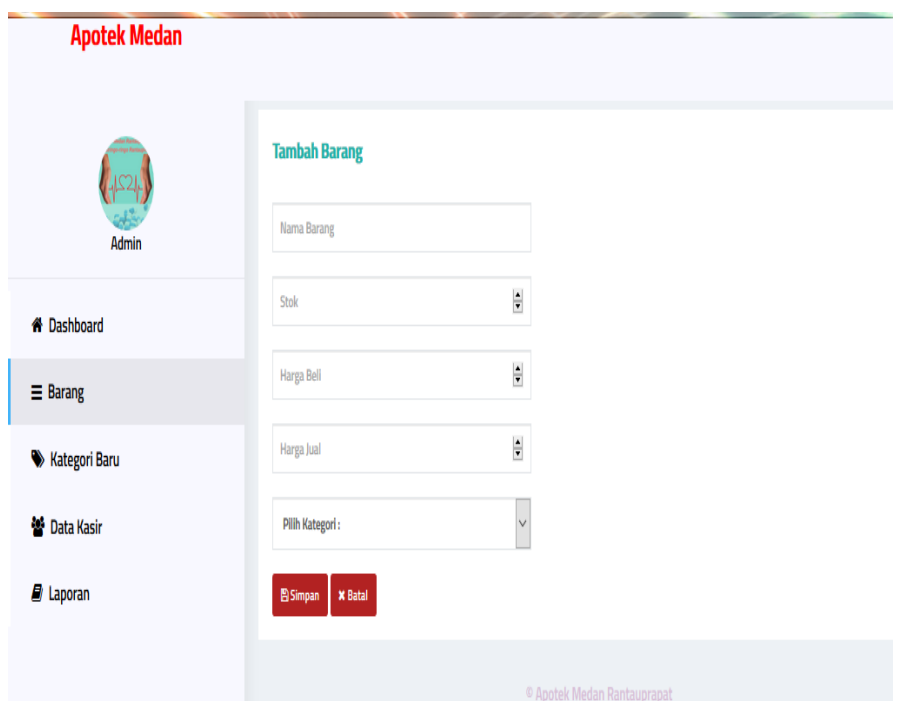

**Gambar 4.11 Tambah Barang**

#### f. Halaman Edit barang

Pada halaman ini admin dapat merubah informasi data barang berupa nama barang, stok, harga, dan kategori. Halaman edit barang dapat dilihat pada Gambar 4.12 Halaman Edit Barang sebagai berikut.

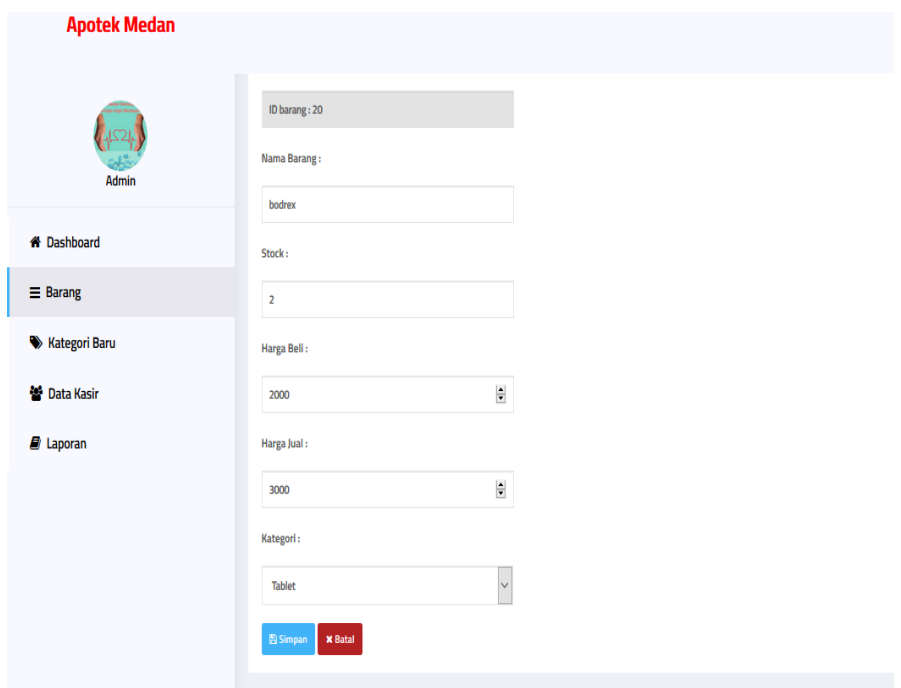

**Gambar 4.12 Halaman Edit Barang**

# g. Halaman Kasir

Pada halaman kasir ini berisikan penambahan data kasir, berupa username, password, status dan tanggal pendaftaran kasir. halaman kasir ini dapat dilihat pada Gambar 4.13 Halaman Kasir sebagai berikut.

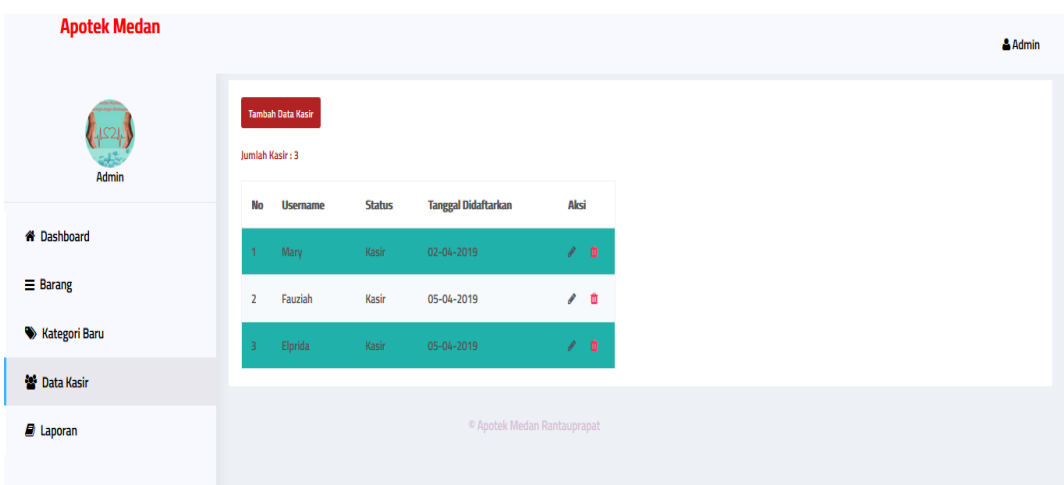

**Gambar 4.13 Halaman Kasir**

## h. Halaman Laporan Transaksi

Pada halaman ini berisi semua laporan transaksi yang dilakukan oleh kasir yang dapat dilihat berdasarkan kurun waktu perhari atau perbulan. Halaman laporan transkasi dapat dilihat pada **Gambar 4.14 Halaman Laporan Transaksi** sebagai berikut.

| <b>Apotek Medan</b>               |                |                     |                                        |                |                                         |                                     |                | & admin |
|-----------------------------------|----------------|---------------------|----------------------------------------|----------------|-----------------------------------------|-------------------------------------|----------------|---------|
| $+524$                            |                | Laporan penjualan   |                                        |                | Filter dan cetak:<br>Pilih lenis $\vee$ | Pilih Jenis Cetak terlebih dahulu ~ |                | Cetak   |
| admin                             | <b>No</b>      | <b>Kode Struk</b>   | Kasir                                  | Pembeli        | <b>Tanggal Transaksi</b>                | <b>Total Bayar</b>                  | Aksi           |         |
| <b>&amp; Dashboard</b>            |                | 13/AF/7/19/12/58/48 | Mary                                   |                | 13-05-2019                              | Rp. 14,000                          | $^{\circ}$     | û       |
| $\equiv$ Barang                   | $\overline{2}$ | 12/AF/7/19/10/52/50 | Mary                                   | $\blacksquare$ | 12-05-2019                              | Rp. 70,000                          | $\circledcirc$ | 會       |
| $\bullet$<br><b>Kategori Baru</b> | 3              | 04/AF/8/19/08/52/46 | Fauziah                                | Misel          | 05-04-2019                              | Rp. 5,350,000                       | $\circledast$  | 亩       |
| 42<br><b>Data Kasir</b>           |                |                     |                                        |                |                                         |                                     |                |         |
| $\mathbf{E}$ Laporan              |                |                     | <sup>©</sup> Apotek Medan Rantauprapat |                |                                         |                                     |                |         |
|                                   |                |                     |                                        |                |                                         |                                     |                |         |

**Gambar 4.14 Halaman Laporan Transaksi**

- 2. Tampilan Kasir
- a. Halaman Login Kasir

Halaman Login Kasir ini digunakan untuk masuk kesistem dengan status sebagai kasir, halaman ini terdiri dari form username, password dan pilih status sebagai kasir atau admin. Halaman login kasir ini dapat dilihat pada **Gambar 4.15 Halaman Login Kasir** sebagai berikut.

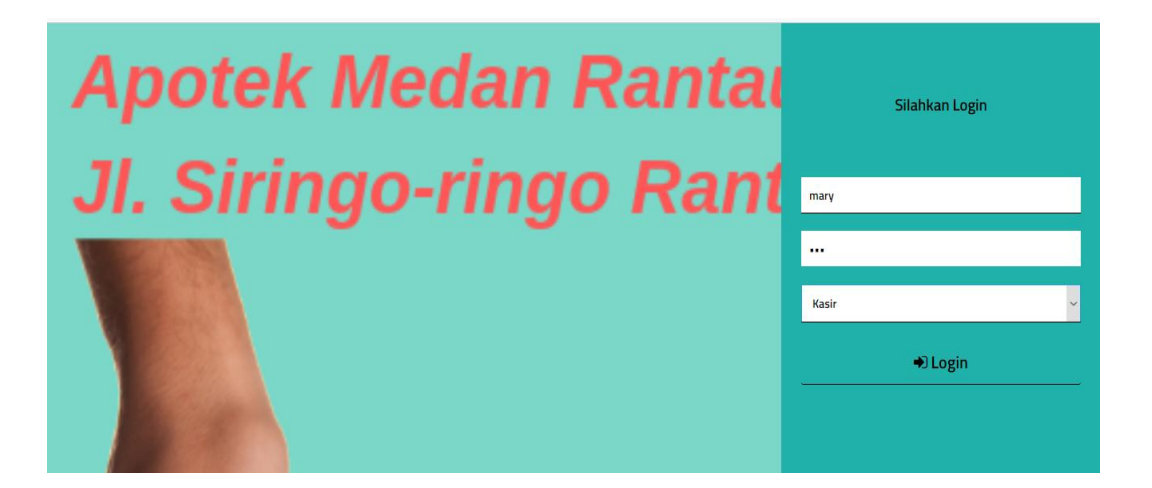

**Gambar 4.15 Halaman Login Kasir**

b. Halaman Transaksi

Halaman ini berfungsi sebagai penambahan dari transaksi penjualan dan berisi daftar transaksi penjulan yang telah dilakukan sebelumnya. Dan proses transaksi disini hanya dapat dilakukan oleh kasir saja, tidak admin. Halaman transaksi ini dapat dilihat pada **Gambar 4.16 Halaman Transaksi** sebagai berikut.

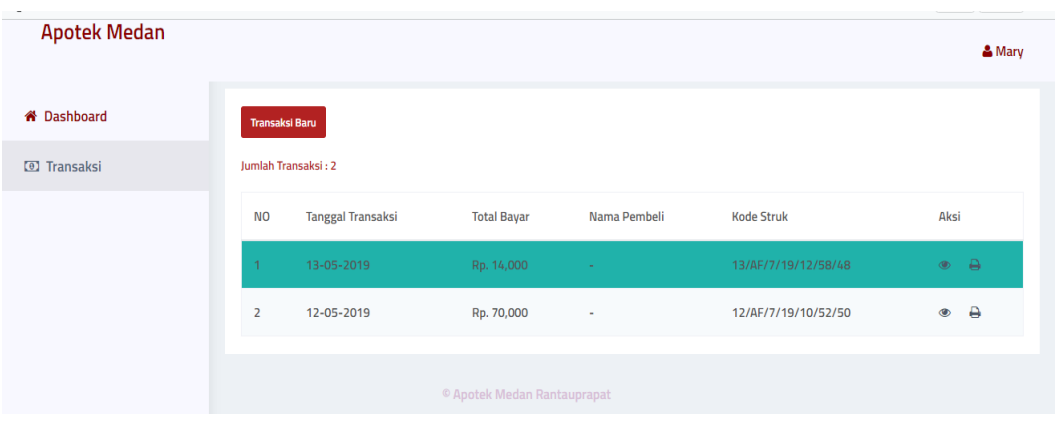

**Gambar 4.16 Halaman Transaksi**

## c. Halaman Tambah Transaksi

Halaman ini berfungsi sebagai penambahan transaksi penjualan yang berisikan form pemilihan daftar barang, jumlah beli, nama pembeli dan proses transaksi. Halaman tambah transaksi ini dapat dilihat pada **Gambar 4.17 Halaman Tambah Transaksi** sebagai berkut.

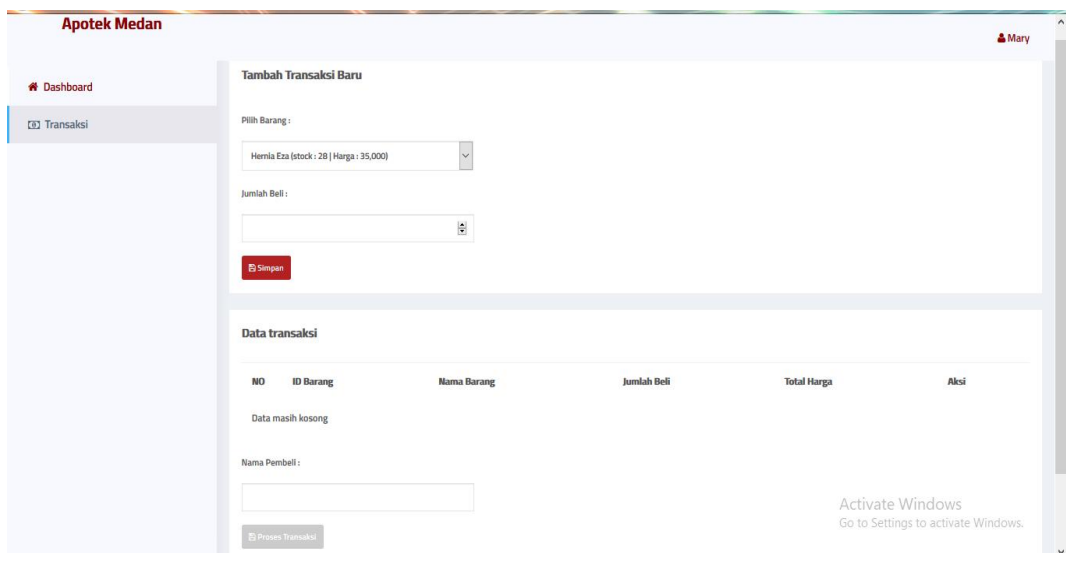

**Gambar 4.17 Halaman Tambah Transaksi**

# **4.2 Pengujian**

Pengujian perangkat lunak dilakukan dengan metode blackbox, yang dimana pengujian perangkat lunak focus pada kebutuhan fungsional perangkat lunak. Upaya pengujian dilakukan untuk memastikan bahwa fungsi masukan dan keluaran pada sistem berjalan dengan baik, dan kemudian menginisialisasikan kesalahan fungsi untuk dapat diperbaiki.

4.2.1 Kasus Dan Hasil Pengujian

| N <sub>o</sub> | Skenario Pengujian         | Hasil yang<br>diharapkan | Hasil yang<br>didapatkan | Kesimpulan |
|----------------|----------------------------|--------------------------|--------------------------|------------|
|                |                            |                          |                          |            |
| 1.             | Pengujian login            | Masuk                    | Masuk                    |            |
|                | dengan memasukkan          | kehalaman                | kehalaman                |            |
|                | <i>username</i> dan        | Home                     | Home                     | Valid      |
|                | <i>password</i> yang benar |                          |                          |            |
| 2.             | Pengujian login            | Muncul pesan             | Muncul pesan             |            |
|                | dengan memasukkan          | kesalahan                | kesalahan                |            |
|                | username dan               | "maaf                    | "maaf                    |            |
|                | <i>password</i> yang salah | sepertinya               | sepertinya               | Valid      |
|                |                            | username atau            | username atau            |            |
|                |                            | password                 | password                 |            |
|                |                            | salah"                   | salah"                   |            |
|                |                            |                          |                          |            |

**Tabel 4.1 Pengujian Fitur Login**

| N <sub>o</sub> | Skenario Pengujian   | Hasil yang<br>diharapkan | Hasil yang<br>didapatkan | Kesimpulan |
|----------------|----------------------|--------------------------|--------------------------|------------|
|                | Pengujian penambahan | Muncul pesan             | Muncul pesan             |            |
| 1.             | kategori yang        | kesalahan                | kesalahan                | Valid      |
|                | sudahada.            | "Kategori                | "Kategori                |            |
|                |                      | sudah ada"               | sudah ada"               |            |
| $\overline{2}$ | Pengujian penambahan | Muncul pesan "           | Muncul pesan "           |            |
|                | kategori yang belum  | berhasil                 | berhasil                 | Valid      |
|                | ada di data.         | menambahkan              | menambahkan              |            |
|                |                      | kategori"                | kategori"                |            |

**Tabel 4.2 Pengujian Fitur Tambah Kategori**

**Tabel 4.3 Pengujian Fitur Tambah Data Barang**

| N <sub>o</sub> | Skenario Pengujian     | Hasil yang<br>diharapkan | Hasil yang<br>didapatkan | Kesimpulan |
|----------------|------------------------|--------------------------|--------------------------|------------|
|                | Pengujian penambahan   | Muncul pesan             | Muncul pesan             |            |
| 1.             | data barang belum ada. | "Berhasil                | "Berhasil                | Valid      |
|                |                        | ditambahkan"             | ditambahkan"             |            |
| 2.             | Pengujian penambahan   | Muncul pesan             | Muncul pesan             |            |
|                | data barang yang       | kesalahan                | kesalahan                | Valid      |
|                | sudahada.              | "Data barang             | "Data barang             |            |
|                |                        | sudah ada"               | sudah ada"               |            |

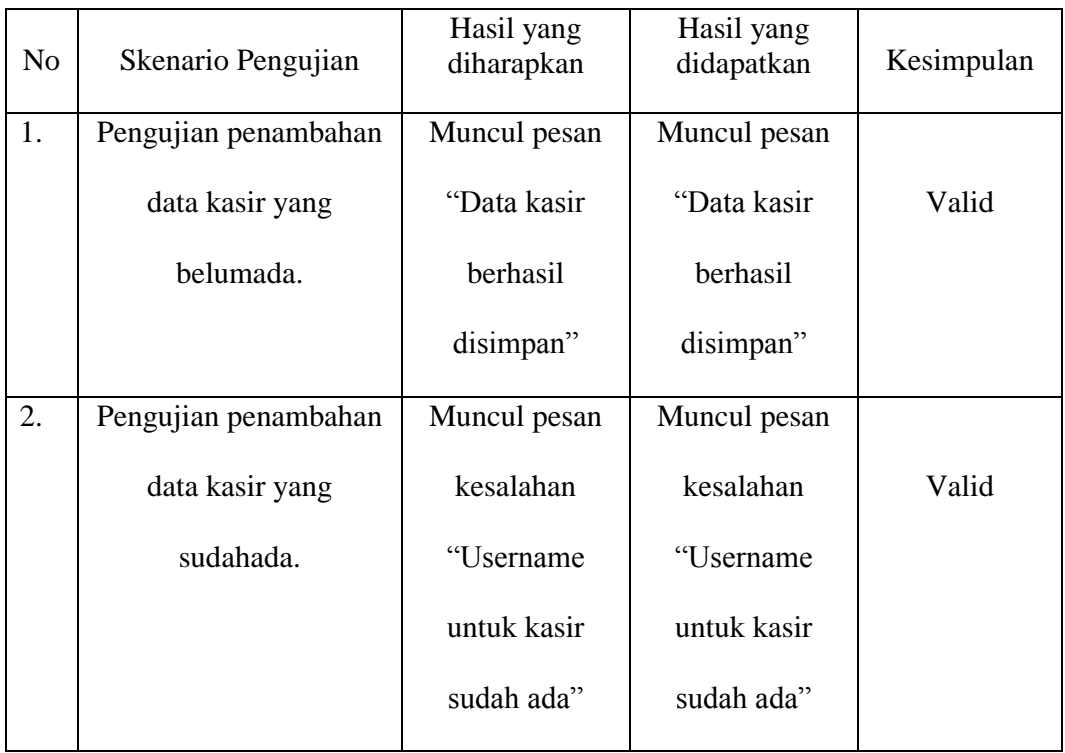

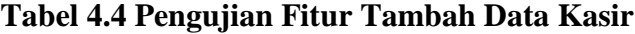

# **Tabel 4.5 Pengujian Fitur Transaksi**

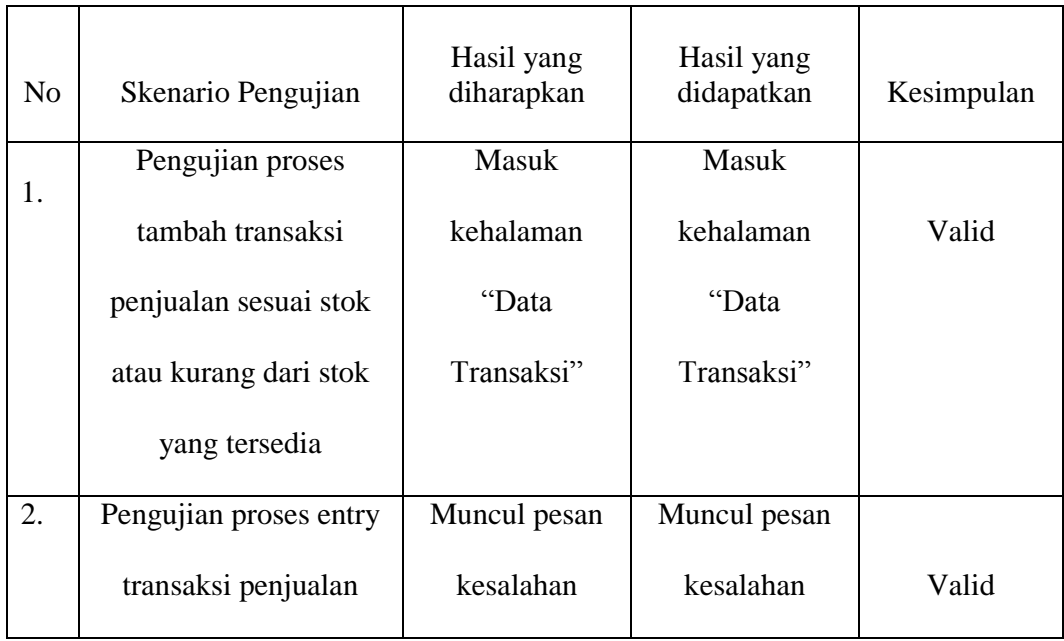

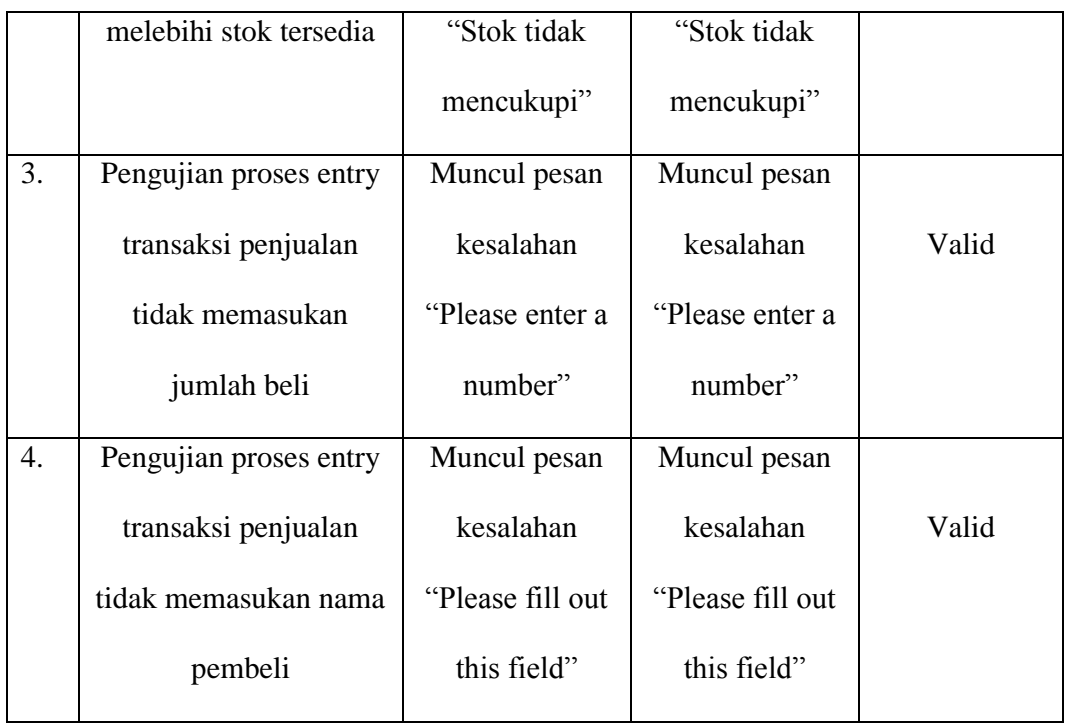

#### **BAB V**

#### **PENUTUP**

#### **5.1 Kesimpulan**

Setelah berhasil merancang dan membuat Sistem Informasi Penjualan *Obat Pada Apotek Medan Rantauprapat*, penulis mendapat banyak pelajaran. Berdasarkan penelitian yang dilakukan dengan mengamati dan menganalisa sistem penjualan. Dengan begitu penulis dapat menyimpulkan beberapa hal,diantaranya :

- 1. Dengan menggunakan sistem ini, maka proses penjualan yang terjadi antara pihak toko dengan pelanggan akan dapat di organisir dengan baik pada saat transaksi berlangsung dan pencetakan laporan penjualan.
- 2. Dengan menggunakan sistem ini, maka proses penambahan barang masuk, barang keluar, dan data barang akan dapat diorganisisr dengan baik.
- 3. Sistem memberikan kemudahan baik dari sisi admin maupun kasir dimana proses jalannya transaksi dapat berlangsung lebih efektif dan efisien.
- 4. Dari sistem informasi yang telah dibuat, pemilik toko dapat melihat laporan transaksi penjualan setiap hari maupun setiap bulannya.

## **5.2 Saran**

- 1. Pengembangan Rancang Bangun Sistem Informasi Penjualan ini diharapkan berupa web online dalam melakukan pemesanan barang agar memudahkan dalam pelayanan tanpa harus datang langsung.
- 2. Pengembangan Rancang Bangun Sistem Informasi Penjualan ini diharapkan untuk transaksi penjualannya menggunakan barcode.

#### **DAFTAR PUSTAKA**

- [1] U. D. Minang, D. Berbasis, and L. Belakang, "PERANCANGAN SISTEM INVENTORY BARANG PADA," *J. Ilm. Amik Labuhan Batu*, vol. 6, no. 2, pp. 1–7, 2018.
- [2] Wulandari and S. Aprilia, "Sistem Informasi Penjualan Produk Berbasis Web Pada Chanel Distro Pringsewu," *J. TAM (Technology Accept. Model.*, vol. 4, pp. 41–47, 2015.
- [3] A. Prihantara and berliana kusuma Riasti, "Dan Implementasi Sistem Informasi Apotek Pada Apotek Mitra Agung Pacitan Aditya Prihantara 1 , Berliana Kusuma Riasti," *J. speed sentra Penelit. Eng. dan edukasi*, vol. 4, no. 3, pp. 1–7, 2012.
- [4] R. Aisyah *et al.*, "SISTEM INFORMASI DATA GURU MDTA PADA KANTOR KESRA SETDAKAB," *J. Ilm. Amik Labuhan Batu*, vol. 5, no. 2, 2017.
- [5] D. Puspitasari, "Sistem Informasi Persediaan Obat Berbasis Web Pada Klinik Dan Apotek Hermantoni Karawang," *J. bianglala Inform.*, vol. 5, no. 1, pp. 1–7, 2017.
- [6] E. R. Yulia *et al.*, "Perancangan sistem informasi penjualan obat pada klinik ibu mas depok," *jusim*, vol. 3, no. 2, pp. 112–121, 2018.
- [7] P. D. Astuti, "PERANCANGAN SISTEM INFORMASI PENJUALAN,"

*Semin. Ris. unggulan Nas. Inform. dan Komput. FTI UNSA*, vol. 2, no. 1, pp. 13–18, 2013.

- [8] A. Dan, P. Sistem, I. Stok, O. Pada, A. Arjowinangun, and H. Mujiati, "Analisis Dan Perancangan Sistem Informasi Stok Obat Pada Apotek Arjowinangun Hanik Mujiati," *speed J. sentra Penelit. Eng. dan edukasi*, vol. 11, no. 2, pp. 24–28, 2014.
- [9] A. A. R. P. W. A, M. H. Maulana, C. D. Andini, F. Nadziroh, and K. Semen, "SISTEM PEMINJAMAN RUANGAN ONLINE ( SPRO ) DENGAN METODE UML ( UNFIELD MODELING LANGUAGE )," *J. tekologi dan Terap. bisnis*, vol. 1, no. 1, pp. 1–8, 2018.
- [10] A. Hendini, "No Title," *J. KHATULISTIWA Inform.*, vol. IV, no. 2, pp. 107–116, 2016.
- [11] R. Irviani and S. Ningsih, "Jurnal TAM ( Technology Acceptance Model) Volume 3Desember 2014," *J. TAM (techonology Accept. Model.*, vol. 3, pp. 40–47, 2014.
- [12] N. J. Duha *et al.*, "SISTEM PENGARSIPAN SURAT BAGIAN ORGANISASI DAN TATALAKSANA," *Inform. J. Ilm. amik labuhan batu*, vol. 5, no. 3, pp. 26–36, 2017.
- [13] A. Syarif *et al.*, "Jurnal TEKNOIF ISSN : 2338-2724 SISTEM INFORMASI GEOGRAFIS SARANA PADA Jurnal TEKNOIF ISSN : 2338-2724," *J. teknoif*, vol. 4, no. 2, pp. 40–50, 2016.
- [14] Aryanto, "soal latihan dan jawaban pengolahan database mysql tingkat

dasar/pemula oleh aryanto, Ed.1, cet. 1 Yogyakarta: Deepublish, Februari 2016." pp. 4–5, 2016.

## *D.LAMPIRAN*

```
A. Index
<?php
include "root.php";
session_start();
if (isset($_SESSION['username'])) {
      $root->redirect("home.php");
}
?>
<!DOCTYPE html>
<html>
<head>
      <title>Apotek Medan</title>
      <style type="text/css">
      @font-face{
      font-family: titillium;
      src:url(assets/TitilliumWeb-SemiBold.ttf);
}
            *{margin: 0;padding: 0;font-family: titillium;}
            @keyframes muncul{
      0%{opacity: 0;}
      100%{opacity: 1;}
}
            body{overflow: hidden;animation-name: muncul;animation-
duration: 2s}
            .both{clear: both;}
```
*.loginpage{position: fixed;background:url("assets/img/Ap.png");height: 100%;width: 100%;background-size: 100%;} .padding{padding:80px 25px;} .login{float:right ;width: 400px;background:#20B2AA;height: 100%;} .login input,.login select,.login button{width: 100%;box-sizing: border-box;margin-bottom: 20px;border: 0px;padding: 10px;border-bottom: 1px solid black;outline: 0;color: black;fontsize: 14px;} .login input:focus,.login select:focus{borderbottom: 1px solid #20B2AA;transition: 0.2s} .login select{cursor: pointer;} .login button{cursor: pointer;background: #20B2AA;color: black;font-size: 20px;border-radius: 3px;} .login button:hover{background: #20B2AA} form{margin-top: 70px;} h3{text-align: center;} #status{width: 100%;color: #565656;font-size: 15px;display: none;box-sizing: border-box;border-radius: 3px} .red{color: #c7254e;background: #f9f2f4;padding: 10px;border-radius: 3px;} .green{color: rgb(1,186,56);background: rgb(230,255,230);padding: 10px;border-radius: 3px;} .link-forgot{color: #565656;padding: 0px 0px 20px 0px;display: inline-block;} } </style> <link rel="stylesheet" type="text/css" href="assets/awesome/css/font-awesome.min.css"> <link rel="stylesheet" type="text/css" href="assets/wow/animate.css"> <script type="text/javascript" src="assets/jquery.js"></script>*

*<script type="text/javascript">*

```
$(document).ready(function(){
      $("#loginapp").submit(function(){
            $.ajax({
                  type:'POST',
                  url:'handler.php?action=login',
                  data:$(this).serialize(),
                  success:function(data){
                        $("#status").fadeIn(100);
                        $("#status").html(data);
```
*window.setTimeout(function(){\$('#status').fadeOut(100)},3000);*

*} }) return false; }); }); </script> </head> <body> <div class="loginpage"> <div class="login"> <div class="padding" style="color:black"> <h3>Silahkan Login</h3> <form id="loginapp"> <input type="text" name="username" placeholder="Username">*

*<input type="password" name="pass" placeholder="Password">*

*<select name="loginas" required="required">*

*<option value="1">Admin</option>*

*<option value="2">Kasir</option>*

*</select>*

*<button type="submit"><i class="fa fa-sign* $in$ "></*i>* Login</button>

*<div class="both"></div>*

*</form>*

*<div id="status">*

*</div> </div> </div>*

*</div>*

*</body>*

*</html>*

*B. HOME*

*<?php include "head.php"; ?>*

*<script type="text/javascript">*

*document.title="Dashboard";*

*document.getElementById('dash').classList.add('active');*

*</script>*

*<div class="content">*

*<div class="padding">*

*<div class="padding" style="lineheight:50px;background:#20B2AA; color: #fff;">*

*<nav class="navbar navbar-expand-lg navbar-dark fixed-top" id="mainNav">*

 *<div class="container">*

*<center>*

 *<a class="navbar-brand js-scroll-trigger" href=""> <font size="6"> <h1>SELAMAT DATANG DI APOTEK MEDAN RANTAUPRAPAT</a></h1></font><br>*

*<a class="navbar-brand js-scroll-trigger" href=""><font size="5"><h1>Menjual berbagai jenis obat - obatan dan Menerima Resep Dokter</a></h1></font><br>*

 *<button class="navbar-toggler navbar-toggler-right" type="button" data-toggle="collapse" data-target="#navbarResponsive" aria-controls="navbarResponsive" aria-expanded="false" arialabel="Toggle navigation">*

 *</button>*

*<img src="assets/img/pt.png" height="500" width="1200">*

*</center>*

```
<?php include"foot.php" ?>
```
*C. KATEGORI*

*<?php include "head.php" ?>*

*<?php*

```
if (isset($_GET['action']) && 
$_GET['action']=="edit_kategori") {
```
*include "edit\_kategori.php";*

*}*

*else{*

*?>*

*<script type="text/javascript">*

```
document.title="Kategori Barang";
```
*document.getElementById('kategori').classList.add('active');*

*</script>*

*<div class="content">*

*<div class="padding">*

*<div class="bgwhite">*

*<div class="padding">*

*<div class="contenttop">*

*<div class="left">*

*<form action="handler.php?action=tambah\_kategori" method="post">*

*<input type="text" name="nama\_kategori" placeholder="Nama Kategori..." style="marginright: 10px;border-right: 1px solid #ccc;border-radius: 3px;">*

*<button style="background: #B22222;color: #fff;border-radius: 3px;border-color: #B22222;border:1px solid #B22222">Tambahkan</button>*

*</form>*

*</div>*

*<div class="both"></div>*

*</div>*

*<span class="label" style="color: #B22222">Jumlah Kategori : <?= \$root->show\_jumlah\_cat() ?></span>*

*<table class="datatable" style="width: 500px;">*

*<thead>*

*<tr >*

*<th width="35px">NO</th>*

*<th>Nama Kategori</th>*

*<th width="60px">Aksi</th>*

*</tr>*

*</thead>*

*<tbody style="background:#20B2AA ;color: #fff">*

*</tbody>*

*</table>*

*</div>*

*</div>*

*</div>*

*</div>*

*<?php* 

*}*

*include "foot.php" ?>*

```
D. BARANG
<?php include "head.php" ?>
<?php
      if (isset($_GET['action']) && 
$_GET['action']=="tambah_barang") {
            include "tambah_barang.php";
      }
      else if (isset($_GET['action']) && 
$_GET['action']=="edit_barang") {
            include "edit_barang.php";
      }
      else{
?>
<script type="text/javascript">
      document.title="Barang";
```
```
document.getElementById('barang').classList.add('active');
</script>
<script type="text/javascript" 
src="assets/jquery.tablesorter.min.js"></script>
<script type="text/javascript">
     $(function(){
       $.tablesorter.addWidget({
             id:"indexFirstColumn",
             format:function(table){
                   $(table).find("tr td:first-
child").each(function(index){
                         $(this).text(index+1);
                   })
 }
       });
       $("table").tablesorter({
             widgets:['indexFirstColumn'],
             headers:{
                   0:{sorter:false},
                   3:{sorter:false},
                   4:{sorter:false},
                   5:{sorter:false},
                   6:{sorter:false},
                   7:{sorter:false},
 }
       });
     });
</script>
<div class="content">
```
*<div class="padding">*

*<div class="bgwhite">*

*<div class="padding">*

*<div class="contenttop">*

*<div class="left">*

*<a href="?action=tambah\_barang" class="btnblue" style="background:#B22222 ;color: #fff"><i class="fa fa-plus"></i> Tambah Barang</a>*

*<a href="cetak\_barang.php" class="btnblue" target="\_blank" style="background:#B22222 ;color: #fff"><i class="fa fa-print"></i> Cetak</a>*

*</div>*

*<div class="right">*

*<script type="text/javascript">*

*function gotocat(val){*

*var* 

*value=val.options[val.selectedIndex].value;*

*window.location.href="barang.php?id\_cat="+value+"";*

*}*

*</script>*

*<select class="leftin1"* 

*onchange="gotocat(this)">*

*<option value="">Filter* 

*kategori</option>*

*<?php*

*\$data=\$root->con-*

*>query("select \* from kategori");*

*while (\$f=\$data-*

*>fetch\_assoc()) {*

*?>*

*<option <?php if (isset(\$\_GET['id\_cat'])) { if (\$\_GET['id\_cat'] ==* 

*\$f['id\_kategori']) { echo "selected"; } } ?> value="<?= \$f['id\_kategori'] ?>"><?= \$f['nama\_kategori'] ?></option>*

*<?php*

*}*

*?>*

*</select>*

*<form class="leftin">*

*<input type="search" name="q" placeholder="Cari Barang..." value="<?php echo \$keyword=isset(\$\_GET['q'])?\$\_GET['q']:""; ?>">*

*<button><i class="fa fa-*

search"></i></button>

*</form>*

*</div>*

*<div class="both"></div>*

*</div>*

*<span class="label" style="color:#B22222 ">Jumlah Barang : <?= \$root->show\_jumlah\_barang() ?></span>*

*<table class="datatable" id="datatable">*

*<thead>*

*<tr>*

*<th width="10px">No</th>*

*<th style="cursor: pointer;">Nama Barang*  $\langle$ *i class="fa fa-sort">* </*i>* </*th>* 

*<th style="cursor: pointer;" width="100px">Kategori <i class="fa fa-sort"></i></th>*

*<th>Stok</th>*

*<th width="120px">Harga Beli</th>*

*<th width="120px">Harga Jual</th>*

*<th width="150px">Tanggal* 

*Ditambahkan</th>*

*<th width="60px">Aksi</th>*

```
</tr>
```

```
</thead>
```

```
<tbody style="background:#20B2AA ;color: #fff">
```

```
<?php
```
*if (isset(\$\_GET['id\_cat']) &&* 

```
$_GET['id_cat']) {
```
*\$root-*

```
>tampil_barang_filter($_GET['id_cat']);
```

```
}else{
```

```
$keyword=isset($_GET['q'])?$_GET['q']:"null";
```

```
$root->tampil_barang($keyword);
```

```
}
```

```
?>
```
*</tbody>*

*</table>*

*</div>*

*</div>*

*</div>*

*</div>*

*<?php }*

*include "foot.php" ?>*

*E. Tambah Barang*

*<script type="text/javascript">*

*document.title="Tambah Barang";*

*document.getElementById('barang').classList.add('active');*

*</script>*

*<div class="content">*

*<div class="padding">*

*<div class="bgwhite">*

*<div class="padding">*

*<h3 class="jdl"style="color: #D8BFD8">Tambah* 

*Barang</h3>*

*<form class="form-input" method="post" action="handler.php?action=tambah\_barang">*

*<input type="text" name="nama\_barang" placeholder="Nama Barang" required="required">*

*<input type="number" name="stok" placeholder="Stok" required="required">*

*<input type="number" name="harga\_beli" placeholder="Harga Beli" required="required">*

*<input type="number" name="harga\_jual" placeholder="Harga Jual" required="required">*

*<select style="width: 372px;cursor: pointer;" required="required" name="kategori">*

*<option value=""style="background: #D8BFD8">Pilih Kategori :</option>*

*<?php \$root->tampil\_kategori2();* 

*?>*

*</select>*

*<button class="btnblue" type="submit" style="background: #20B2AA"><i class="fa fa-save"></i> Simpan</button>*

*<a href="barang.php" class="btnblue" style="background: #B22222"><i class="fa fa-close"></i> Batal</a>*

*</form>*

```
</div>
```

```
</div>
```
*</div>*

*</div>*

```
F. Transaksi
<?php include "head.php" ?>
<?php
     if (isset($_GET['action']) && 
$_GET['action']=="transaksi_baru") {
            include "transaksi_baru.php";
      }
      else if (isset($_GET['action']) && 
$_GET['action']=="detail_transaksi") {
            include "detail_transaksi.php";
      }
      else{
?>
<script type="text/javascript">
      document.title="Transaksi";
      document.getElementById('transaksi').classList.add('active');
</script>
<div class="content">
      <div class="padding">
            <div class="bgwhite">
                  <div class="padding">
                  <div class="contenttop">
                        <div class="left">
```
*<a href="?action=transaksi\_baru" class="btnblue" style="background: #B22222">Transaksi Baru</a>*

## *</div>*

*<div class="both"></div>*

*</div>*

*<span class="label" style="color: #B22222">Jumlah Transaksi : <?= \$root->show\_jumlah\_trans() ?></span>*

*<table class="datatable">*

*<thead>*

*<tr>*

*<th width="35px">NO</th>*

*<th>Tanggal Transaksi</th>*

*<th>Total Bayar</th>*

*<th>Nama Pembeli</th>*

*<th>Kode Struk</th>*

*<th>Aksi</th>*

*</tr>*

```
</thead>
```
*<tbody style="background: #20B2AA">*

*<?php*

*\$no=1;*

*\$q=\$root->con->query("select \* from transaksi where kode\_kasir='\$\_SESSION[id]' order by id\_transaksi desc");*

*if (\$q->num\_rows > 0) {*

*while (\$f=\$q->fetch\_assoc()) {*

*?>*

*<tr>*

*<td><?= \$no++ ?></td>*

*<td><?= date("d-m-Y",strtotime(\$f['tgl\_transaksi'])) ?></td> <td>Rp. <?= number\_format(\$f['total\_bayar']) ?></td> <td><?= \$f['nama\_pembeli'] ?></td>*

*<td><?= \$f['no\_invoice'] ?></td>*

*<td>*

*<a href="?action=detail\_transaksi&id\_transaksi=<?= \$f['id\_transaksi'] ?>" class="btn bluetbl m-r-10"><span class="btn-edittooltip">Detail</span><i class="fa fa-eye"></i></a>*

*<a href="cetak\_nota.php?oid=<?= base64\_encode(\$f['id\_transaksi']) ?>&id-uid=<?= base64\_encode(\$f['nama\_pembeli']) ?>&inf=<?= base64\_encode(\$f['no\_invoice']) ?>&tb=<?= base64\_encode(\$f['total\_bayar']) ?>&uuid=<?= base64\_encode(date("dm-Y",strtotime(\$f['tgl\_transaksi']))) ?>" target="\_blank" class="btn bluetbl"><span class="btn-hapus-tooltip" >Cetak</span><i class="fa fa-print"></i></a>*

> *</td> </tr> <?php } }else{ ?> <td><?= \$no++ ?></td> <td colspan="5">Belum Ada Transaksi</td> <?php } ?> </tbody> </table> </div>*

```
</div>
      </div>
</div>
<?php 
}
include "foot.php" ?>
   G. Transaksi baru
<script type="text/javascript">
      document.title="Transaksi Baru";
      document.getElementById('transaksi').classList.add('active');
</script>
<script type="text/javascript">
            $(document).ready(function(){
                  if ($.trim($('#contenth').text())=="") {
      $('#prosestran').attr("disabled","disabled");
                        $('#prosestran').attr("title","tambahkan 
barang terlebih dahulu");
                        $('#prosestran').css("background","#ccc");
                        $('#prosestran').css("cursor","not-
allowed");
                  }
            })
</script>
```
*<div class="content">*

*<div class="padding"> <div class="bgwhite"> <div class="padding"> <h3 class="jdl">Tambah Transaksi Baru</h3> <form class="form-input" method="post" action="handler.php?action=tambah\_tempo" style="padding-top: 30px;"> <label>Pilih Barang : </label> <select style="width: 372px;cursor: pointer;" required="required" name="id\_barang"> <?php \$data=\$root->con->query("select \* from barang"); while (\$f=\$data->fetch\_assoc()) { echo "<option value='\$f[id\_barang]'>\$f[nama\_barang] (stock : \$f[stok] | Harga : ".number\_format(\$f['harga\_jual']).")</option>"; } ?> </select> <label>Jumlah Beli :</label> <input required="required" type="number" name="jumlah"> <input type="hidden" name="trx" value="<?php echo date("d")."/AF/".\$\_SESSION['id']."/".date("y") ?>"> <button class="btnblue" type="submit"style="background: #B22222"><i class="fa fa-save"></i> Simpan</button> </form>*

*</div>*

*</div>*

*<br>*

*<div class="bgwhite">*

*<div class="padding">*

*<h3 class="jdl">Data transaksi</h3>*

*<table class="datatable" style="width:* 

*100%;">*

*<thead>*

*<tr>*

*<th width="35px">NO</th>*

*<th>ID Barang</th>*

*<th>Nama Barang</th>*

*<th>Jumlah Beli</th>*

*<th>Total Harga</th>*

*<th>Aksi</th>*

*</tr>*

*</thead>*

*<tbody id="contenth">*

*<?php*

*\$trx=date("d")."/AF/".\$\_SESSION['id']."/".date("y");*

*\$data=\$root->con->query("select barang.nama\_barang,tempo.id\_subtransaksi,tempo.id\_barang,tempo.jumla h\_beli,tempo.total\_harga from tempo inner join barang on barang.id\_barang=tempo.id\_barang where trx='\$trx'");*

*\$getsum=\$root->con->query("select sum(total\_harga) as grand\_total from tempo where trx='\$trx'");*

*\$getsum1=\$getsum->fetch\_assoc();*

*\$no=1;*

*while (\$f=\$data->fetch\_assoc()) {*

*?><tr>*

*<td><?= \$no++ ?></td>*

*<td><?= \$f['id\_barang'] ?></td> <td><?= \$f['nama\_barang'] ?></td> <td><?= \$f['jumlah\_beli'] ?></td> <td>Rp. <?= number\_format(\$f['total\_harga']) ?></td> <td><a href="handler.php?action=hapus\_tempo&id\_tempo=<?= \$f['id\_subtransaksi'] ?>&id\_barang=<?= \$f['id\_barang'] ?>&jumbel=<?= \$f['jumlah\_beli'] ?>" class="btn redtbl"><span class="btn-hapustooltip">Cancel</span><i class="fa fa-close"></i></a></td> </tr> <?php } ?> </tbody> <tr> <?php if (\$getsum1['grand\_total']>0) { ?> <td colspan="3"></td><td>Grand Total :</td> <td> Rp. <?= number\_format(\$getsum1['grand\_total']) ?></td> <td></td> <?php }else{ ?> <td colspan="6">Data masih kosong</td> <?php } ?> </tr>*

*</table>*

*<form class="form-input" action="handler.php?action=selesai\_transaksi" method="post"> <label>Nama Pembeli :</label> <input required="required" type="text" name="nama\_pembeli"> <input type="hidden" name="total\_bayar" value="<?= \$getsum1['grand\_total'] ?>"> <button class="btnblue" id="prosestran" type="submit" style="background: #20B2AA"><i class="fa fa-save"></i> Proses Transaksi</button>* 

*</form>*

```
</div>
```
*</div>*

*</div>*

*</div>*

*<?php*

*include "foot.php";*

*?>*

*H. Tambah Kasir*

*<script type="text/javascript">*

*document.title="Tambah Kasir";*

*document.getElementById('users').classList.add('active');*

*<br>*

*</script>*

*<div class="content">*

*<div class="padding">*

*<div class="bgwhite">*

*<div class="padding">*

*<h3 class="jdl"style="color: #D8BFD8">Tambah Kasir</h3>*

*<form class="form-input" method="post" action="handler.php?action=tambah\_kasir">*

*<input type="text" name="nama\_kasir" placeholder="Username Kasir" required="required">*

*<input autocomplete="off" type="text" name="password" placeholder="Password" required="required">*

*<button class="btnblue" type="submit" style="background: #D8BFD8"><i class="fa fa-save" ></i> Simpan</button>*

*<a href="users.php" class="btnblue" style="background: #D8BFD8"><i class="fa fa-close"></i> Batal</a>*

*</form>*

*</div>*

*</div>*

*</div>*

*</div>*

*I. ROOT*

*<?php* 

*// coded by https://www.athoul.site*

*error\_reporting(0);*

*class penjualan*

*{*

```
public $con;
function __construct()
{
      $this->con=new mysqli("localhost","root","","db_np");
}
function __destruct()
{
      $this->con->close();
}
function alert($text){
      ?><script type="text/javascript">
       alert( "<?= $text ?>" );
   </script>
   <?php
}
// coded by https://www.athoul.site
function redirect($url){
      ?>
      <script type="text/javascript">
      window.location.href="<?= $url ?>";
      </script>
      <?php
}
function go_back(){
      ?>
      <script type="text/javascript">
      window.history.back();
```

```
</script>
            <?php
      }
      function login($username,$password,$loginas){
            if (trim($username)=="") {
                  $error[]="Username";
            }
            if (trim($password)=="") {
                  $error[]="Password";
            }
            if (isset($error)) {
                  echo "<div class='red'><i class='fa fa-
warning'></i> Maaf sepertinya ".implode(' dan ', $error)." anda
kosong.</div>";
            }else{
            $password=sha1($password);
            $query=$this->con->query("select * from user where 
username='$username' and password='$password' and 
status='$loginas'");
            // coded by https://www.athoul.site
            if ($query->num_rows > 0) {
                  echo "<div class='green'><i class='fa fa-
check'></i> Login Berhasil, silahkan tunggu beberapa saat.</div>";
                  $data=$query->fetch_assoc();
                  session_start();
                  $_SESSION['username']=$data['username'];
                  $_SESSION['status']=$data['status'];
                  $_SESSION['id']=$data['id'];
                  if ($data['status']=='1') {
```

```
$this->redirect("home.php");
```

```
}else{
                        $this->redirect("transaksi.php");
                  }
            }else{
                  echo "<div class='red'><i class='fa fa-
warning'></i> Maaf sepertinya username atau password anda
salah.</div>";
            }
            }
      }
      function 
tambah_barang($nama_barang,$stok,$harga_beli,$harga_jual,$id_kategor
i){
            $query=$this->con->query("select * from barang where 
nama_barang='$nama_barang'");
            if ($query->num_rows > 0) {
                  $this->alert("Data barang sudah ada");
                  $this->go_back();
            }
            else{
                  $query2=$this->con->query("insert into barang set 
nama_barang='$nama_barang',id_kategori='$id_kategori',stok='$stok',h
arga_beli='$harga_beli',harga_jual='$harga_jual'");
                  if ($query2===TRUE) {
                        $this->alert("Barang Berhasil Ditambahkan");
                        $this->redirect("barang.php");
                  }
                  else{
```
*\$this->alert("Barang Gagal Ditambahkan");*

```
$this->redirect("barang.php");
                  }
            }
      }
      function tambah_kasir($nama_kasir,$password){
            $nama_kasir=str_replace(" ", "", $nama_kasir);
            $query=$this->con->query("select * from user where 
username='$nama_kasir' and status='2'");
            if ($query->num_rows > 0) {
                  $this->alert("Username untuk kasir sudah ada.");
                  $this->go_back();
            }
            else{
                  $password=sha1($password);
                  $query2=$this->con->query("insert into user set 
username='$nama_kasir',password='$password',status='2'");
                  if ($query2 === TRUE) {
                        $this->alert("Data kasir berhasil dismpan");
                        $this->redirect("users.php");
                  }
                  else{
                        $this->alert("Kasir Gagal Ditambahkan");
                        $this->redirect("users.php");
                  }
            }
      }
      // coded by https://www.athoul.site
      function tambah_kategori($nama_kategori){
```

```
$query=$this->con->query("select * from kategori where 
nama_kategori='$nama_kategori'");
            if ($query->num_rows > 0) {
                  $this->alert("Kategori Sudah Ada");
                  $this->redirect("kategori.php");
            }else{
                  $query2=$this->con->query("insert into kategori 
set nama_kategori='$nama_kategori'");
                  if ($query2===TRUE) {
                        $this->alert("kategori Berhasil 
Ditambahkan");
                        $this->redirect("kategori.php");
                  }
                  else{
                        $this->alert("kategori Gagal Ditambahkan");
                        $this->redirect("kategori.php");
                  }
            }
      }
      function tampil_barang($keyword){
            if ($keyword=="null") {
                  $query=$this->con->query("select
```
*barang.id\_barang,barang.nama\_barang,barang.stok,barang.harga\_beli,ba rang.harga\_jual,barang.date\_added,kategori.nama\_kategori from barang inner join kategori on kategori.id\_kategori=barang.id\_kategori");*

*}else{*

*\$query=\$this->con->query("select* 

*barang.id\_barang,barang.nama\_barang,barang.stok,barang.harga\_beli,ba rang.harga\_jual,barang.date\_added,kategori.nama\_kategori from barang inner join kategori on kategori.id\_kategori=barang.id\_kategori where nama\_barang like '%\$keyword%'");*

*}*

```
if ($query->num_rows > 0) {
      $no=1;
      while ($data=$query->fetch_assoc()) {
```
*?>*

```
<tr>
```
*<td><?= \$no ?></td> <td><?= \$data['nama\_barang'] ?></td> <td><?= \$data['nama\_kategori'] ?></td> <td><?= \$data['stok'] ?></td> <td>Rp. <?= number\_format(\$data['harga\_beli']) ?></td> <td>Rp. <?= number\_format(\$data['harga\_jual']) ?></td> <td><?= date("d-m-Y",strtotime(\$data['date\_added'])) ?></td>*

*<td>*

*<a href="?action=edit\_barang&id\_barang=<?= \$data['id\_barang'] ?>" class="btn bluetbl m-r-10"><span class="btn-edittooltip">Edit</span><i class="fa fa-pencil"></i></a>*

## *<a*

*href="handler.php?action=hapus\_barang&id\_barang=<?= \$data['id\_barang'] ?>" class="btn redtbl" onclick="return confirm('yakin ingin menghapus <?= \$data['nama\_barang']." (id : ".\$data['id\_barang'] ?>) ?')"><span class="btn-hapustooltip">Hapus</span><i class="fa fa-trash"></i></a>*

```
</td>
```

```
</tr>
```
*<?php*

*\$no++;*

*}*

*}else{*

```
echo "<td></td><td colspan='5'>Maaf, barang yang 
anda cari tidak ada!</td>";
            }
      }
      function tampil_barang_filter($id_cat){
                  $query=$this->con->query("select 
barang.id_barang,barang.nama_barang,barang.stok,barang.harga_beli,ba
rang.harga_jual,barang.date_added,kategori.nama_kategori from barang 
inner join kategori on kategori.id_kategori=barang.id_kategori where 
kategori.id_kategori='$id_cat'");
            if ($query->num_rows > 0) {
                  $no=1;
                  while ($data=$query->fetch_assoc()) {
                        ?>
                              <tr>
                                     <td><?= $no ?></td>
                                     <td><?= $data['nama_barang'] 
?></td>
                                     <td><?= $data['nama_kategori'] 
?></td>
                                     <td><?= $data['stok'] ?></td>
                                     <td>Rp. <?= 
number_format($data['harga_beli']) ?></td>
                                     <td>Rp. <?= 
number_format($data['harga_jual']) ?></td>
                                     <td><?= date("d-m-
Y",strtotime($data['date_added'])) ?></td>
                                     <td>
                                           <a 
href="?action=edit_barang&id_barang=<?= $data['id_barang'] ?>" 
class="btn bluetbl m-r-10"><span class="btn-edit-
tooltip">Edit</span><i class="fa fa-pencil"></i></a>
```
*<a href="handler.php?action=hapus\_barang&id\_barang=<?= \$data['id\_barang'] ?>" class="btn redtbl" onclick="return confirm('yakin ingin menghapus <?= \$data['nama\_barang']." (id : ".\$data['id\_barang'] ?>) ?')"><span class="btn-hapustooltip">Hapus</span><i class="fa fa-trash"></i></a> </td> </tr> <?php \$no++; } }else{ echo "<td></td><td colspan='5'>Barang dengan kategori tersebut masih kosong</td>"; } } // coded by https://www.athoul.site function tampil\_kategori(){ \$query=\$this->con->query("select \* from kategori order by id\_kategori desc"); \$no=1; while (\$data=\$query->fetch\_assoc()) { ?> <tr> <td><?= \$no ?></td> <td><?= \$data['nama\_kategori'] ?></td> <td> <a href="?action=edit\_kategori&id\_kategori=<?= \$data['id\_kategori'] ?>" class="btn bluetbl m-r-10"><span class="btn-edittooltip">Edit</span><i class="fa fa-pencil"></i></a> <a href="handler.php?action=hapus\_kategori&id\_kategori=<?=* 

*\$data['id\_kategori'] ?>" class="btn redtbl" onclick="return confirm('yakin ingin menghapus kategori : <?= \$data['nama\_kategori'] ?> ?')"><span class="btn-hapus-tooltip">Hapus</span><i class="fa fatrash"></i></a>*

```
</td>
                         </tr>
                         <?php
                  $no++;
            }
      }
      function tampil_kategori2(){
            $query=$this->con->query("select * from kategori order 
by id_kategori desc");
            while ($data=$query->fetch_assoc()) {
                   ?>
                         <option value="<?= $data['id_kategori'] 
?>"><?= $data['nama_kategori'] ?></option>
                  <?php
            }
      }
      function tampil_kategori3($id_barang){
            $q=$this->con->query("select * from barang where 
id_barang='$id_barang'");
            $q2=$q->fetch_assoc();
            $id_cat=$q2['id_kategori'];
            $query=$this->con->query("select * from kategori order 
by id_kategori desc");
            while ($data=$query->fetch_assoc()) {
                   ?>
```
*<option <?php if (\$data['id\_kategori']==\$id\_cat) { echo "selected"; } ?> value="<?= \$data['id\_kategori'] ?>"><?= \$data['nama\_kategori'] ?></option> <?php } } function tampil\_kasir(){ \$query=\$this->con->query("select \* from user where status='2'"); \$no=1; while (\$data=\$query->fetch\_assoc()) { ?> <tr> <td><?= \$no ?></td> <td><?= \$data['username'] ?></td> <td>Kasir</td> <td><?= date("d-m-Y",strtotime(\$data['date\_created'])) ?></td> <td> <a href="?action=edit\_kasir&id\_kasir=<?= \$data['id'] ?>" class="btn bluetbl m-r-10"><span class="btn-edit-tooltip">Edit</span><i class="fa fa-pencil"></i></a> <a href="handler.php?action=hapus\_user&id\_user=<?= \$data['id'] ?>" class="btn redtbl" onclick="return confirm('yakin ingin menghapus user : <?= \$data['username'] ?> ?')"><span class="btn-hapustooltip">Hapus</span><i class="fa fa-trash"></i></a> </td> </tr> <?php \$no++;*

*}*

*} function tampil\_laporan(){ \$query=\$this->con->query("select transaksi.id\_transaksi,transaksi.tgl\_transaksi,transaksi.no\_invoice, transaksi.total\_bayar,transaksi.nama\_pembeli,user.username from transaksi inner join user on transaksi.kode\_kasir=user.id order by transaksi.id\_transaksi desc"); \$no=1; while (\$f=\$query->fetch\_assoc()) { ?> <tr> <td><?= \$no++ ?></td> <td><?= \$f['no\_invoice'] ?></td> <td><?= \$f['username'] ?></td> <td><?= \$f['nama\_pembeli'] ?></td> <td><?= date("d-m-Y",strtotime(\$f['tgl\_transaksi'])) ?></td> <td>Rp. <?= number\_format(\$f['total\_bayar']) ?></td> <td> <a href="?action=detail\_transaksi&id\_transaksi=<?= \$f['id\_transaksi'] ?>" class="btn bluetbl m-r-10"><span class="btn-edittooltip">Lihat</span><i class="fa fa-eye"></i></a> <a onclick="return confirm('yakin ingin menghapus <?= \$f['no\_invoice']." (id : ".\$f['id\_transaksi'] ?>) ?')" href="handler.php?action=delete\_transaksi&id=<?= \$f['id\_transaksi'] ?>" class="btn redtbl"><span class="btn-hapustooltip">Hapus</span><i class="fa fa-trash"></i></a> </td> </tr> <?php } }*

*function filter\_tampil\_laporan(\$tanggal,\$aksi){*

*if (\$aksi==1) {*

*\$split1=explode('-',\$tanggal);*

*\$tanggal=\$split1[2]."-".\$split1[1]."-".\$split1[0];*

*\$query=\$this->con->query("select transaksi.id\_transaksi,transaksi.tgl\_transaksi,transaksi.no\_invoice, transaksi.total\_bayar,transaksi.nama\_pembeli,user.username from transaksi inner join user on transaksi.kode\_kasir=user.id where transaksi.tgl\_transaksi like '%\$tanggal%' order by transaksi.id\_transaksi desc");*

*}else{*

*\$split1=explode('-',\$tanggal);*

```
$tanggal=$split1[1]."-".$split1[0];
```
*\$query=\$this->con->query("select* 

```
transaksi.id_transaksi,transaksi.tgl_transaksi,transaksi.no_invoice,
transaksi.total_bayar,transaksi.nama_pembeli,user.username from 
transaksi inner join user on transaksi.kode_kasir=user.id where 
transaksi.tgl_transaksi like '%$tanggal%' order by 
transaksi.id_transaksi desc");
```

```
}
```

```
$no=1;
            while ($f=$query->fetch_assoc()) {
                  ?>
                  <tr>
                        <td><?= $no++ ?></td>
                        <td><?= $f['no_invoice'] ?></td>
                        <td><?= $f['username'] ?></td>
                        <td><?= $f['nama_pembeli'] ?></td>
                        <td><?= date("d-m-
Y",strtotime($f['tgl_transaksi'])) ?></td>
                        <td>Rp. <?= number_format($f['total_bayar']) 
?></td>
```

```
<a 
href="?action=detail_transaksi&id_transaksi=<?= $f['id_transaksi'] 
?>" class="btn bluetbl m-r-10"><span class="btn-edit-
tooltip">Lihat</span><i class="fa fa-eye"></i></a>
                               <a onclick="return confirm('yakin 
ingin menghapus <?= $f['no_invoice']." (id : ".$f['id_transaksi'] 
?>) ?')" href="handler.php?action=delete_transaksi&id=<?= 
$f['id_transaksi'] ?>" class="btn redtbl"><span class="btn-hapus-
tooltip">Hapus</span><i class="fa fa-trash"></i></a>
                        </td>
                  </tr>
                  <?php
            }
      }
      function show_jumlah_cat(){
            $query=$this->con->query("select * from kategori");
            echo $query->num_rows;
      }
      function show_jumlah_barang(){
            $query=$this->con->query("select * from barang");
            echo $query->num_rows;
      }
      function show_jumlah_kasir(){
            $query=$this->con->query("select * from user where 
status='2'");
            echo $query->num_rows;
      }
      function show_jumlah_trans(){
            $query=$this->con->query("select * from transaksi where 
kode_kasir='$_SESSION[id]'");
            echo $query->num_rows;
```
*<td>*

```
}
      function show_jumlah_trans2(){
            $query=$this->con->query("select * from transaksi");
            echo $query->num_rows;
      }
      function hapus_kategori($id_kategori){
            $query=$this->con->query("delete from kategori where 
id_kategori='$id_kategori'");
            if ($query === TRUE) {
                  $this->alert("Kategori id $id_kategori telah 
dihapus");
                  $this->redirect("kategori.php");
            }
      }
      function hapus_barang($id_barang){
            $query=$this->con->query("delete from barang where 
id_barang='$id_barang'");
            if ($query === TRUE) {
                  $this->alert("barang id $id_barang telah 
dihapus");
                  $this->redirect("barang.php");
            }
      }
      function hapus_user($id_user){
            $query=$this->con->query("delete from user where 
id='$id_user'");
            if ($query === TRUE) {
                  $this->alert("Kasir id : $id_user berhasil 
dihapus");
                  $this->redirect("users.php");
            }
```

```
}
      function edit_kategori($id_kategori){
            $query=$this->con->query("select * from kategori where 
id_kategori='$id_kategori'");
            $data=$query->fetch_assoc();
            return $data;
      }
      function edit_barang($id_barang){
            $query=$this->con->query("select * from barang where 
id_barang='$id_barang'");
            $data=$query->fetch_assoc();
            return $data;
      }
      function edit_kasir($id_kasir){
            $query=$this->con->query("select * from user where 
id='$id_kasir'");
            $data=$query->fetch_assoc();
            return $data;
      }
      function edit_admin(){
            $query=$this->con->query("select * from user where 
id='1'");
            $data=$query->fetch_assoc();
            return $data;
      }
      function aksi_edit_kategori($id_kategori,$nama_kategori){
            $query=$this->con->query("update kategori set 
nama_kategori='$nama_kategori' where id_kategori='$id_kategori'");
             if ($query === TRUE) {
                  $this->alert("Kategori berhasil di update");
```

```
$this->redirect("kategori.php");
             }else{
                  $this->alert("Kategori gagal di update");
                  $this->redirect("kategori.php");
             }
      }
      function 
aksi_edit_barang($id_barang,$nama_barang,$stok,$harga_beli,$harga_ju
al,$id_kategori){
            $query=$this->con->query("update barang set 
nama_barang='$nama_barang',stok='$stok',harga_beli='$harga_beli',har
ga_jual='$harga_jual',id_kategori='$id_kategori',date_added=date_add
ed where id_barang='$id_barang'");
            if ($query === TRUE) {
                  $this->alert("Barang berhasil di update");
                  $this->redirect("barang.php");
            }
            else{
                  $this->alert("Barang gagal di update");
                  $this->redirect("barang.php");
             }
      }
      function aksi_edit_kasir($username,$password,$id){
            if (empty($password)) {
                  $query=$this->con->query("update user set 
username='$username',date_created=date_created where id='$id'");
            }else{
                  $password=sha1($password);
                  $query=$this->con->query("update user set 
username='$username',password='$password',date_created=date_created 
where id='$id'");
```

```
}
            if ($query === TRUE) {
                  $this->alert("Kasir berhasil di update");
                  $this->redirect("users.php");
            }else{
                  $this->alert("User gagal di update");
                  $this->redirect("user.php");
            }
      }
      function aksi_edit_admin($username,$password){
            if (empty($password)) {
                  $query=$this->con->query("update user set 
username='$username',date_created=date_created where id='1'");
            }else{
                  $password=sha1($password);
                  $query=$this->con->query("update user set
username='$username',password='$password',date_created=date_created 
where id='1'");
            }
            if ($query === TRUE) {
                  $this->alert("admin berhasil di update, silahkan 
login kembali");
                  session_start();
                  session_destroy();
                  $this->redirect("index.php");
            }else{
                  $this->alert("admin gagal di update");
                  $this->redirect("user.php");
```
*} } function tambah\_tempo(\$id\_barang,\$jumlah,\$trx){ \$q1=\$this->con->query("select \* from barang where id\_barang='\$id\_barang'"); \$data=\$q1->fetch\_assoc(); if (\$data['stok'] < \$jumlah) { \$this->alert("stock tidak mencukupi"); \$this- >redirect("transaksi.php?action=transaksi\_baru"); } else{ \$q=\$this->con->query("select \* from tempo where id\_barang='\$id\_barang'"); if (\$q->num\_rows > 0) { \$ubah=\$q->fetch\_assoc(); \$jumbel=\$ubah['jumlah\_beli']+\$jumlah; \$total\_harga=\$jumbel\*\$data['harga\_jual']; \$dbquery=\$this->con->query("update tempo set jumlah\_beli='\$jumbel',total\_harga='\$total\_harga' where id\_barang='\$id\_barang'"); if (\$dbquery === TRUE) { \$this->con->query("update barang set stok=stok-\$jumlah where id\_barang='\$id\_barang'"); \$this->alert("Tersimpan"); \$this- >redirect("transaksi.php?action=transaksi\_baru");*

*}*

*}else{*

*\$total\_harga=\$jumlah\*\$data['harga\_jual'];*

```
$query1=$this->con->query("insert into tempo 
set 
id_barang='$id_barang',jumlah_beli='$jumlah',total_harga='$total_har
ga',trx='$trx'");
                        if ($query1 === TRUE) {
                               $this->con->query("update barang set 
stok=stok-$jumlah where id_barang='$id_barang'");
                               $this->alert("Tersimpan");
                               $this-
>redirect("transaksi.php?action=transaksi_baru");
                        }
                  }
            }
      }
      function hapus_tempo($id_tempo,$id_barang,$jumbel){
            $query=$this->con->query("delete from tempo where 
id_subtransaksi='$id_tempo'");
                  if ($query===TRUE) {
                  $query2=$this->con->query("update barang set 
stok=stok+$jumbel where id_barang='$id_barang'");
                  $this->alert("Barang berhasil dicancel");
                  $this-
>redirect("transaksi.php?action=transaksi_baru");
            }
      }
}
// coded by https://www.athoul.site
$root=new penjualan();
```
*?>*

*J. LPORAN <?php include "head.php" ?> <?php if (isset(\$\_GET['action']) && \$\_GET['action']=="detail\_transaksi") { include "detail\_transaksi.php"; } else{ ?> <script type="text/javascript"> document.title="Laporan Penjualan"; document.getElementById('laporan').classList.add('active'); </script> <div class="content"> <div class="padding"> <div class="bgwhite"> <div class="padding">*

*<div class="contenttop">*

*<div class="left">*

*<h1 class="jdl" style="color: #20B2AA">Laporan penjualan</h1>*

*</div>*

*<div class="right">*

*<script type="text/javascript">*

*function gotojenis(val){*

*var* 

*value=val.options[val.selectedIndex].value;*

*window.location.href="laporan.php?jenis="+value+"";*

```
function gotofilter(val){
                                           var 
value=val.options[val.selectedIndex].value;
      window.location.href="laporan.php?jenis=<?php if 
(isset($_GET['jenis'])) {
                                                 echo $_GET['jenis'];
                                           } 
?>&filter_record="+value;
                                     }
                               </script>
                               <span style="float: left;padding: 
5px;margin-right: 10px;color: #B22222;">Filter dan cetak :</span>
     <form action="cetak_laporan.php" style="display: inline;" 
target="_blank" method="post">
                              <select class="leftin1" 
onchange="gotojenis(this)" name="jenis_laporan" required="required">
                                     <option>Pilih Jenis</option>
                                     <option value="perhari" <?php if 
(isset($_GET['jenis'])&&$_GET['jenis']=='perhari'){ echo "selected"; 
} ?>>Perhari</option>
                                     <option value="perbulan" <?php 
if (isset($_GET['jenis'])&&$_GET['jenis']=='perbulan'){ echo 
"selected"; } ?>>Perbulan</option>
                               </select>
                              <select class="leftin1" 
onchange="gotofilter(this)" required="required" name="tgl_laporan">
                                     <?php
                                           if 
(isset($_GET['jenis'])&&$_GET['jenis']=='perhari') {
```
*}*

*?>*

*<option>Pilih Hari</option> <?php \$data=\$root->con- >query("select distinct date(tgl\_transaksi) as tgl\_transaksi from transaksi order by id\_transaksi desc"); while (\$f=\$data- >fetch\_assoc()) { ?> <option <?php if (isset(\$\_GET['filter\_record'])) { if (\$\_GET['filter\_record'] == date('d-m-Y',strtotime(\$f['tgl\_transaksi']))) { echo "selected"; } } ?> value="<?= date('d-m-Y',strtotime(\$f['tgl\_transaksi'])) ?>"><?= date('d-m-Y',strtotime(\$f['tgl\_transaksi'])) ?></option> <?php } }else if(isset(\$\_GET['jenis'])&&\$\_GET['jenis']=='perbulan') { ?> <option value="">Pilih Bulan</option> <?php \$data=\$root->con- >query("select distinct EXTRACT(YEAR FROM tgl\_transaksi) AS OrderYear,EXTRACT(MONTH FROM tgl\_transaksi) AS OrderMonth from transaksi order by id\_transaksi desc"); while (\$f=\$data- >fetch\_assoc()) { ?> <option <?php if (isset(\$\_GET['filter\_record'])) {* 

*if(\$f['OrderMonth']<=9){*
*\$aaaa="0".\$f['OrderMonth']."-".\$f['OrderYear']; }else{ \$aaaa=\$f['OrderMonth']."-".\$f['OrderYear']; } if (\$\_GET['filter\_record'] == \$aaaa) { echo "selected"; } } ?> value="<?php if(\$f['OrderMonth']<=9){ echo "0".\$f['OrderMonth']."-".\$f['OrderYear']; }else{ echo \$f['OrderMonth']."-".\$f['OrderYear']; } ?>"><?php if(\$f['OrderMonth']<=9){ echo "0".\$f['OrderMonth']."-".\$f['OrderYear']; }else{ echo \$f['OrderMonth']."-".\$f['OrderYear']; } ?></option> <?php } }else{*

*echo "<option>Pilih* 

*Jenis Cetak terlebih dahulu</option>";*

*}*

*?>*

*</select>*

*<button class="btn-ctk" style="background: #B22222;color: #fff;border-radius: 3px;bordercolor: #B22222;border:1px solid #B22222" <?php if (isset(\$\_GET['filter\_record'])) {}else{ ?> disabled="disabled" title="Pilih jenis dan tanggal lebih dulu"<?php } ?>>Cetak</button>*

*</form>*

*</div>*

*<div class="both"></div>*

*</div>*

*<table class="datatable" id="datatable">*

*<thead>*

*<tr>*

*<th width="10px">No</th>*

*<th>Kode Struk</th>*

*<th>Kasir</th>*

*<th>Pembeli</th>*

*<th>Tanggal Transaksi</th>*

*<th>Total Bayar</th>*

*<th width="60px">Aksi</th>*

*</tr>*

*</thead>*

*<tbody style="background:#20B2AA ;color: #fff">*

*<?php*

*if (isset(\$\_GET['filter\_record'])) {*

*if (\$\_GET['jenis']=='perhari') {*

```
$aksi1=1;
                                   }else{
                                        $aksi1=2;
                                    }
                                   $root-
>filter_tampil_laporan($_GET['filter_record'],$aksi1);
                             }else{
                             $root->tampil_laporan();
                              }
                              ?>
```
*</tbody>*

```
</table>
```

```
</div>
```

```
</div>
```
*</div>*

*</div>*

*<?php* 

*} include "foot.php" ?>*

*K. Cetak laporan*

*<?php require('assets/lib/fpdf.php'); class PDF extends FPDF*

```
 function Header()
 {
     $this->SetFont('Arial','B',30);
     $this->Cell(30,10,'Apotek Medan');
     $this->Ln(10);
     $this->SetFont('Arial','i',10);
```
*{*

```
 $this->cell(30,10,'Jl. Siringo-ringo No.43, Rantau Prapat');
```

```
 $this->Ln(5);
 $this->SetFont('Arial','i',10);
 $this->cell(30,10,'Telp/Fax : 0821-6780-0888');
```

```
 $this->Ln(5);
         $this->SetFont('Arial','i',10);
         $this->cell(30,10,'Data Laporan Tanggal : 
'.$_POST['tgl_laporan'].'');
         $this->Ln(5);
         $this->SetFont('Arial','i',10);
```

```
 $this->cell(30,10,'Jenis : '.$_POST['jenis_laporan'].'');
```

```
 $this->cell(130);
 $this->SetFont('Arial','',9);
 $this->cell(30,10,'Rantauprapat, '.date("d-m-Y").'');
```

```
 $this->Line(10,45,200,45);
     }
     function data_barang(){
         mysql_connect("localhost","root","");
         mysql_select_db("db_np");
         $tanggal=$_POST['tgl_laporan'];
         if ($_POST['jenis_laporan']=="perhari") {
             $split1=explode('-',$tanggal);
             $tanggal=$split1[2]."-".$split1[1]."-".$split1[0];
             $query=mysql_query("select 
transaksi.id_transaksi,transaksi.tgl_transaksi,transaksi.no_invoice,
transaksi.total_bayar,transaksi.nama_pembeli,user.username from 
transaksi inner join user on transaksi.kode_kasir=user.id where 
transaksi.tgl_transaksi like '%$tanggal%' order by 
transaksi.id_transaksi desc");
         }else{
             $split1=explode('-',$tanggal);
             $tanggal=$split1[1]."-".$split1[0];
             $query=mysql_query("select 
transaksi.id_transaksi,transaksi.tgl_transaksi,transaksi.no_invoice,
transaksi.total_bayar,transaksi.nama_pembeli,user.username from 
transaksi inner join user on transaksi.kode_kasir=user.id where 
transaksi.tgl_transaksi like '%$tanggal%' order by 
transaksi.id_transaksi desc");
         }
         while ($r= mysql_fetch_array($query))
 {
```
 *\$hasil[]=\$r;*

 *return \$hasil;*

 *}*

```
 }
     function set_table($data){
         $this->SetFont('Arial','B',9);
         $this->Cell(10,7,"No",1);
         $this->Cell(40,7,"Id Transaksi",1);
         $this->Cell(20,7,"Kasir",1);
         $this->Cell(40,7,"Total Bayar",1);
         $this->Ln();
         $this->SetFont('Arial','',9);
         $no=1;
         foreach($data as $row)
         {
             $this->Cell(10,7,$no++,1);
             $this->Cell(40,7,$row['no_invoice'],1);
             $this->Cell(20,7,$row['username'],1);
             $this->Cell(40,7,"Rp. 
".number_format($row['total_bayar']),1);
             $this->Ln();
         }
     }
}
$pdf = new PDF();
$pdf->SetTitle('Cetak laporan transaksi');
$data = $pdf->data_barang();
```

```
$pdf->AliasNbPages();
$pdf->AddPage();
$pdf->Ln(20);
$pdf->set_table($data);
$pdf->Output('','Apotek Medan/Barang/'.date("d-m-Y").'.pdf');
?>
   L. CETAK NOTA
<?php
require('assets/lib/fpdf.php');
class PDF extends FPDF
{
function Header()
{
     $this->SetFont('Arial','B',30);
     $this->Cell(30,10,'Apotek Medan');
     $this->Ln(10);
     $this->SetFont('Arial','i',10);
     $this->cell(30,10,'Jl. Siringo-ringo No43, Rantau Prapat');
     $this->cell(80);
     $this->SetFont('Arial','',10);
     $this->cell(30,10,'Rantauprapat, 
'.base64_decode($_GET['uuid']).'');
     $this->Line(10,40,200,40);
```
 *\$this->Ln(5);*

```
 $this->SetFont('Arial','i',10);
     $this->cell(30,10,'Telp/Fax : 0821-6780-0888');
     $this->Line(10,40,200,40);
     $this->Cell(80);
     $this->SetFont('Arial','u',15);
     $this->Cell(30,10,' : '.base64_decode($_GET['id-
uid']).'',0,'C');
     $this->Ln(5);
     $this->SetFont('Arial','i',10);
     $this->cell(30,10,'Id Transaksi : 
'.base64_decode($_GET['inf']).'');
     $this->Line(10,40,200,40);
}
function LoadData(){
      mysql_connect("localhost","root","");
      mysql_select_db("db_np");
      $id=base64_decode($_GET['oid']);
      $data=mysql_query("select 
sub_transaksi.jumlah_beli,barang.nama_barang,barang.harga_jual,sub_t
ransaksi.total_harga from sub_transaksi inner join barang on 
barang.id_barang=sub_transaksi.id_barang where 
sub_transaksi.id_transaksi='$id'");
      while ($r= mysql_fetch_array($data))
                      {
                         $hasil[]=$r;
                      }
```

```
 return $hasil;
```
*}*

```
function BasicTable($header, $data)
{
     $this->SetFont('Arial','B',12);
         $this->Cell(15,7,$header[0],1);
         $this->Cell(90,7,$header[1],1);
         $this->Cell(40,7,$header[2],1);
         $this->Cell(40,7,$header[3],1);
     $this->Ln();
     $this->SetFont('Arial','',12);
     foreach($data as $row)
     {
         $this->Cell(15,7,$row['jumlah_beli'],1);
         $this->Cell(90,7,$row['nama_barang'],1);
         $this->Cell(40,7,"Rp ".number_format($row['harga_jual']),1);
         $this->Cell(40,7,"Rp 
".number_format($row['total_harga']),1);
         $this->Ln();
     }
       mysql_connect("localhost","root","");
     mysql_select_db("db_np");
      $id=base64_decode($_GET['oid']);
     $getsum=mysql_query("select sum(total_harga) as 
grand_total,sum(jumlah_beli) as jumlah_beli from sub_transaksi where 
id_transaksi='$id'");
      $getsum1=mysql_fetch_array($getsum);
      $this->cell(15);
```

```
$this->cell(90);
      $this->cell(40,7,'Total Bayar : ');
      $this->cell(40,7,'Rp. 
'.number_format($getsum1['grand_total']).'',1);
      $this->Ln(30);
     $this->SetFont('Arial','',15);
     session_start();
     $this->cell(30,-10,'Status : '.$_SESSION['username'].'');
     $this->Ln(10);
     $this->SetFont('Arial','',11);
     $this->cell(30,-10,'* Barang Yang Sudah Dibeli Tidak Bisa 
Dikembalikan.');
}
}
$pdf = new PDF();
$pdf->SetTitle('Struk : '.base64_decode($_GET['inf']).'');
$pdf->AliasNbPages();
$header = array('Qty', 'Nama Barang','Harga' ,'Total Harga');
$data = $pdf->LoadData();
$pdf->AddPage();
$pdf->Ln(20);
$pdf->BasicTable($header,$data);
$filename=base64_decode($_GET['inf']);
$pdf->Output('','Apotek Medan/'.$filename.'.pdf');
?>
  M. CETAK BARANG
```

```
<?php
```

```
require('assets/lib/fpdf.php');
class PDF extends FPDF
{
      function Header()
      {
           $this->SetFont('Arial','B',30);
           $this->Cell(30,10,'Apotek Medan');
           $this->Ln(10);
           $this->SetFont('Arial','i',10);
           $this->cell(30,10,'Jl. Siringo-ringo No.43, Rantau 
Prapat');
```

```
 $this->Ln(5);
 $this->SetFont('Arial','i',10);
 $this->cell(30,10,'Telp/Fax : 0821-6780-0888');
 $this->Line(10,40,200,40);
```

```
 $this->Ln(5);
 $this->SetFont('Arial','i',10);
 $this->cell(30,10,'Data Barang');
```

```
 $this->cell(130);
 $this->SetFont('Arial','',8);
 $this->cell(30,10,'Rantau Prapat, '.date("d-m-Y").'');
```

```
 $this->Line(10,40,200,40);
```
*}*

*}*

*function data\_barang(){*

```
mysql_connect("localhost","root","");
```
*mysql\_select\_db("db\_np");*

*\$data=mysql\_query("SELECT barang.id\_barang,barang.nama\_barang,kategori.nama\_kategori,barang.st ok,barang.harga\_beli,barang.harga\_jual,barang.date\_added FROM barang INNER JOIN kategori on barang.id\_kategori=kategori.id\_kategori ORDER BY barang.id\_barang DESC");*

```
while ($r= mysql_fetch_array($data))
                {
                    $hasil[]=$r;
               }
               return $hasil; 
function set_table($header,$data){
      $this->SetFont('Arial','B',9);
   $this->Cell(10,7,"No",1);
   $this->Cell(60,7,$header[1],1);
   $this->Cell(12,7,$header[0],1);
   $this->Cell(24,7,$header[2],1);
   $this->Cell(27,7,$header[3],1);
   $this->Cell(27,7,$header[4],1);
   $this->Cell(30,7,$header[5],1);
 $this->Ln();
```

```
 $this->SetFont('Arial','',9);
```
 *\$no=1;*

```
 foreach($data as $row)
```

```
 {
               $this->Cell(10,7,$no++,1);
               $this->Cell(60,7,$row['nama_barang'],1);
               $this->Cell(12,7,$row['stok'],1);
               $this->Cell(24,7,$row['nama_kategori'],1);
               $this->Cell(27,7,"Rp. 
".number_format($row['harga_beli']),1);
               $this->Cell(27,7,"Rp. 
".number_format($row['harga_jual']),1);
               $this->Cell(30,7,date("d-m-
Y",strtotime($row['date_added'])),1);
               $this->Ln();
           }
      }
}
$pdf = new PDF();
$pdf->SetTitle('Cetak Data Barang');
$header = array('Stock', 'Nama Barang','kategori' ,'Harga 
Beli','Harga Jual','Tgl Ditambahkan');
$data = $pdf->data_barang();
$pdf->AliasNbPages();
$pdf->AddPage();
$pdf->Ln(20);
$pdf->set_table($header,$data);
$pdf->Output('','Apotek Medan/Barang/'.date("d-m-Y").'.pdf');
?>
```
*N. EDIT BARANG*

```
<script type="text/javascript">
```
*document.title="Edit Barang";*

```
document.getElementById('barang').classList.add('active');
```
*</script>*

```
<div class="content">
```
*<div class="padding">*

*<div class="bgwhite">*

*<div class="padding">*

*<h3 class="jdl">Edit Barang</h3>*

*<?php*

*\$f=\$root->edit\_barang(\$\_GET['id\_barang']);*

*?>*

*<form class="form-input" method="post" action="handler.php?action=edit\_barang" style="padding-top: 30px;"> <input type="hidden" name="id\_barang" value="<?= \$f['id\_barang'] ?>">*

```
<input type="text" placeholder="ID 
Kategori" disabled="disabled" value="ID barang : <?= $f['id_barang'] 
?>">
```
*<label>Nama Barang :</label>*

*<input type="text" name="nama\_barang" placeholder="Nama Barang" required="required" value="<?= \$f['nama\_barang'] ?>">*

*<label>Barang Masuk :</label>*

*<input name="stok" placeholder="Stok" required="required" value="<?= \$f['stok'] ?>">*

*<label>Harga Beli :</label>*

```
<input type="number" name="harga_beli" 
placeholder="Harga Beli" required="required"value="<?= 
$f['harga_beli'] ?>">
```
*<label>Harga Jual :</label>*

*<input type="number" name="harga\_jual" placeholder="Harga Jual" required="required" value="<?= \$f['harga\_jual'] ?>">*

*<label>Kategori :</label>*

*<select style="width: 372px;cursor: pointer;" required="required" name="kategori">*

*<option value="">Pilih Kategori* 

*:</option>*

*<?php \$root-*

*>tampil\_kategori3(\$\_GET['id\_barang']); ?>*

*</select>*

*<button class="btnblue"*   $type="submit">>i class="fa~fa~save">>\n /i> Simpan\n <\n /button>$ 

*<a href="barang.php" class="btnblue" style="background: #f33155"><i class="fa fa-close"></i> Batal</a>*

*</form>*

*</div>*

*</div>*

*</div>*

*</div>*

*O. EDIT KASIR*

*<script type="text/javascript">*

*document.title="Edit Kasir";*

*document.getElementById('users').classList.add('active');*

*</script>*

*<div class="content">*

*<div class="padding">*

*<div class="bgwhite">*

*<div class="padding"> <h3 class="jdl">Edit Kasir</h3> <form class="form-input" method="post" action="handler.php?action=edit\_kasir"> <?php \$f=\$root- >edit\_kasir(\$\_GET['id\_kasir']) ?> <input type="hidden" name="id" value="<?= \$f['id'] ?>"> <input type="text" name="nama\_kasir" placeholder="Username Kasir" required="required" value="<?= \$f['username'] ?>"> <input autocomplete="off" type="text" name="password" placeholder="Password"> <label>\* Password tidak bisa ditampikan karena terenkripsi</label><br> <label>\* Kosongkan form password jika tidak ingin merubah password</label><br><br> <button class="btnblue"*   $type="submit">>i class="fa~fa~save">>\n /i> Simpan\n <\n /button>$ *<a href="users.php" class="btnblue" style="background: #f33155"><i class="fa fa-close"></i> Batal</a> </form> </div> </div> </div>*

*</div>*

*P. EDIT KATEGORI*

*<script type="text/javascript">*

*document.title="Edit Kategori Barang";*

*document.getElementById('kategori').classList.add('active');*

*</script>*

*<div class="content"> <div class="padding"> <div class="bgwhite"> <div class="padding"> <h3 class="jdl">Edit Kategori</h3> <?php \$f=\$root- >edit\_kategori(\$\_GET['id\_kategori']) ?> <form class="form-input" method="post" action="handler.php?action=edit\_kategori"> <input type="text" placeholder="ID Kategori" disabled="disabled" value="ID kategori : <?= \$f['id\_kategori'] ?>"> <input type="text" name="nama\_kategori" placeholder="Nama Barang" required="required" value="<?= \$f['nama\_kategori'] ?>"> <input type="hidden" name="id\_kategori" value="<?= \$f['id\_kategori'] ?>"> <button class="btnblue" type="submit"><i class="fa fa-save"></i> Update</button> <a href="kategori.php" class="btnblue" style="background: #f33155"><i class="fa fa-close"></i> Batal</a> </form>*

*</div>*

*</div>*

*</div>*

*</div>*

*Q. USERS*

*<?php include "head.php" ?>*

*<?php*

```
if (isset($_GET['action']) && $_GET['action']=="tambah_kasir") 
{
            include "tambah_kasir.php";
      }
      else if (isset($_GET['action']) && 
$_GET['action']=="edit_kasir") {
            include "edit_kasir.php";
      }
      else{
?>
<script type="text/javascript">
      document.title="Data Kasir";
      document.getElementById('users').classList.add('active');
</script>
<div class="content">
      <div class="padding">
            <div class="bgwhite">
                  <div class="padding">
                  <div class="contenttop">
                        <div class="left">
                        <a href="?action=tambah_kasir" 
class="btnblue" style="background:#B22222 ;color: #fff">Tambah Data 
Kasir</a>
                        </div>
                        <div class="both"></div>
                  </div>
                  <span class="label" style="color: #B22222">Jumlah 
Kasir : <?= $root->show_jumlah_kasir() ?></span>
```
*<table class="datatable" id="datatable" style="width: 600px;">*

## *<thead>*

# *<tr>*

*<th width="10px">No</th>*

*<th>Username</th>*

*<th>Status</th>*

*<th>Tanggal Didaftarkan</th>*

```
<th width="60px">Aksi</th>
```
*</tr>*

```
</thead>
```
*<tbody style="background:#20B2AA ;color: #fff">*

```
<?php
```

```
$root->tampil_kasir();
```

```
?>
```
*</tbody>*

```
</table>
```

```
</div>
```
*</div>*

*</div>*

*</div>*

```
<script type="text/javascript">
```
*function myconfirm(){*

*confirm("Yakin Ingin Menghapus Barang?");*

*return false;*

*}*

*</script>*

*<?php* 

```
}
include "foot.php" ?>
   R. DETAIL TRANSAKSI
<script type="text/javascript">
      <?php
      if ($_SESSION['status']==1) {
            ?>
      document.title="Detail laporan";
      document.getElementById('laporan').classList.add('active');
            <?php
      }else{
      ?>
      document.title="Detail transaksi";
      document.getElementById('transaksi').classList.add('active');
      <?php } ?>
</script>
<div class="content">
      <div class="padding">
            <div class="bgwhite">
                  <div class="padding">
                        <?php
                        if ($_SESSION['status']==1) {
                        ?>
                        <h3 class="jdl">Detail Laporan</h3>
```
*<?php }else{ ?>*

*<h3 class="jdl">Detail Transaksi</h3>*

*<?php } ?>*

*<?php*

*\$getqheader=\$root->con->query("select \* from transaksi where id\_transaksi='\$\_GET[id\_transaksi]'");*

*\$getqheader=\$getqheader->fetch\_assoc();*

*?>*

## *<table>*

*<tr>*

*<td><span class="label">Nama Pembeli</span></td><td><span class="label">:</span></td>*

*<td><span class="label"><?= \$getqheader['nama\_pembeli'] ?></span></td>*

*</tr>*

#### *<tr>*

*<td><span class="label">Tanggal Transaksi</span></td><td><span class="label">:</span></td>*

*<td><span class="label"><?= date("d-m-Y",strtotime(\$getqheader['tgl\_transaksi'])) ?></span></td>*

*</tr>*

*<tr>*

*<td><span class="label">No Invoice</span></td><td><span class="label">:</span></td>*

*<td><span class="label"><?= \$getqheader['no\_invoice'] ?></span></td>*

*</tr>*

### *</table>*

*<table class="datatable" style="width:* 

*100%;">*

*<thead>*

*<tr>*

*<th width="35px">NO</th>*

*<th>Nama Barang</th>*

*<th>Jumlah Beli</th>*

*<th>Harga</th>*

*<th>Total Harga</th>*

*</tr>*

*</thead>*

*<tbody>*

*<?php*

*\$trx=date("d")."/AF/".\$\_SESSION['status']."/".date("y");*

*\$data=\$root->con->query("select barang.nama\_barang,barang.harga\_jual,sub\_transaksi.jumlah\_beli,sub\_t ransaksi.total\_harga from sub\_transaksi inner join barang on barang.id\_barang=sub\_transaksi.id\_barang where sub\_transaksi.id\_transaksi='\$\_GET[id\_transaksi]'");*

```
$getsum=$root->con->query("select 
sum(total_harga) as grand_total,sum(jumlah_beli) as jumlah_beli from 
sub_transaksi where id_transaksi='$_GET[id_transaksi]'");
```
*\$getsum1=\$getsum->fetch\_assoc();*

*\$no=1;*

*while (\$f=\$data->fetch\_assoc()) {*

*?><tr>*

*<td><?= \$no++ ?></td>*

*<td><?= \$f['nama\_barang']* 

*?></td>*

*<td><?= \$f['jumlah\_beli']* 

*?></td>*

*<td>Rp. <?= number\_format(\$f['harga\_jual']) ?></td>*

*<td>Rp. <?= number\_format(\$f['total\_harga']) ?></td>*

*</tr>*

*<?php*

*?> <tr>*

*<td></td><td></td><td></td><td>Grand Total :</td><td> Rp. <?= number\_format(\$getsum1['grand\_total']) ?></td>*

*</tr>*

*</tbody>*

*</table>*

*<br>*

*<div class="left">*

*<?php*

*\$link=(\$\_SESSION['status']==1) ?* 

*"laporan.php" : "transaksi.php";*

*?>*

*<a href="<?= \$link ?>" class="btnblue" style="background: #f33155"><i class="fa fa-mail-reply"></i> Kembali</a>*

*<?php if (\$\_SESSION['status']==2) {*

*?>*

*<a href="cetak\_nota.php?oid=<?= base64\_encode(\$\_GET['id\_transaksi']) ?>&id-uid=<?= base64\_encode(\$getqheader['nama\_pembeli']) ?>&inf=<?= base64\_encode(\$getqheader['no\_invoice']) ?>&tb=<?= base64\_encode(\$f['total\_bayar']) ?>&uuid=<?= base64\_encode(date("dm-Y",strtotime(\$getqheader['tgl\_transaksi']))) ?>" class="btnblue" target="\_blank"style="background: #D8BFD8"><i class="fa fa-print" style="background: #D8BFD8"></i> Cetak Nota</a>*

*<?php } ?>*

*</div>*

*</div>*

*</div>*

*</div>*

*</div>*